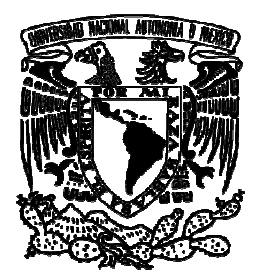

*UNIVERSIDAD NACIONAL AUTÓNOMA DE MÉXICO* 

### *FACULTAD DE ESTUDIOS SUPERIORES ARAGÓN*

#### *PROPUESTA PARA MIGRAR DE PLATAFORMA WINDOWS A*

 *PLATAFORMA LINUX* 

 *TESIS* 

 *QUE PARA OBTENER EL TÍTULO DE:* 

 *INGENIERO MECÁNICO ELECTRICISTA* 

 *ÁREA: INGENIERÍA ELÉCTRICA ELECTRÓNICA* 

 *P R E S E N T A N:* 

 *ARTURO GARCÍA HERNÁNDEZ* 

 *Y* 

 *PABLO HERNÁNDEZ VILLALOBOS* 

 *ASESOR:* 

 *ING. FRANCISCO RAÚL ORTÍZ GONZÁLEZ* 

*SAN JUAN DE ARAGÓN, EDO. DE MÉXICO, 2009.* 

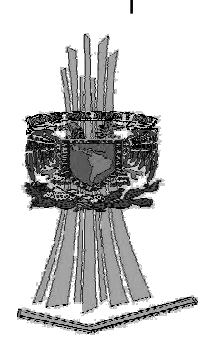

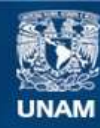

Universidad Nacional Autónoma de México

**UNAM – Dirección General de Bibliotecas Tesis Digitales Restricciones de uso**

#### **DERECHOS RESERVADOS © PROHIBIDA SU REPRODUCCIÓN TOTAL O PARCIAL**

Todo el material contenido en esta tesis esta protegido por la Ley Federal del Derecho de Autor (LFDA) de los Estados Unidos Mexicanos (México).

**Biblioteca Central** 

Dirección General de Bibliotecas de la UNAM

El uso de imágenes, fragmentos de videos, y demás material que sea objeto de protección de los derechos de autor, será exclusivamente para fines educativos e informativos y deberá citar la fuente donde la obtuvo mencionando el autor o autores. Cualquier uso distinto como el lucro, reproducción, edición o modificación, será perseguido y sancionado por el respectivo titular de los Derechos de Autor.

## Agradecimientos

Este trabajo es producto del esfuerzo y apoyo de todas aquellas personas que han estado en mi entorno durante toda mi trayectoria académica y mi vida misma.

### Gracias

Primeramente a mis padres, que este logro tan importante es para ellos y por ellos principalmente.

A Blue, Lencho y Smigol que con ellos la estancia en casa es divertida, para olvidar los malos ratos y así poder seguir adelante.

A Charis, por quien, pase lo que pase, supe que puedo creer de nuevo en alguien y me dio el impulso para poder terminar este trabajo. Sé que con trabajo puedo obtener lo que más quiera.

A mi tía Susana, mi tío Neto, Adriana, Neto y Chango león, que de alguna manera me brindaron su apoyo.

A mis tíos Chucho, Pedro y al Cherif, que sé que cuento con ellos.

A mis profesores de la carrera y sobre todo mi asesor, el Ing. Raúl Ortiz, por su ayuda, paciencia y atención.

A Takechi, con quien me apoyé para darle fin a esto, "qué bueno que viniste".

A Cata, ya cuantos años han pasado, y ahí seguimos viéndonos para lo que sea necesario.

Al INE, donde me abrieron las puertas para tener una oportunidad de crecimiento y desarrollo profesional y personal, donde he aprendido tantas cosas de Freddy, Yáñez, Alfred, Daniel, Huerta, Enrique, Edgar y Bazúa, para hacer posible este trabajo; y con quienes convivo: Clau, Rosario, Miguel, Luisa, Isabel, Marina Leal e Irene Pisanty (de quienes inmediatamente se siente el apoyo y la buena voluntad), Chuchus, Eugenio y al equipo de Fut-7.

A la UNAM, que el entrar aquí fue la mejor decisión que pude haber tomado por todo lo que he recibido de ella.

A la banda de Aragón: Juve, Cachetes, Toledo, Pelucas, Julio, Wereja, Ricardo, Balboa, Cesar, Palencia, Pedro, que aunque no nos vemos, siempre estamos; y a los más recientes: Salazar, ppdot, Leo y el Parna.

A mis profes de fut Jaime, Asdrúbal y Sergio, de quienes vaya que también se aprende y mucho, sobre todo cuando la hacen de psicólogos.

Al chango, la bbs, los de la 80 y demás primos, amigos y familiares que quizás no me ayudaron, pero están con migo en otras ámbitos y son parte de mi vida.

## Agradecimientos

Esta tesis está dedicada a mis padres Pablo Hernández Fabián y Evangelina Villalobos Flores, a quienes agradezco de todo corazón por su amor, cariño y comprensión. En todo momento los llevo con migo.

Agradezco el apoyo a mis hermanos por la compañía y el apoyo que me brindan. Sé que cuento con ellos siempre.

Agradezco a Dios por llenar mi vida de dicha y bendiciones.

Agradezco haber encontrado el amor y compartir mi existencia con ella.

Agradezco a mis amigos por su confianza y lealtad.

Agradezco a mi país por que espera lo mejor de mí.

Agradezco a mis maestros por su disposición y ayuda brindadas.

Pablo Hernández Villalobos

Propuesta para migrar de plataforma Windows a plataforma Linux.

# **Capitulado**

# Capitulado

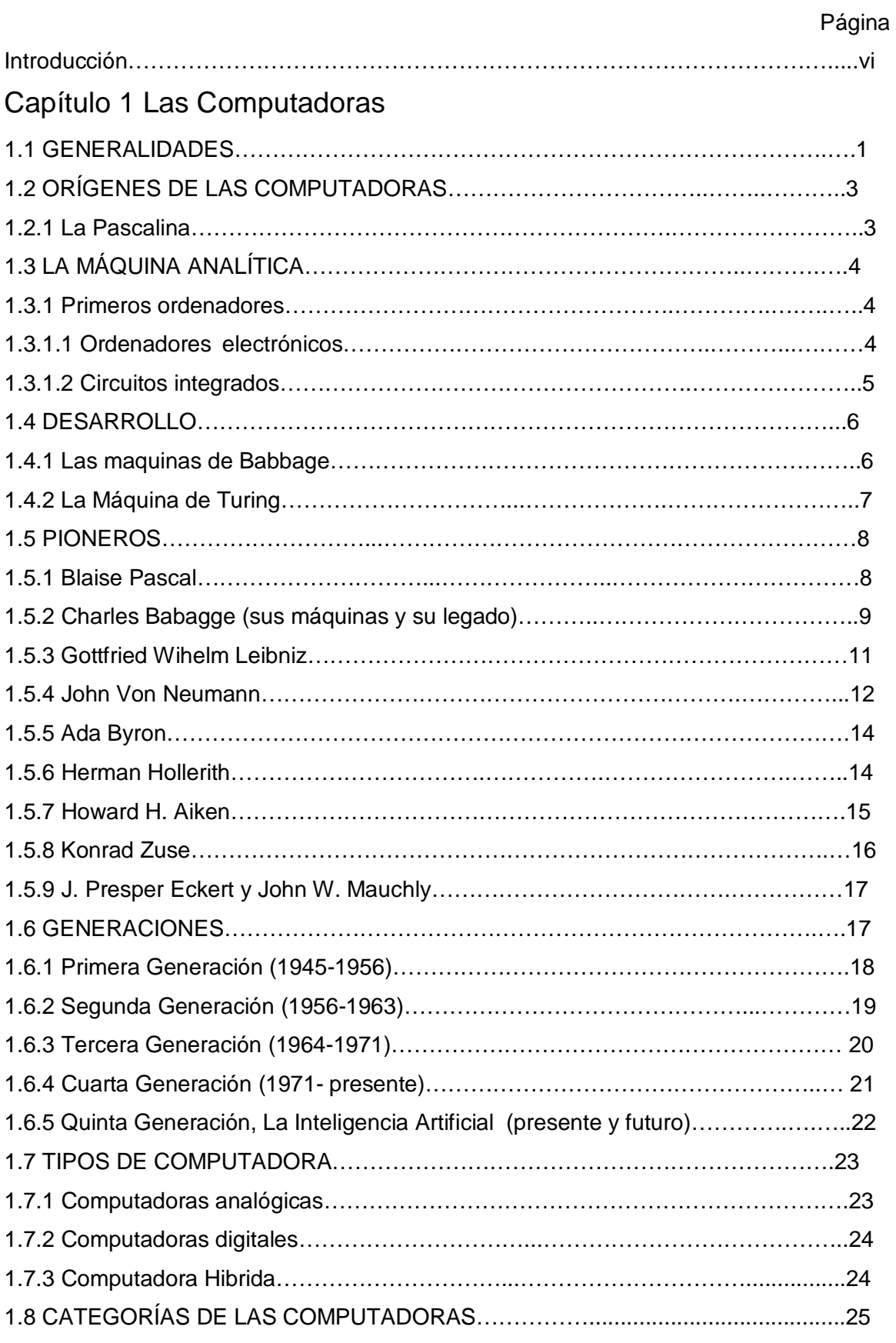

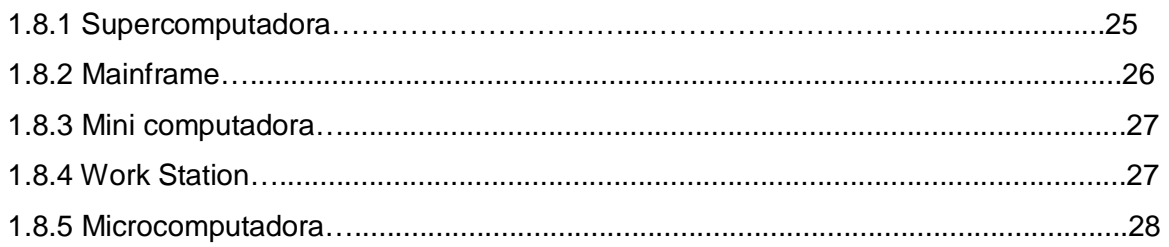

## Capítulo 2 Sistemas Operativos

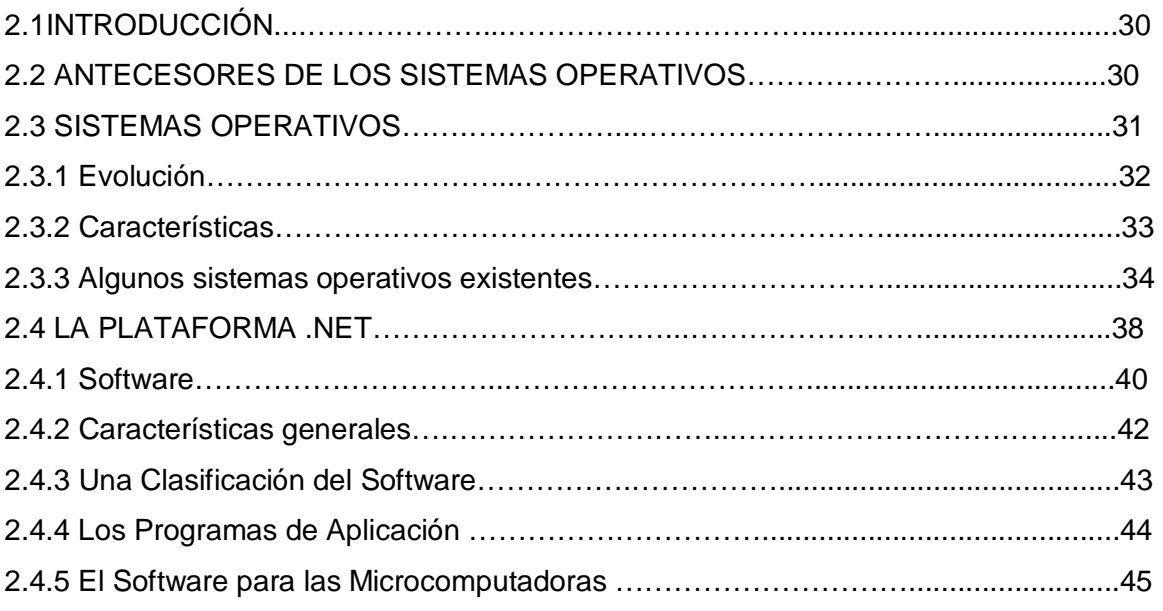

## Capítulo 3 Linux

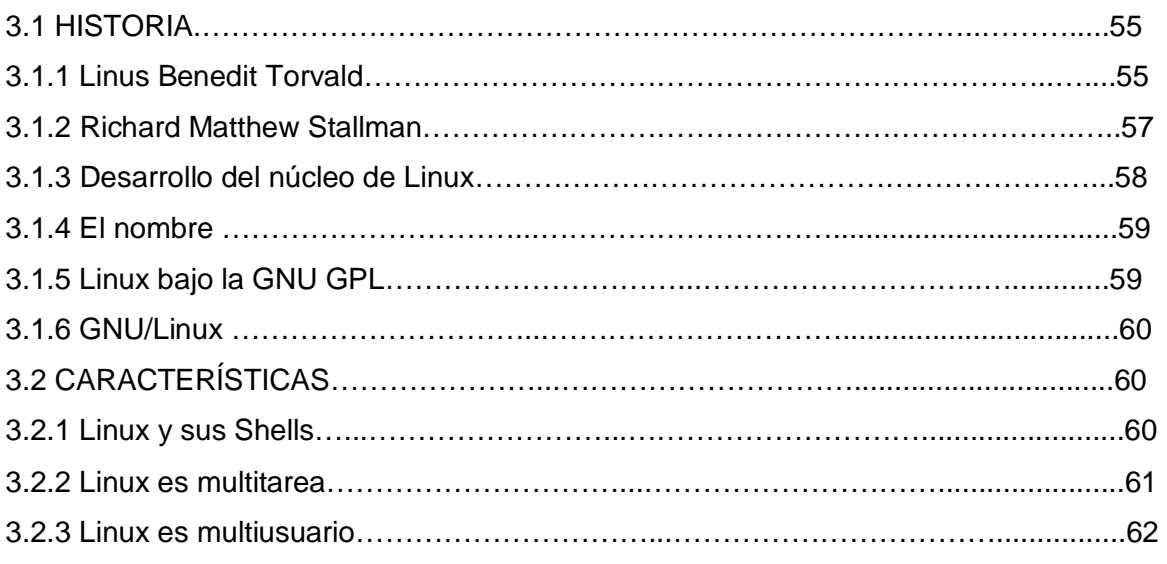

## Capitulado

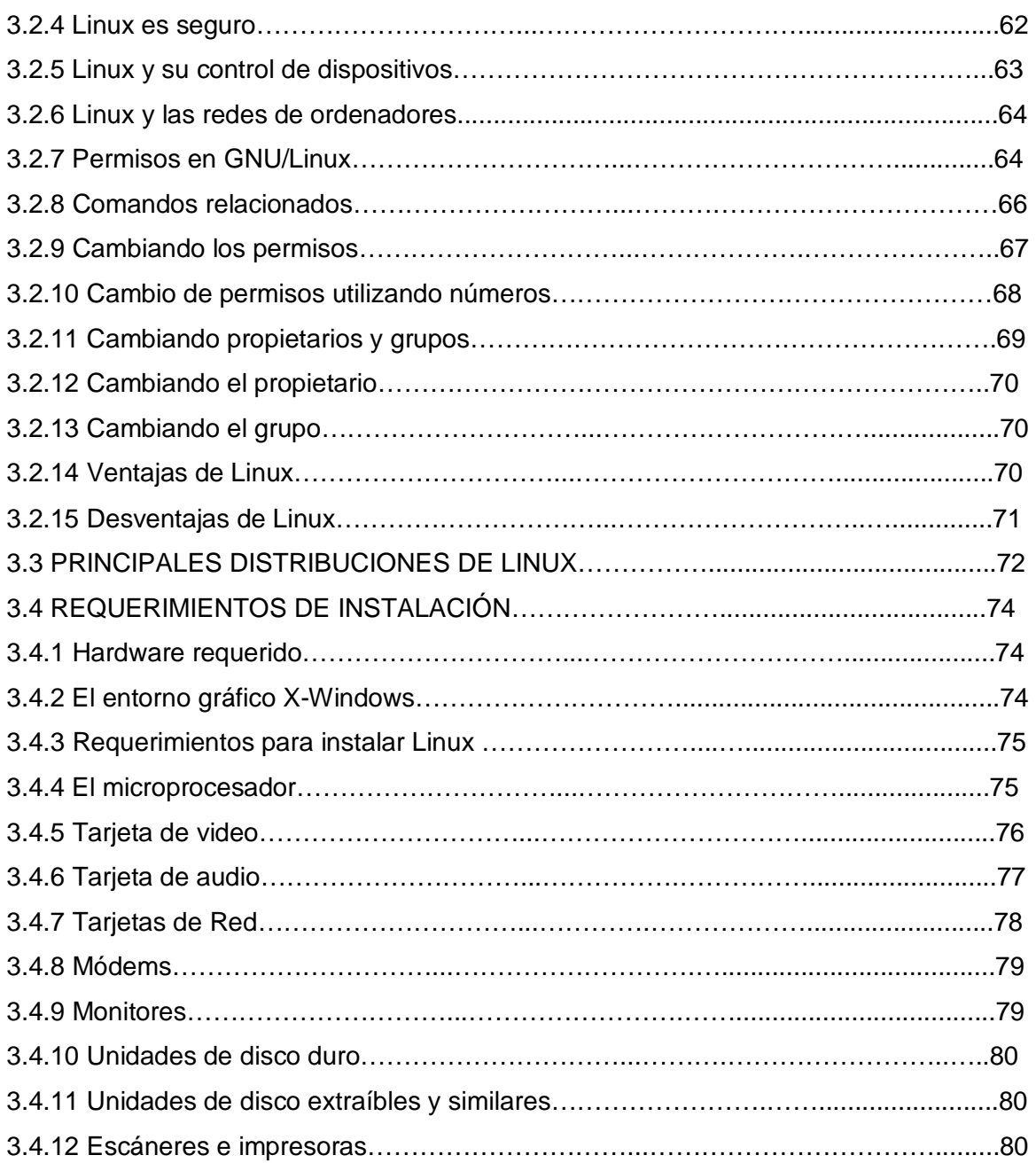

## Capítulo 4 Aplicación

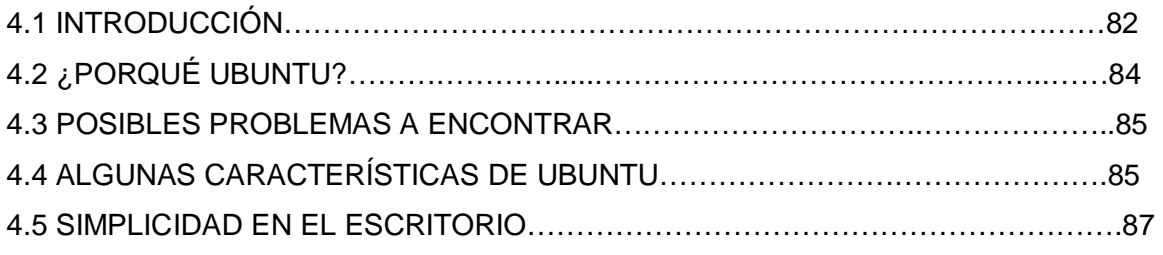

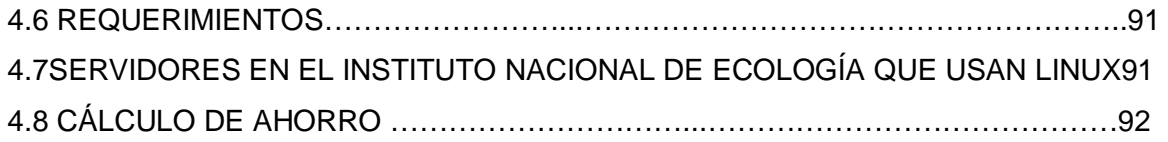

## Capitulo 5 Manual de Operación

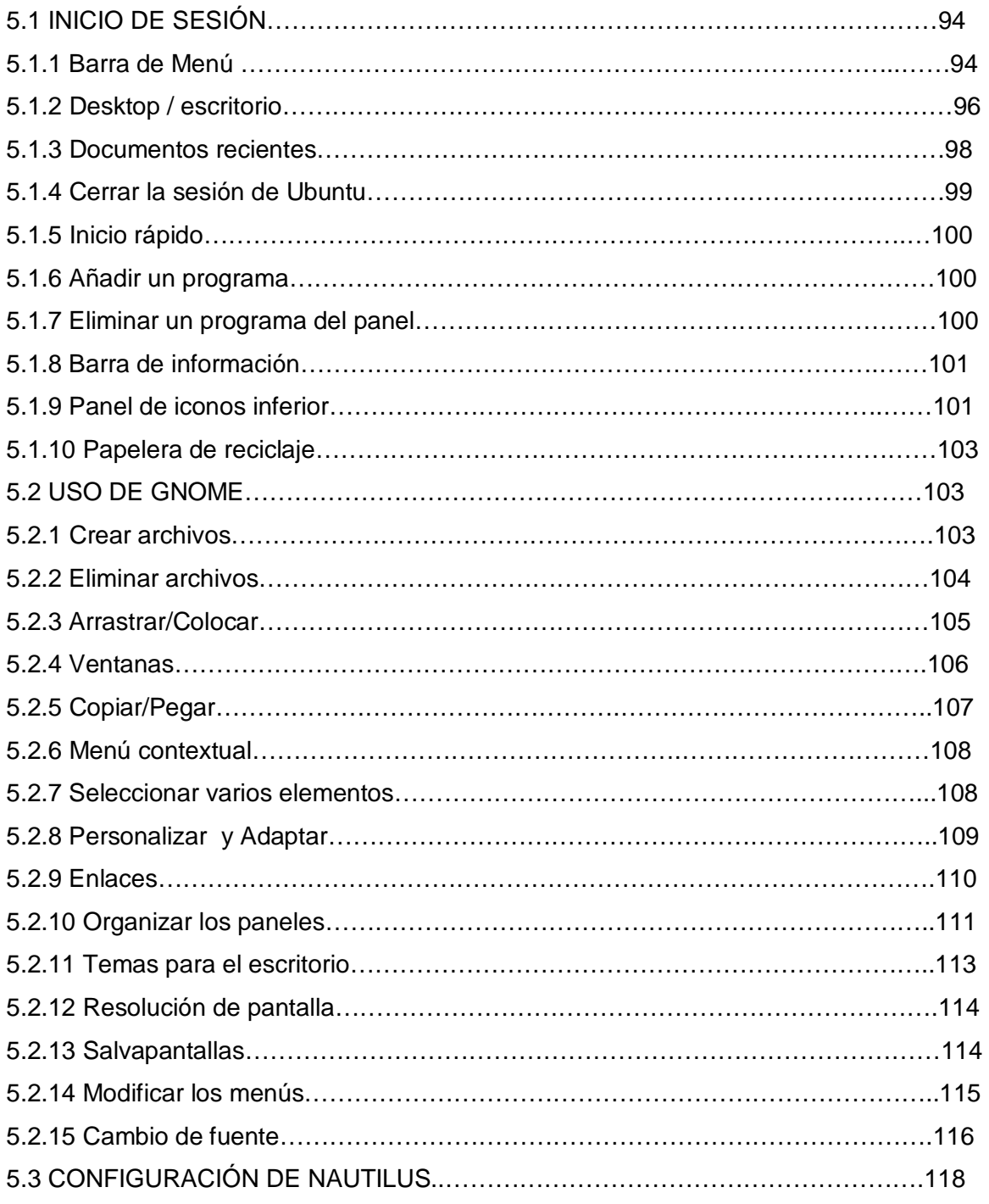

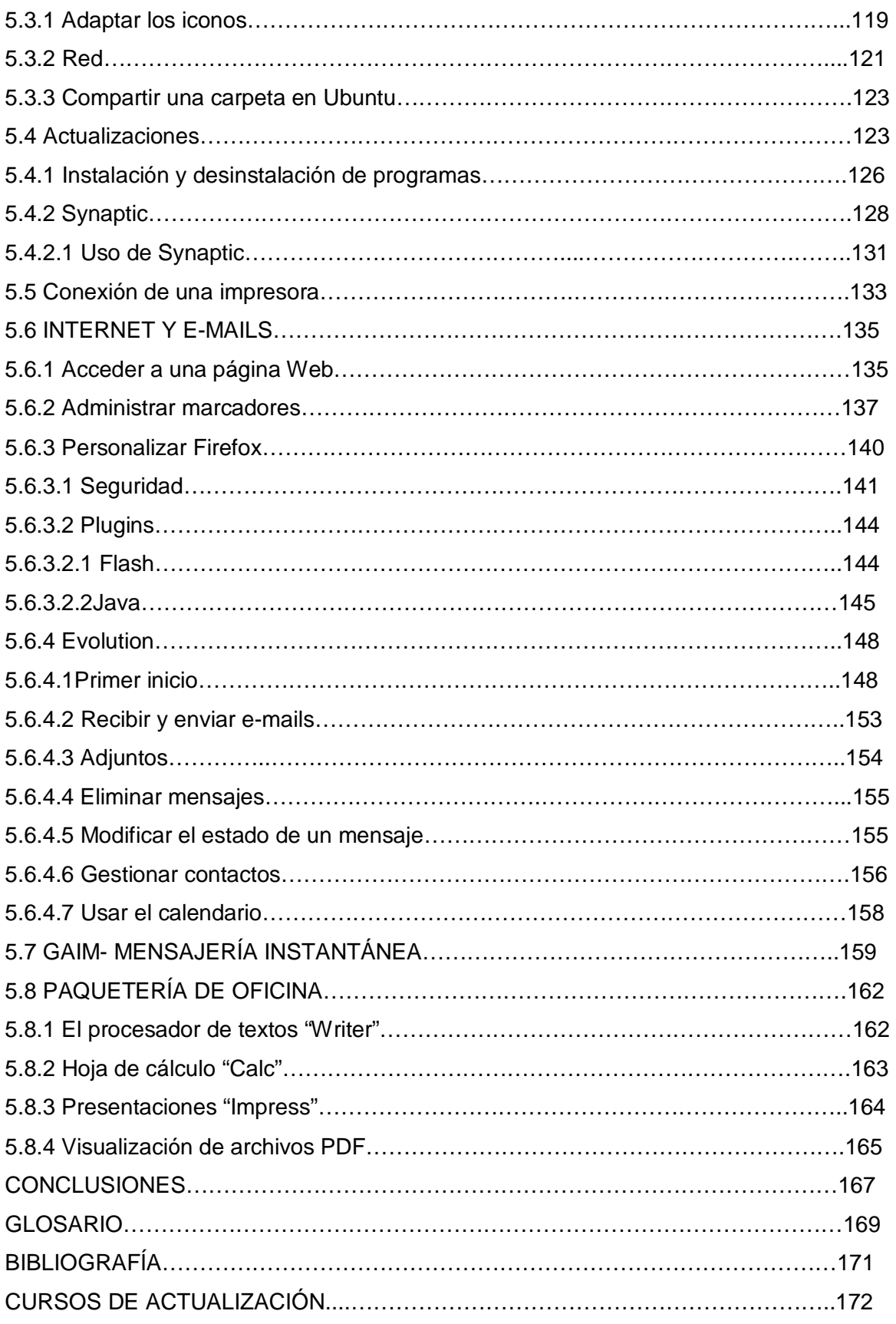

# **Introducción**

El uso actual del software libre en nuestro país no ha sido muy difundido, la falta de publicidad quizás radique en que puede ser este considerado para uso exclusivo de usuarios o personas con amplios conocimientos de cómputo. Estamos regidos por el mundo de Microsoft.

Pero ahora es buen momento de poderle brindar y mostrar a la gente que existen otras alternativas, que no tenemos que estar obligados a casarnos con un producto si no se desea, y que existe el derecho de poder elegir las no tan nuevas pero si poco difundidas alternativas existentes.

Este trabajo trata sobre cómo se aplica la alternativa de poder cambiar o migrar de un sistema operativo a otro, es decir; de hacer una migración de sistemas operativos de Microsoft, hacia un sistema operativo basado en software libre LINUX, dentro de una institución gubernamental, específicamente en el Instituto Nacional de Ecología-SEMARNAT.

LINUX hace su aparición a principios de la década de los noventa, era el año 1991 y por aquel entonces un estudiante de informática de la Universidad de Helsinki, llamado Linus Torvalds empezó, -como una afición y sin poderse imaginar a lo que llegaría este proyecto, a programar las primeras líneas de código de este sistema operativo llamado LINUX.

Este comienzo estuvo inspirado en MINIX, un pequeño sistema Unix desarrollado por Andy Tanenbaum. Las primeras discusiones sobre Linux fueron en el grupo de noticias comp.os.minix, en estas discusiones se hablaba sobre todo del desarrollo de un pequeño sistema Unix para usuarios de Minix que querían más.

El 5 de octubre de 1991, Linus anunció la primera versión "Oficial" de Linux, -versión 0.02. No podríamos hablar de la historia de Linux sin incluir a GNU (Licencia Publica General, y es el Software desarrollado para distribución sin fines de lucro) ya que este proyecto de la Free Software Foundation fue el comienzo de lo que es Linux hoy en día.

Este proyecto comenzó en el año 1984 dándole el nombre recursivo de GNU que significa GNU no es UNIX (GNU's not UNIX), para crear un sistema operativo compatible con UNIX.

Hablando de los beneficios que se podrían obtener al hacer la migración a Linux, los de mayor importancia son económicos, laborales y tecnológicos; económicos por que el software libre no tiene costo

# **Capítulo 1**

# **Las computadoras**

#### **1.1 Generalidades**

La información ha sido un concepto manejado desde la aparición del ser humano como ente capaz de comunicarse de alguna forma, al principio con gestos, sonidos y mímica, y posteriormente con algún tipo de lenguaje hablado. Después con la aparición del lenguaje escrito, la información, su manejo y su manera de crearla, almacenarla y transmitirla construyeron un reto que sigue siendo importante aun en nuestros días.

Con la aparición de la escritura y las diversas lenguas humanas, el problema de comunicación y las maneras de manejar los diferentes estados de la información cambiaron radicalmente, manteniendo como constante una necesidad mayor de tener herramientas comunes para lograrlo. Una de estas herramientas fue el libro y los documentos escritos, Posteriormente estos instrumentos se hicieron más fáciles de crear compartir y transferir con la aparición de la imprenta.

Existe una relación indisoluble entre la información, el conocimiento, el pensamiento y el lenguaje, por lo que comprender la información es la forma de liberar el conocimiento que genera el pensamiento humano. Dicha liberación se genera mediante el lenguaje oral, escrito y gesticular, por medio de un sistema de señales y símbolos que se comunican de alguna manera.

Al igual que el lenguaje, el pensamiento matemático surgió también en los albores de la humanidad. El ser humano sintió la necesidad de contar: el tiempo transcurrido, los niños a los cuales había que alimentar y la aportación que hacía cada miembro del clan para la alimentación comunitaria, entre otras muchas cosas más. Pero, ¿cómo contar sin números?

La necesidad de contar es tan antigua como el hombre. Desde tiempos prehistóricos el Hombre aprendió a contar con la ayuda de los medios a su alcance: sus dedos, piedras o cualquier otro conjunto de objetos fácilmente manejables.

El proceso de contar implica la noción de cantidad. Pasó largo tiempo hasta que se intentó con éxito asociar a cada cantidad un símbolo; así nacieron los sistemas de numeración.

La cantidad de símbolos que el ser humano puede manejar es forzosamente finita, más aún, para que un sistema pueda ser de uso general y práctico, debe contener pocos símbolos distintos o dígitos (0,1, 2, 3, 4, 5, 6, 7, 8, 9). Sin duda el hecho de que los símbolos sean diez proviene de la cantidad de dedos que hay en las dos manos. El sistema romano de numeración utiliza siete símbolos (I,V,X,L,C,D,M) que equivalen a las cantidades 1,5,10,50,100,500,1000; un papel destacado juegan el uno (unidad), la cantidad de dedos de una mano (5) y la cantidad de dedos de ambas manos (10). Además de estos podrían citarse muchos otros sistemas de numeración.

El cuerpo humano, sobre todo ambas extremidades, fueron el primer instrumento que empleó la humanidad como apoyo para recordar y contar. Pulgar, índice, medio, anular y meñique pueden considerarse los primeros apoyos de los que se valieron hombres y mujeres de la antigüedad para contar y constituyen, por tanto, la noción más elemental de la aritmética, anterior, incluso, a la noción de número.

El número uno, por ejemplo, es una abstracción que no se refiere necesariamente ni a piedras ni a manzanas y en esa época no se podía aún elaborar conceptos abstractos, sin embargo, cuando un cavernícola extendía todos los dedos de una de sus manos para responder a la pregunta "¿cuántos frutos viste en aquel árbol?", era capaz de transmitir información precisa al respecto y sin que requiriera de efectuar alguna cuenta o que mediara entre ellos las palabras que específicamente se refirieran al número cinco; por ello, es muy probable que los dedos de las manos y de los pies hayan sido el origen de los sistemas numéricos: quinario, decimal y vigesimal; es decir, podía contar cinco, diez o veinte.

Por otra parte, resulta claro, pensar también que el mismo cuerpo humano permitió realizar las primeras comunicaciones a distancia: los corredores - que de propia voz transmitían mensajes entre las diversas comunidades - eran las mejores cartas que tenían los hombres primitivos para hacer llegar a otros la información que ellos poseían o que habían recolectado. Tal vez de aquellas épocas los hombres con habilidades motoras fueron empleados para cumplir con esta labor y, así, comenzó a gestarse la división social del trabajo.

#### **1.2 Orígenes de las computadoras**

El Ábaco, quizás fue el primer dispositivo mecánico de contabilidad que existió. Se ha calculado que tuvo su origen hace al menos 5000 años a.C., y su efectividad ha soportado la prueba del tiempo.

#### **1.2.1. La Pascalina**

El inventor y pintor Leonardo da Vinci (1452-1519) trazó las ideas para una sumadora mecánica. Siglo y medio después, el filósofo y matemático francés Blas Pascal (1623-1662) inventó y construyó la primera sumadora mecánica. Se le llamo Pascalina y funcionaba como maquinaria a base de engranes y ruedas un precursor del ordenador digital. A pesar de que Pascal fue enaltecido por toda Europa debido a sus logros, la Pascalina, resultó un desconsolador fallo financiero, pues para esos momentos, resultaba más costosa que la labor humana para los cálculos aritméticos. Aquel dispositivo utilizaba una serie de ruedas de diez dientes en las que cada uno de los dientes representaba un dígito del 0 al 9. Las ruedas estaban conectadas de tal manera que podían sumarse números haciéndolas avanzar el número de dientes correcto.

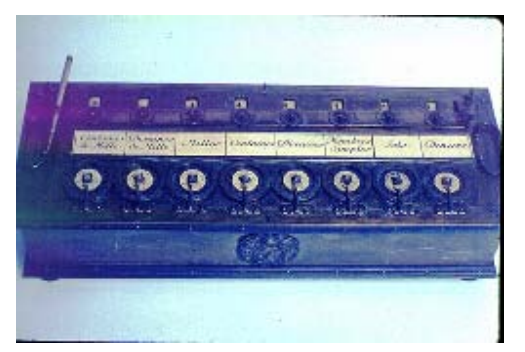

Figura 1.1 La Pascalina

En 1670, el filósofo y matemático alemán Gottfried Wilhelm Leibniz perfeccionó esta máquina e inventó una que también podía multiplicar.

El inventor francés Joseph Marie Jacquard, al diseñar un telar automático, utilizó delgadas placas de madera perforadas para controlar el tejido utilizado en los diseños complejos. Durante la década de 1880, el estadístico estadounidense Herman Hollerith concibió la idea de utilizar tarjetas perforadas, similares a las placas de Jacquard, para procesar datos. Hollerith consiguió compilar la información estadística destinada al censo de población de

1890 de los Estados Unidos de América (EUA), mediante la utilización de un sistema que hacía pasar tarjetas perforadas sobre contactos eléctricos.

#### **1.3. La máquina analítica**

También en el siglo XIX, el matemático e inventor británico Charles Babbage elaboró los principios de la computadora digital moderna. Inventó una serie de máquinas, como la máquina diferencial, diseñadas para solucionar problemas matemáticos complejos. Muchos historiadores consideran a Babbage y a su socia, la matemática británica Augusta Ada Byron (1815-1852), hija del poeta inglés Lord Byron, como a los verdaderos inventores de la computadora digital moderna. La tecnología de aquella época no era capaz de trasladar a la práctica sus acertados conceptos; pero una de sus invenciones, la máquina analítica, ya tenía muchas de las características de un ordenador moderno. Incluía una corriente, o flujo de entrada en forma de paquete de tarjetas perforadas, una memoria para guardar los datos, un procesador para las operaciones matemáticas y una impresora para hacer permanente el registro.

#### 1**.3.1. Primeros ordenadores**

Los ordenadores analógicos comenzaron a construirse a principios del siglo XX. Los primeros modelos realizaban los cálculos mediante ejes y engranajes giratorios. Con estas máquinas se evaluaban las aproximaciones numéricas de ecuaciones demasiado difíciles como para poder ser resueltas mediante otros métodos. Durante las dos guerras mundiales del siglo pasado se utilizaron sistemas informáticos analógicos, primero mecánicos y más tarde eléctricos, para predecir la trayectoria de los torpedos en los submarinos y para la trayectoria de los V1 y V2 a Londres.

#### **1.3.1.1 Ordenadores electrónicos**

Durante la II Guerra Mundial (1939-1945), un equipo de científicos y matemáticos que trabajaban en Bletchley Park, al norte de Londres Inglaterra, crearon lo que se consideró el primer ordenador digital totalmente electrónico: el Colossus. Hacia diciembre de 1943, el Colossus, que incorporaba 1,500 válvulas o tubos de vacío, era ya operativo.

## Capítulo  $1 \mid$  Las computadoras

En 1939, y con independencia de este proyecto, John Atanasoff y Clifford Berry ya habían construido un prototipo de máquina electrónica en el Iowa State College, EUA. Este prototipo y las investigaciones posteriores se realizaron en el anonimato, las que más tarde quedaron eclipsadas por el desarrollo del calculador e integrador numérico digital electrónico (ENIAC), en 1945. El ENIAC, que según mostró la evidencia se basaba en gran medida en el 'ordenador' Atanasoff-Berry (ABC, acrónimo de Electronic Numerical Integrator and Computer), patentándose con vigencia hasta 1973.

El ENIAC contenía 18,000 válvulas de vacío y tenía una velocidad de varios cientos de multiplicaciones por minuto, pero su programa estaba conectado al procesador y debía ser modificado manualmente. Se construyó un sucesor del ENIAC con un almacenamiento de programa que estaba basado en los conceptos del matemático húngaro-estadounidense John von Neumann. Las instrucciones se almacenaban dentro de una llamada memoria, lo que liberaba al ordenador de las limitaciones de velocidad del lector de cinta de papel durante la ejecución y permitía resolver problemas sin necesidad de volver a conectarse al ordenador.

A finales de la década de los 50's del siglo XX, el uso del transistor en los ordenadores marcó el advenimiento de elementos lógicos más pequeños, rápidos y versátiles, de lo que permitían las máquinas con válvulas. Como los transistores utilizan menos energía y tienen una vida útil más prolongada, su desarrollo permitió el nacimiento de máquinas más perfeccionadas, que fueron llamadas ordenadores o computadoras de segunda generación. Los componentes se hicieron más pequeños, así como los espacios entre ellos, por lo que la fabricación del sistema resultaba más barato.

#### **1.3.1.2. Circuitos integrados**

A finales de 1969, apareció el circuito integrado (CI), que posibilitó la fabricación de varios transistores en un único sustrato de silicio en el que los cables de interconexión iban soldados. El circuito integrado permitió una posterior reducción del precio, el tamaño y los porcentajes de error. El microprocesador se convirtió en una realidad a mediados de la década de los 70's, con la introducción del circuito de integración a gran escala (LSI, acrónimo de Large Scale Integrated) y, más tarde, con el circuito de integración a mayor escala (VLSI, acrónimo de Very Large Scale Integrated), con varios miles de transistores interconectados soldados sobre un único sustrato de silicio.

#### **1.4 Desarrollo**

Con la aparición de las primeras computadoras, se tuvo que cambiar, incluso, la forma de representar la información hasta entonces y las maneras de manejarla y mantenerla en todas sus fases, situación que el día de hoy resulta una forma de actualización.

#### **1.4.1 Las maquinas de Babbage**

La máquina diferencial de Babbage, considerada por muchos como predecesora directa de los modernos dispositivos de cálculo, era capaz de calcular tablas matemáticas. La máquina analítica, ideada también por Babbage, habría sido una auténtica computadora programable si hubiera contado con la financiación adecuada. Las circunstancias quisieron que ninguna de las máquinas pudieran construirse durante su vida, aunque esta posibilidad estaba dentro de la capacidad tecnológica de la época. En 1991, un equipo del Museo de las Ciencias de Londres consiguió construir una máquina diferencial Nº 2 totalmente operativa, siguiendo los dibujos y especificaciones de Babbage.

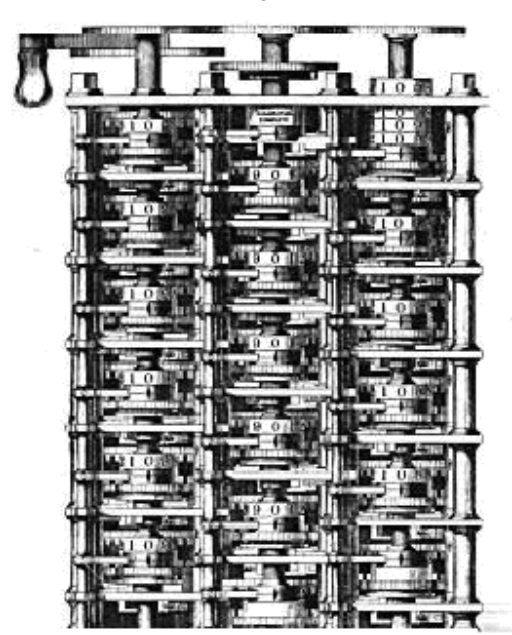

Este corte transversal muestra una pequeña parte de la ingeniosa máquina diseñada por el matemático británico Charles Babbage en la década de 1820.

Figura 1.2 La Maquina Diferencial

#### **1.4.2 La Máquina de Turing**

Turing, Diseñó la primera computadora electrónica digital de bulbos. Fue un gran matemático, lógico y teórico de la computación. Cuando era estudiante de postgrado en la universidad de Princeton en 1936, publicó el artículo "On computable numbers", que estableció las bases teóricas para la computación moderna. En él describió lo que después se llamó la "Máquina de Turing": un dispositivo teórico que leía instrucciones de una cinta de papel perforada y ejecutaba todas las operaciones de una computadora, por introducir el concepto teórico de un dispositivo de cálculo que hoy se conoce como la máquina de Turing, importante en el desarrollo de las computadoras digitales modernas. El artículo también fijó los límites de las ciencias de la computación al demostrar que existen problemas que ningún tipo de computadora podrá resolver.

Después de doctorarse en 1938, Turing tuvo la oportunidad de poner sus teorías en práctica. Bajo su dirección se construyó "Colossus", una máquina cuyo propósito era descifrar el código secreto militar alemán y que fue terminada en 1943, como se indicó en el párrafo anterior. En la actualidad se le considera la primera computadora digital electrónica.

La máquina de Turing es un modelo computacional introducido por Alan Turing en el trabajo "On computable numbers, with an application to the Entscheidungsproblem", publicado por la Sociedad Matemática de Londres, en el cual se estudiaba la cuestión planteada por David Hilbert sobre si las matemáticas son decidibles, es decir, si hay un método definido que pueda aplicarse a cualquier sentencia matemática y que nos diga si esa sentencia es cierta o no. Turing construyó un modelo formal de computador, la máquina de Turing, y demostró que existían problemas que una máquina no podía resolver. La máquina de Turing es un modelo matemático abstracto que formaliza el concepto de algoritmo.

Antes de iniciar la era de las computadoras, en 1936, Alan Turing se imaginó un dispositivo, una computadora con capacidad de cálculo y memoria infinitas que, si se le planteaba correctamente un problema, podía ser capaz de resolverlo o no.

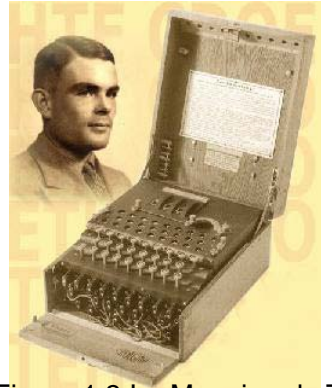

Figura 1.3 La Maquina de Turing

Esta máquina funcionaba como un dispositivo que transforma una entrada en una salida después de algunos pasos. Tanto al entrada como la salida constan de números en código binario (ceros y unos). En su versión original, la máquina de Turing consiste en una cinta infinitamente larga con unos y ceros que pasa a través de una caja. La caja es tan fina que solo el trozo de cinta que ocupa un bit está en su interior, tiene una serie de estados finitos que también se pueden numerar en binario.

#### **1.5. Pioneros**

A través de la historia, diversas personalidades han dedicado parte de su vida al estudio, desarrollo, invención y fabricación de la computadora, todos siempre con un seguimiento del desarrollo que hayan dejado sus antecesores. Citaremos a algunos de ellos.

#### **1.5.1. Blaise Pascal**

Fue el primero en diseñar y construir una máquina sumadora. Quería ayudar a su padre con los cálculos aritméticos, quien era cobrador de impuestos. La máquina era mecánica y tenía un sistema de engranes cada uno con 10 dientes, como ya se indicó, y en cada diente había grabado un dígito entre el 0 y el 9. Así para representar un número, el engrane del extremo derecho se movía hasta tener el dígito de las unidades, el engrane que le seguía a la izquierda tenía el dígito de las decenas, el siguiente el de las centenas y así sucesivamente. Los números se representaban en la máquina como nosotros lo hacemos en notación decimal.

Para realizar una suma o una resta, se activaba el sistema de engranes que hacía girar cada uno de ellos. Comenzaba por el extremo derecho y seguía, uno por uno, hacia la izquierda. Cuando la suma en un engrane excedía el número 9, automáticamente el engrane inmediato a la izquierda se movía un décimo de vuelta aumentando en 1 la cantidad que representaba. Así Blaise Pascal, logró resolver el problema del acarreo de dígitos para las máquinas sumadoras y obtuvo una máquina que podía sumar cualquier par de números.

#### **1.5.2. Charles Babagge (sus máquinas y su legado).**

El Babbage, del que todo mundo ha leído es, sin embargo, el inventor fracasado que se pasó toda su vida intentando construir la primera computadora de uso general de la historia y que, pese a haber fracasado, hizo aportaciones muy significativas al desarrollo de la informática.

Muchas son las visiones románticas y hasta un tanto fantasiosas que se han escrito sobre la vida de Babbage. Mucho es lo que se ha dicho sobre sus "maravillosas máquinas", pero también mucha es la confusión que se ha desarrollado en torno a sus verdaderas aportaciones y a las razones por las que nunca pudo completar la construcción de las mismas.

Wilkes, nos ofrece quizá una de las visiones menos apasionadas del genio de Babbage, y nos hace ver que realmente la primera máquina que Babbage intentaba construir, llamada Máquina Diferencial (Difference Engine), sólo era capaz de tabular polinomios, y que requería, de cualquier manera, bastante trabajo con lápiz y papel. La idea no era realmente tan buena como Babbage pensaba, pero él nunca lo hubiera admitido. Sin embargo, este proyecto tuvo un impacto muy importante en la investigación aplicada en Inglaterra, pues el gobierno británico decidió financiarlo con una fuerte suma de dinero, en su afán de perfeccionar la impresión de las tablas de navegación, tan comunes en aquella época. Joseph Clement, tal vez el mejor fabricante de herramientas del Reino Unido, fue asignado para trabajar con Babbage en el diseño de esta máquina. Sin embargo, tras una fuerte disputa Babbage acabó quedándose solo y sin un centavo de las \$34,000 Libras Esterlinas, que invirtió en el proyecto después de 10 años de intenso trabajo. Se ha especulado que la máquina nunca se construyó porque todavía no se contaba con la tecnología necesaria, pero eso no parece ser cierto, dado que Georg y Edvard Scheutz, dos ingenieros Suecos que leyeron un artículo sobre la máquina de Babbage, fueron capaces de construir una Máquina Diferencial unos 10 años después de que el proyecto original se abandonara. La máquina funcionó y fue vendida al Observatorio Dudley en Nueva York (Estados Unidos de América), aunque se dice que nunca lo hizo muy bien y por ello pronto cayó en desuso. Una réplica de esta máquina se conserva en la oficina del Censo de Londres.

Realmente, la aportación clave de Babbage a la computación moderna vino con su siguiente máquina: La Máquina Analítica (Analytical Engine), el cual, de haberse construido, habría sido efectivamente la primera computadora de uso general de la historia. Babbage empezó a trabajar en este nuevo proyecto en 1834, pese a su fracaso con su máquina anterior, continuó haciéndolo durante toda su vida. Su modelo fue refinado muchas veces, y a lo largo de este proceso, Babbage tuvo muchas ideas visionarias sobre las computadoras. Por ejemplo, sugirió el uso de tarjetas perforadas para controlar su máquina, y anticipó el uso de las mismas para representar un algoritmo e incluso inventó el concepto de bucles o ciclos en programación. También anticipó el uso de microprogramación, aunque dejó huecos importantes en su trabajo, y falló en anticipar cuestiones tan obvias hoy en día como es el uso de variables en un programa. Todo este trabajo, habría permanecido prácticamente desconocido por años de no haber sido por Ada, Condesa de Lovelace, la hija del famoso poeta Lord Byron, que se dio a la tarea de difundir las ideas de Babbage sobre su máquina.

Sus experimentos dejarían huella profunda en el trabajo sobre "autómatas" del español Leonardo Torres de Quevedo a principios del siglo XX; posiblemente la idea de Herman Hollerith de usar tarjetas perforadas fue derivada por la sugerencia de Babbage, y se ha llegado a especular que la Máquina Analítica pudo haber sido incluso la fuente principal de inspiración del modelo teórico de la computadora moderna desarrollado por el matemático Alan Turing y que hoy se conoce como "máquina de Turing". Con tan convincente evidencia de la importancia de sus ideas tal vez no importe tanto que Babbage no haya logrado construir sus máquinas después de todo, pues sus aportaciones resultaron igualmente significativas de cualquier forma.

Se sabe que Babbage recibió a cambió del trabajo de toda una vida fue algo más valioso que cualquier título de nobleza: un sitio privilegiado en la historia de la informática, el de padre de la computación moderna.

#### **1.5.3. Gottfried Wihelm Leibniz.**

Demostró las ventajas de utilizar el sistema binario en lugar del decimal en las computadoras mecánicas. Inventó y construyó una máquina aritmética que realizaba las cuatro operaciones básicas y calculaba raíces cuadradas. Inventó una máquina aritmética que empezó a diseñar en 1671 y terminó de construir en 1694; era una máquina mucho más avanzada que la que había inventado Pascal y a la que llamó "calculadora secuencial o por pasos", en alemán: "dice Getrocknetsrechenmaschine". La máquina no sólo sumaba y restaba, sino que además podía multiplicar, dividir y sacar raíz cuadrada. Sin embargo, en esa época el desarrollo de la técnica no se encontraba en condiciones de producir en serie las piezas de gran precisión indispensables para el funcionamiento de la máquina.

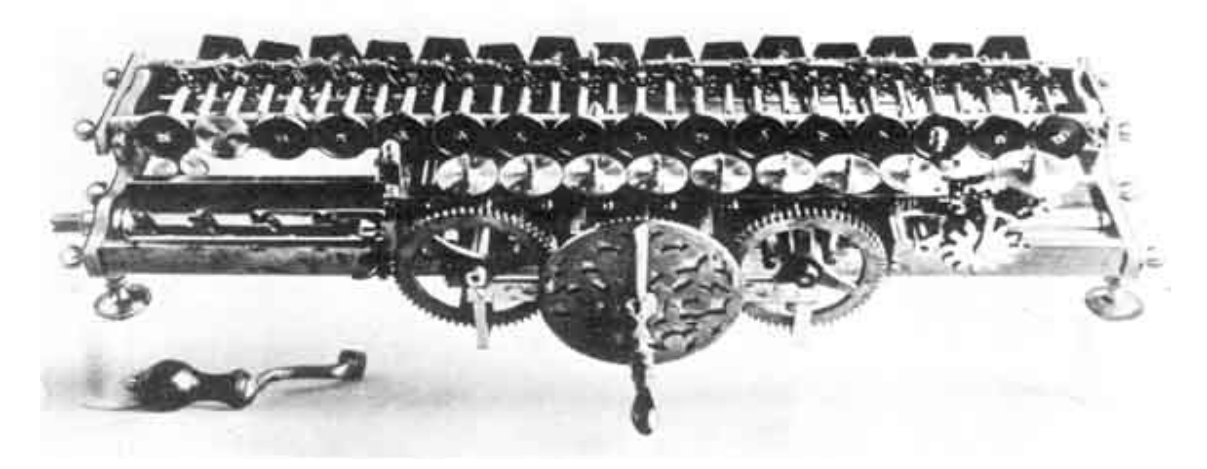

Figura. 1.4 "Calculadora Secuencial o Por Pasos"

El modelo que construyó Leibniz nunca funcionó correctamente; sin embargo, en 1794 se construyó un modelo funcional de la calculadora de Leibniz que actualmente se exhibe en la Real Sociedad de Londres. Esta última máquina tampoco resultó confiable y no fue sino

hasta 1820, cuando se fabricó un aparato infalible y comercial capaz de realizar las cuatro operaciones aritméticas fundamentales.

#### **1.5.4. John Von Neumann.**

Con el advenimiento de la II Guerra Mundial, Von Neumann tuvo que abandonar sus estudios en matemáticas puras, y concentrarse en problemas más prácticos para servir al Gobierno del que ahora era nacional. Fue precisamente durante la primera mitad de 1943, en plena guerra, que se interesó por primera vez en la computación. Tras un viaje a Inglaterra, le dijo a Voblen que creía sumamente importante que se utilizaran máquinas para acelerar los complejos cálculos involucrados con su trabajo. Aunque comenzaron a utilizar equipo de IBM, éste no satisfizo las necesidades del Proyecto Manhattan, y Von Neumann empezó pronto a buscar opciones en otros lados. En 1944 sólo había unos pocos proyectos para desarrollar computadoras en los Estados Unidos: Howard Aiken en Harvard, George Stibitz en Laboratorios Bell, Jan Schilt en la Universidad Columbia, y Presper Eckert y John W. Mauchly, en la Universidad de Pennsylvania.

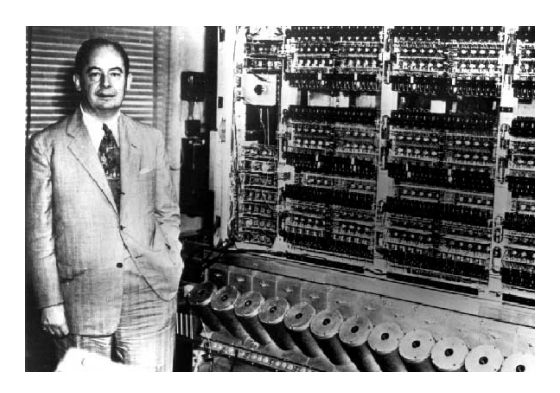

Figura 1.5 John Von Neumann

Aunque Von Neumann contactó a los 3 primeros científicos y estuvo en contacto con sus máquinas, la única computadora con la que realmente se involucró a fondo fue la última, llamada ENIAC (Electronic Numerical Integrator and Computer), que durante mucho tiempo fue ignorada por la comunidad científica, y que con el apoyo de von Neumann fue finalmente tomada en serio hasta convertirse en un proyecto de primera línea.

Curiosamente, la ENIAC tenía una arquitectura en paralelo, aunque casi carecía de memoria (sólo podía almacenar 20 palabras), y otra máquina más ambiciosa, llamada EDVAC (Electronic Discrete Variable Arithmetic Computer) nació del deseo de sus diseñadores de construir una máquina "más útil" que operara en serie.

Desgraciadamente, la reputación de von Neumann tenía también su lado negativo, y debido a una indiscreción a la prensa y al hecho de que firmó como autor único un borrador del EDVAC, el proyecto no sólo perdió su status de secreto, sino que se volvió objeto de una enorme controversia, pues Mauchly y Eckert no sólo se disgustaron mucho por no haber recibido el crédito debido, sino que fueron despedidos de la Universidad de Pennsylvania ante su negativa de ceder a la institución los derechos del ENIAC. Este error le costó a la Universidad de Pennsylvania el perder su status de universidad de primer nivel en los EUA; todavía hoy se recuerda a éste como uno de sus peores momentos históricos. Eventualmente, la guerra terminó, el EDVAC se volvió del dominio público, Mauchly y Eckert fundaron su propia empresa y von Neumann regresó a Princeton con el sueño de construir su propia máquina.

Debido a los tropiezos que tuvo inicialmente para conseguir dinero para construir su computadora, varias universidades le ofrecieron trabajo después de la guerra, y aunque estuvo cerca de aceptar al menos una de estas ofertas, fue leal al Instituto de Estudios Avanzados (IEA), y finalmente logró conseguir los fondos que necesitaba para su proyecto con ayuda de Princeton y la RCA. Su idea era construir una máquina similar a EDVAC pero más poderosa y más rápida. La computadora IAS fue eventualmente construida en los 50's, y su diseño ha servido como inspiración para la mayoría de las computadoras modernas, si bien la arquitectura que hoy recibe su nombre no fue realmente producto de su inventiva.

Sus principales contribuciones en computación fueron: la noción del uso de monitores para visualizar datos, la invención del diagrama de flujo, la teoría de los autómatas celulares, incontables técnicas de cómputo matemático, fue co-autor de la teoría de juegos que dio pie al famoso método de Montecarlo, y fue co-autor del famoso libro: "Cybernetics: Or Control and Communication in the Animal and the Machine" en el que explicaba junto con Norbert Wiener la manera en que los cerebros electrónicos podrían efectuar tareas humanas de diferentes grados de dificultad.

En octubre de 1954, se volvió miembro de la Comisión de Energía Atómica, y a la vez, sirvió como consultor para la IBM, en donde conoció a John Backus mientras desarrollaba el FORTRAN. Curiosamente, von Neumann desdeñó el trabajo de Backus pensando que nadie requeriría jamás usar un lenguaje de programación de más alto nivel que el lenguaje binario que él tan bien conocía.

#### **1.5.5. Ada Byron.**

Ada Byron conoció a Charles Babbage en 1833, cuando ella tenía 18 años y él 42. Quedó tan impresionada por las ideas sobre las máquinas que Babbage inventaba que decidió estudiar matemáticas para poder ayudar a su amigo en lo que se refería a la rama teórica de sus inventos. Se convirtió, con el paso de los años, en una gran matemática y científica. Trabajó siempre muy cerca de Babbage en el diseño de máquinas computadoras y muy en particular en el diseño de la "máquina analítica". A propósito escribió:

"La característica que distingue a la máquina analítica, es la inclusión en ella del principio que Jacquard concibió para regular la fabricación, mediante tarjetas perforadas, de los más complicados modelos de brocados. Al capacitar a los mecanismos para combinar entre sí símbolos generales en sucesiones de variedad y extensión ilimitadas, se establece un eslabón entre las operaciones materiales y los procesos mentales abstractos de la rama más teórica de la ciencia matemática. Se desarrolla un lenguaje nuevo, amplio y poderoso, para su empleo futuro en el análisis, cuyas verdades se podrán manejar de modo que su aplicación sea más práctica y precisa para la humanidad de lo que hasta ahora han hecho las medidas a nuestro alcance..."

Desarrolló de manera teórica el primer programa que la máquina analítica utilizó, pero su trabajo no se limitó a la parte científica; cuando el gobierno les retiro el apoyo financiero, Ada, apostó en las carreras de caballos y empeñó todas sus joyas para obtener el dinero que se necesitaba en la construcción de la máquina.

#### **1.5.6. Herman Hollerith.**

A los 19 años se graduó en la Escuela de Minería de la Universidad de Columbia y empezó a trabajar en la Oficina de Censos de los Estados Unidos. En 1880, se realizó el primer gran censo de ese país y la información se escribió en tarjetas extremadamente largas que debían acomodarse y contarse manualmente en las clasificaciones deseadas: edad, sexo, ocupación, etcétera, lo cual obligaba a que se reacomodaran y contaran varias veces.

## Capítulo  $1 \mid$  Las computadoras

Hollerith se propuso desarrollar un método más práctico para manejar estos datos. En 1889, termino su "máquina tabuladora eléctrica" que lograba registrar datos en tarjetas perforadas. Gracias a este invento se lograban tabular de 50 a 75 tarjetas por minuto y conteos que manualmente se hubieran terminado en años, podían lograrse en pocos meses. Herman Hollerith fundó en 1896 la Compañía de Máquinas Tabuladoras para promover el uso comercial de su invento. Más tarde la compañía cambió al nombre de International Business Machine (IBM).

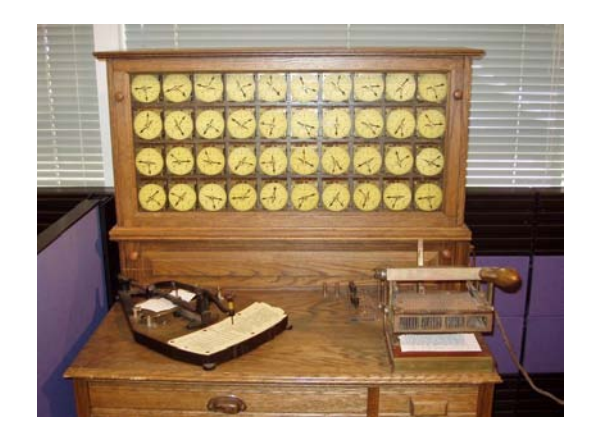

Figura 1.6 "Máquina Tabuladora Eléctrica"

#### **1.5.7. Howard H. Aiken.**

Construyó una computadora electromecánica programable siguiendo las ideas introducidas por Babbage. A partir de 1939, Howard Aiken, de la Universidad de Harvard, en asociación con ingenieros de la compañía IBM, trabajó durante 5 años en la construcción de una computadora totalmente automática, la "Harvard Mark I" que medía 15 metros de largo por 2.4 de altura. Esta máquina se controlaba con tarjetas perforadas, podía realizar cinco operaciones fundamentales: suma, resta, multiplicación, división y consulta de tablas de referencia. Los datos entraban mediante tarjetas perforadas y salían a través de una máquina electrónica.

## Capítulo  $1 \mid$  Las computadoras

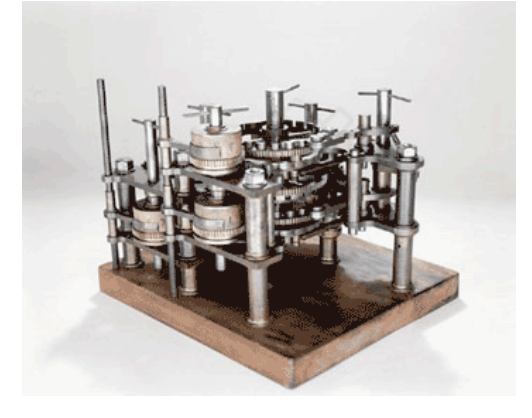

Figura 1.6 La "Harvard Mark I"

#### **1.5.8. Konrad Zuse.**

Introdujo interruptores magnéticos, llamados relevadores eléctricos en las computadoras. También introdujo el control programado mediante cinta perforada lo que permitió automatizar el proceso de cálculo. Construyó la primera computadora electromecánica programable.

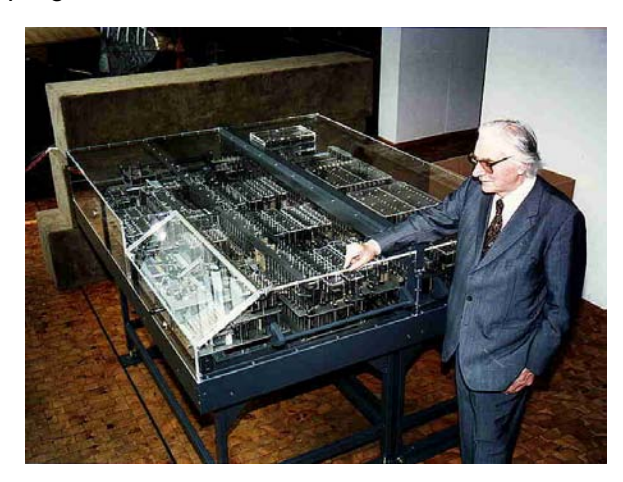

Zuse, continuó perfeccionando la computadora y en 1939 terminó una segunda versión a la que llamó Z2, dos años más tarde presentó la Z3, considerada por los expertos como la primera computadora totalmente programable. Esta computadora contenía

en su procesador y en su memoria cerca de 2,600 relevadores que eran interruptores magnéticos que permitían introducir en las máquinas la representación binaria de los números.

En 1941, Zuse y un amigo solicitaron al gobierno alemán un patrocinio para construir una computadora electrónica más rápida que utilizara tubos de vacío. Sin embargo la ayuda no les fue otorgada y la máquina se quedó en proyecto.

**1.5.9. J. Presper Eckert y John W. Mauchly.** 

J. Presper Eckert y John W. Mauchly, de la Universidad de Pennsylvania, inventaron y desarrollaron en 1946, la ENIAC, acrónimo de Electronic Numerical Integrator and Calculator. Fue la mayor computadora de bulbos construida para uso general. Cuando ENIAC funcionaba correctamente, la velocidad de cálculo era entre 500 y 1,000 veces superior a las calculadoras electromecánicas de su tiempo, casi la velocidad de las calculadoras de bolsillo de hoy.

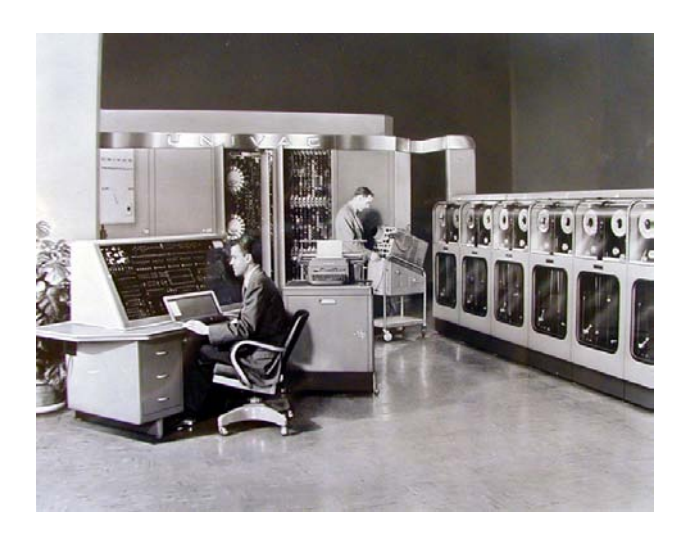

Figura 1.7 La ENIAC

Años más tarde Eckert y Mauchly construyeron la UNIVAC, la primera computadora que manejó información alfabética y numérica con igual facilidad.

#### **1.6 Generaciones.**

Teniendo en cuenta las diferentes etapas de desarrollo que tuvieron las computadoras, se consideran las siguientes divisiones como generaciones aisladas con características propias de cada una, las cuáles se enuncian a continuación.

#### **1.6.1 Primera Generación (1945-1956).**

Al estallar la II Guerra Mundial, el escenario de guerra se convirtió en una necesidad y oportunidad para el desarrollo de las computadoras, así como también la gran necesidad para explotar su potencial e importancia estratégica. Esto incrementó las partidas presupuestales para grandes proyectos de desarrollo de las computadoras, acelerando así su progreso técnico.

En 1941, el ingeniero alemán Konrad Zuse desarrolló una computadora denominada Z3, para diseñar aeroplanos y misiles. Las fuerzas aliadas también, se lanzaron resueltamente al desarrollo de computadoras poderosas.

En 1943, los británicos construyeron una computadora para descifrar códigos secretos, llamada "COLOSSOS" y lograron interpretar las comunicaciones cifradas alemanas. El impacto de "COLOSSOS" en el desarrollo de la industria de las computadoras fue muy limitado por dos razones poderosas. La primera fue que no era una computadora de propósito general. La segunda fue que la existencia de la máquina permaneció en secreto durante muchas décadas, después de la guerra.

Los esfuerzos de los Estados Unidos de América, tuvieron un amplio alcance. Howard Aiken, un ingeniero de Harvard que trabajó en IBM, tuvo éxito en la producción de una calculadora electrónica en 1944. El propósito del computador fue el poder calcular trayectorias balísticas para la marina. Su tamaño era casi de la mitad de una cancha de fútbol y tenía más de 500 mil cables. Esta computadora se llamó el MARK I.

Otra computadora desarrollada en esa época fue la ENIAC, o integrador y computador numérico electrónico, producida por una alianza entre el gobierno de los Estados Unidos de América y la Universidad de Pensilvania. Consistía de 18,000 bulbos de vacío, parecidos a los tubos de radio antiguos, 70,000 resistores y 5 millones de puntos de soldadura. Consumía 160 kilowatios de energía eléctrica, suficiente para cubrir la energía de casi toda Filadelfia.

Sus desarrolladores fueron John Presper Eckert y John Matchly. Esta computadora era de propósito general y alrededor de 1,000 veces más rápida que la MARK I.

A mediados de la década de los 40's del siglo pasado, John Von Newmann, se integró al equipo de trabajo de la Universidad de Pensilvania, para dar luz a conceptos sobre el diseño de computadoras que permanecieron por más de 4 años. Diseño el EDVAC, Computador Automático Electrónico de Variable Discreta en 1945, con una memoria que permitía guardar datos y programas. De ahí surgió el concepto de Memoria de almacenamiento y programa almacenado o modelo de Von Newmann, característica fundamental de esta generación. Posteriormente, en 1951, surgió la primera computadora comercial, llamada UNIVACI, o Computadora Automática Universal.

Esta generación se caracterizó por el hecho de que las instrucciones se ejecutan en una secuencia específica. Cada computadora tenía un programa codificado en binario llamado lenguaje de máquina, y el uso de tubos de vacío y tambores magnéticos para almacenar la información, estos desprendían bastante calor y tenían una vida relativamente corta, máquinas grandes y pesadas. Se construye el ordenador ENIAC de grandes dimensiones (30 toneladas).

#### **1.6.2 Segunda Generación (1956-1963).**

La invención del transistor en 1948, trajo grandes cambios en el desarrollo de las computadoras. El transistor remplazó los grandes tubos de vacío de los televisores, radios y computadoras. Esta tecnología se incorporó en 1956 a las computadoras, Acoplados con avances previos en la memoria de núcleos magnéticos, los transistores guiaron la segunda generación de computadoras, las cuales fueron más rápidas, más confiables y más eficientes en energía que sus procesadores.

Las primeras máquinas que tomaron ventaja de la tecnología del transistor, fueron las supercomputadoras STRETCH de IBM y LARC de Sperry-RAND.

A comienzos de los años 60's del siglo XX, se desarrolló un gran número de computadoras exitosas comercialmente que fueron utilizadas en los negocios, las universidades y el gobierno. Esta segunda generación se caracterizó por su diseño de estado sólido.

También surgieron algunos componentes asociados con las computadoras modernas: almacenamiento en disco, memoria, sistema operativo y programas almacenados.

Un importante ejemplo fue el IBM 1401, la cual fue aceptada universalmente por la industria, y es considerado por muchos como el Modelo T de la industria de las computadoras. Alrededor de 1965, muchas industrias procesaron en forma rutinaria, información financiera utilizando estas computadoras.

El hecho de tener el programa almacenado y el lenguaje de programación fue lo que le dio a estas computadoras la flexibilidad para finalmente ser efectivas en costo y productivas para uso en los negocios. El concepto de programa almacenado significa que las instrucciones se ejecutan para una función específica en un computador (conocida como programa) y residen en la memoria, y pueden ser remplazadas rápidamente por otro conjunto de instrucciones para otra función o propósito diferente. Durante ésta época surgieron lenguajes de programación sofisticados tales como COBOL y FORTRAN. Estos remplazaron lo que anteriormente se llamaba código máquina.

Cuando los tubos de vacío eran sustituidos por los transistores, estas últimas eran más económicas, más pequeñas que las válvulas miniaturizadas consumían menos y producían menos calor. Por todos estos motivos, la densidad del circuito podía ser aumentada sensiblemente, lo que quería decir que los componentes podían colocarse mucho más cerca unos a otros y ahorrar mucho más espacio.

#### **1.6.3 Tercera Generación (1964-1971).**

A pesar de que los transistores fueron claramente una mejora sobre los tubos de vacío, todavía generaban mucho calor, ocasionando daños en las partes internas sensitivas de las computadoras. La piedra de cuarzo eliminó éste problema, Jack Kivi, un ingeniero de la Texas Instruments desarrolló el Circuito Integrado en 1958. Este circuito combinó 3 componentes electrónicos fundamentales sobre un pequeño disco de silicón, el cual fue construido de cuarzo. Los científicos tiempo después lograron agregar más componentes en un simple chip llamado semiconductor. Como resultado de esto, las computadoras llegaron a ser mucho más pequeñas en la medida que se iban agregando más componentes a los chips.

Otro desarrollo importante dentro de esta tercera generación incluyó el uso de un sistema operativo que permitió a las máquinas ejecutar muchos programas a la vez, dando origen a la multiprogramación, con un programa central que monitoreaba y coordinaba la memoria del computador.

#### **1.6.4 Cuarta Generación (1971- presente).**

Después de los circuitos integrados, apareció la integración a gran escala, la cual integró a cientos de componentes en un solo chip, logrando así una reducción ostensible en el tamaño de las computadoras; En los años 80's del siglo pasado, se dio la integración a muy grande escala, integrando cientos de miles de componentes.

Posteriormente se dio el gran salto hacia la integración ultra-gran escala, integrando ahora millones de componentes. La habilidad para lograr tal integración condujo a una gran disminución en tamaño y en precio de las computadoras. Esto también aumentó la potencia, eficiencia y confiabilidad.

En 1981, IBM introdujo su computadora personal (PC) para uso en el hogar, oficina y colegios. Los años 80's vieron una expansión en el uso de las computadoras en los tres campos mencionados, con la expansión de los clones. El número de computadoras personales prácticamente se duplicó, de dos millones en 1981, a cerca de 5.5 millones en el 82. Diez años más tarde, se estuvieron usando cerca de 65 millones de PC's.

Las computadoras continúan su tendencia a tener un menor tamaño, bajando desde el de escritorio o desktop al modelo lap top o de billetera, e incluso al modelo palmtop o de la palma de la mano.

A medida que las computadoras se han difundido ampliamente en el mercado, se han desarrollado nuevas formas para aumentar su potencia. Como las computadoras pequeñas llegaron a ser más poderosas, no se podían interconectar entre sí, o estar en red, compartir memoria, espacio, software, información y comunicarse con otros. Opuesto a las grandes computadoras, que compartían tiempo con muchas terminales para muchas aplicaciones, las redes de computadoras permitieron que las computadoras pequeñas en forma individual se pudieran interconectar para lograr realizar procesamiento cooperativo y colaborativo.

 Las computadoras que se pueden conectar directamente en lugares cercanos, formando una red de área local, pueden alcanzar grandes proporciones. Una red global de comunicación, por ejemplo Internet, enlaza computadoras a lo largo y ancho del globo terráqueo, conformando una simple red de información.

#### **1.6.5 Quinta Generación, La Inteligencia Artificial (presente y futuro).**

Definir la quinta generación es algo difícil debido a que el campo todavía está en su infancia, El ejemplo más famoso de computador de quinta generación es el HAL9000 de la novela de Arthur Clark, ODISEA 2001 DEL ESPACIO. Ahí, HAL realiza todas las funciones previstas para las computadoras de ésta generación. Con la inteligencia Artificial, HAL podía razonar lo suficientemente bien para poder sostener conversaciones con los humanos, usar entrada visual, y aprender de sus propias experiencias.

Pensar hoy día en las capacidades de HAL puede estar lejos del alcance de la vida real en muchas de sus funciones. Los recientes avances de la ingeniería han permitido que las computadoras sean capaces de aceptar instrucciones habladas e imitar el razonamiento humano. Una meta adicional de las computadoras de quinta generación es la capacidad para entender y traducir lenguajes naturales, locales o extranjeros.

Muchos de los avances en la ciencia de la tecnología y del diseño de computadoras, se han juntado para permitir la creación de procesamiento en paralelo, el cual reemplaza la arquitectura básica de Von Newmann, de una simple unidad de proceso.

La nueva arquitectura permite que varios procesadores trabajen simultáneamente. Otro avance importante tiene que ver con la tecnología del superconductor, que permite el flujo de electricidad con poca o casi ninguna resistencia, lo cual facilita el flujo de información muy rápido. Las computadoras de hoy tienen algunos atributos de las computadoras pensadas para la quinta generación. Por ejemplo, los sistemas expertos asisten a los médicos en su labor de diagnostico aplicando la solución de problemas por etapas.

El propósito de la Inteligencia Artificial es equipar a las computadoras con "Inteligencia Humana" y con la capacidad de razonar para encontrar soluciones. Otro factor fundamental del diseño, la capacidad de la computadora para reconocer patrones y secuencias de procesamiento que haya encontrado previamente, (programación heurística) que permita a la computadora recordar resultados previos e incluirlos en el procesamiento. En esencia, la computadora aprenderá a partir de sus propias experiencias usará sus datos originales para obtener la respuesta por medio del razonamiento y conservará esos resultados para posteriores tareas de procesamiento y toma de decisiones. El conocimiento recién adquirido le servirá como base para la próxima serie de soluciones.

#### **1.7 Tipos de computadoras.**

Hay diferentes clases de computadoras para diferentes propósitos. Son variadas en su tamaño, costo y habilidad. Por la diversidad de computadoras que se construyeron durante las generaciones mencionadas anteriormente, hubo la necesidad de darles una clasificación según sus características funcionales.

#### **1.7.1 Computadoras analógicas.**

Las computadoras analógicas representan los números mediante una cantidad física, es decir, asignan valores numéricos por medio de la medición física de una propiedad real, como la longitud de un objeto, el ángulo entre dos líneas o la cantidad de voltaje que pasa a través de un punto en un circuito eléctrico. Son aquellas que representan los valores cambiantes dados por un proceso de variación continua.

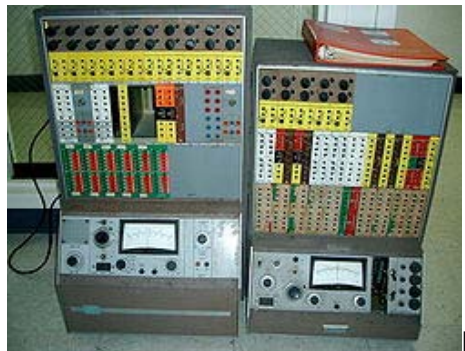

Figura 1.8 computadora analógica
Estas obtienen todos sus datos a partir de alguna forma de medición. Aún cuando es eficaz en algunas aplicaciones, este método de representar los datos es una limitación de las computadoras analógicas.

La precisión de los datos usados en una computadora analógica está íntimamente ligada a la precisión con que pueden medirse.

#### **1.7.2 Computadoras digitales.**

Son computadoras que operan contando números y haciendo comparaciones lógicas entre factores que tienen valores numéricos. Son aquellas que representan los valores que han sido convertidos a dígitos binarios, es decir en 0 y 1.

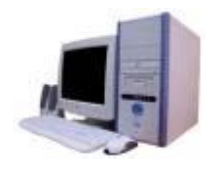

Figura 1.9 computadora digital

La mayoría de las computadoras trabajan bajo el sistema binario. Su funcionamiento está basado en el conteo de los valores que le son introducidos. Este tipo de computadora debe ser programada antes de ser utilizada para algún fin específico. Son máquinas de propósito general; dado un programa, ellas pueden resolver virtualmente todo tipo de problemas. Son precisas, proveen exactamente la respuesta correcta a algún problema específico.

Estas computadoras tienen una gran memoria interna, donde pueden ser introducidos millones de caracteres. Estas computadoras son las más utilizadas. En la actualidad el 95% de los computadores utilizados son digitales dado a su gran utilidad a nivel comercial, científico y educativo.

#### **1.7.3 Computadora Hibrida.**

Es un sistema construido de una computadora Digital y una Análoga, conectados a través de una interfaz que permite el intercambio de información entre las dos computadoras y el desarrollo de su trabajo en conjunto. Son una combinación entre las computadoras analógicas y las digitales.

Se utilizan sobre todo para el control de procesos y robótica.

Los procesadores analógicos y los híbridos, obviamente, realizan importantes tareas especializadas. Pero la abrumadora mayoría de las computadoras usadas en aplicaciones científicas y comerciales son dispositivos digitales**.**

#### **1.8 Categorías de las computadoras.**

#### **1.8.1. Supercomputadora.**

Son computadoras de gran procesamiento de datos en un tiempo record. Dentro de las categorías de las computadoras, es la más costosa por lo que su comercialización es mínima.

Son utilizados por organismos gubernamentales, industrias petroleras y organismos de investigación científica.

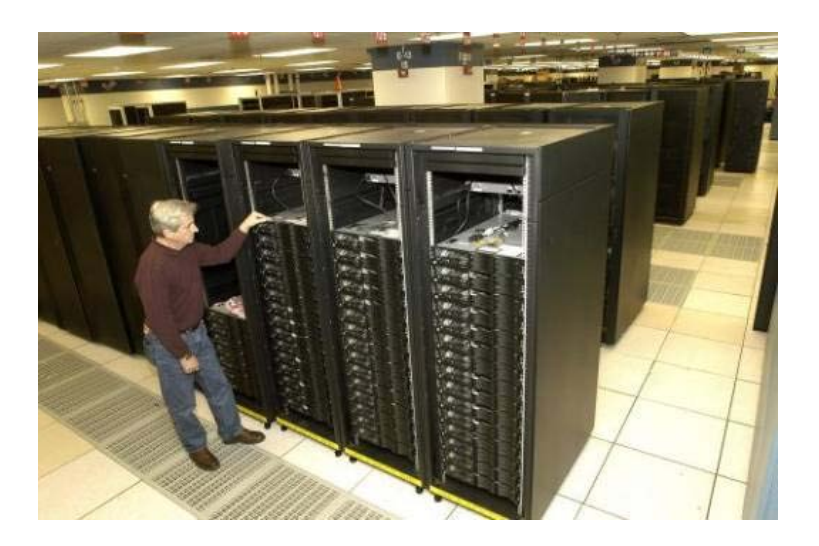

Figura 1.10 Supercomputadora

La supercomputadora es la cumbre de la pila y del costo. Estas son utilizadas para trabajos que requieren cantidades enormes de cálculos, como el pronóstico del tiempo, diseños y pruebas de ingeniería, descifrado serio, pronósticos en la economía, etc.

#### **1.8.2. Mainframe.**

Las macro computadoras son también conocidas como mainframes. Los mainframes son grandes, rápidos y caros sistemas que son capaces de controlar cientos de usuarios simultáneamente, así como cientos de dispositivos de entrada y salida. De alguna las mainframes son más poderosas que las súper computadoras porque soportan más programas simultáneamente. Pero las súper computadoras pueden ejecutar un solo programa más rápido que mainframe.

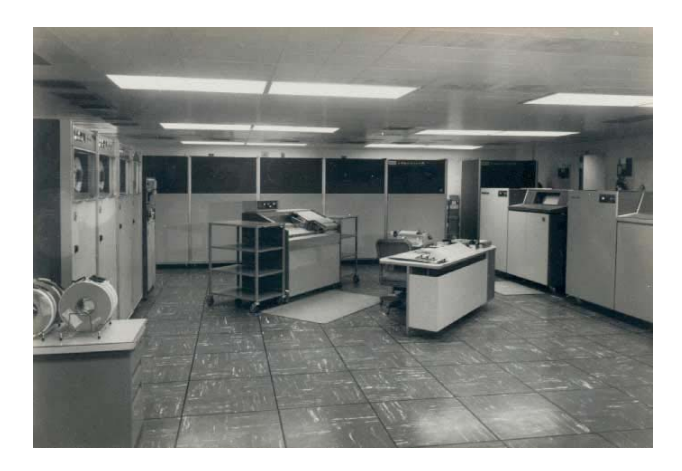

Figura 1.11 Macro computadora

En el pasado las mainframes ocupaban cuartos completos hasta pisos enteros de algún edificio, hoy en día, un mainframe es parecido a una hilera de archiveros en algún cuarto con piso falso, esto para ocultar los cientos de cables de los periféricos, y su temperatura tiene que estar controlada.

Esta categoría de computadora permite un sistema de cómputo de gran tamaño y gran velocidad.

Son utilizadas por grandes corporaciones, universidades y sirven para prestar a miles de usuarios.

#### **1.8.3. Mini computadora.**

Se han vuelto menos importantes a partir de que la PC se volvió tan poderosa en sí misma. De hecho, la nueva PC común es mucho más potente que lo que llegaron a ser las mini computadoras. Originalmente ese tamaño fue desarrollado para manejar tareas específicas, como las de Ingeniería y cálculos en CAD (Diseño Asistido por Computadora) que tendían a bloquear las computadoras de gran porte.

Es como un mainframe, pero de menor coste de manutención. Actualmente ha ido desapareciendo del mercado.

#### **1.8.4. Work Station.**

Es un ordenador que facilita a los usuarios el acceso a los servidores y periféricos de la red. A diferencia de un ordenador aislado, tiene una tarjeta de red y está físicamente conectada por medio de cables u otros medios no guiados con los servidores. Los componentes para servidores y estaciones de trabajo alcanzan nuevos niveles de rendimiento informático, al tiempo que le ofrece la fiabilidad, compatibilidad, escalabilidad y arquitectura avanzada ideales para entornos multiproceso.

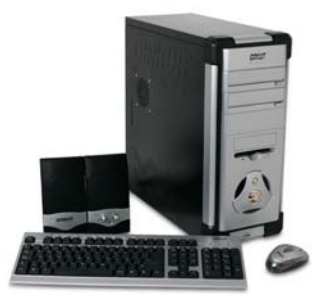

Figura 1.12 Work Station

Las estaciones de trabajo usualmente ofrecen más alto rendimiento de lo que es normalmente encontrado en las computadoras personales, especialmente con lo que respecta a gráficos, poder de procesamiento y habilidades multi-tareas.

#### **1.8.5. Microcomputadora.**

Son computadoras que contienen como procesador un solo chip. Dentro de estas categorías de computadoras existen unas tan modernas y poderosas como la maxicomputadora, además cuentan con la ventaja de que son de menor tamaño y más económica.

Las computadoras para el uso personal se presentan en todas las formas y tamaños, desde las minúsculas PDA (personal digital assistant) a las sólidas torres PC (personal computer). Modelos más especializados son anunciados cada semana, planeamiento de viajes, anotadores (notebooks) para cuentas de gastos, traductores de idiomas, etc. Se les conoce en el mercado como computadora personal o PC.

Al hablar sobre las computadoras PC, la mayoría de las personas probablemente piensan en el tipo desktop que se diseña para usarse sentado en su escritorio. (¡Apuesto a que ya dedujo esto!). La torre (tower) y los estilos de gabinetes mini-torre más pequeños se han vuelto populares cuando las personas empezaron a necesitar más espacio para los drives extra que se instalaban adentro. Los reparadores ciertamente aprecian la holgura adentro para los cables y las plaquetas.

Una Workstation o estación de trabajo, es una parte de una red de computadoras y generalmente se espera que tenga más que una PC desktop habitual, más de todo, como memoria, espacio para almacenar y velocidad.

El mercado para las PCS más pequeñas se está extendiendo rápidamente. El software está haciéndose disponible para los tipos pequeños de PC como la palmtop (PPC) y handheld (HPC). Este nuevo software está basado en nuevos sistemas operativos como Windows CE (para Electrónica de Consumo). Puede encontrar versiones simplificadas de las aplicaciones principales que usted utiliza. Una ventaja grande para los programas más novedosos es la habilidad para conectarse a las computadoras pequeñas en su casa o a la computadora del trabajo y coordinar por todas partes ingresando nuevos números de teléfono y citas y esas grandes ideas que le brotan a usted. Después puede trasladar esta información a su computadora principal.

Con una Tableta PC se usa una punta aguda para escribir sobre la pantalla, de manera similar a la de un lápiz o lapicera sobre un papel, con la diferencia de que aquí la tinta es digital. La Tableta PC almacena su trabajo tal cual lo haya escrito, o puede convertir sus garabatos en un texto normal por medio del software Hand Recognition o HR.

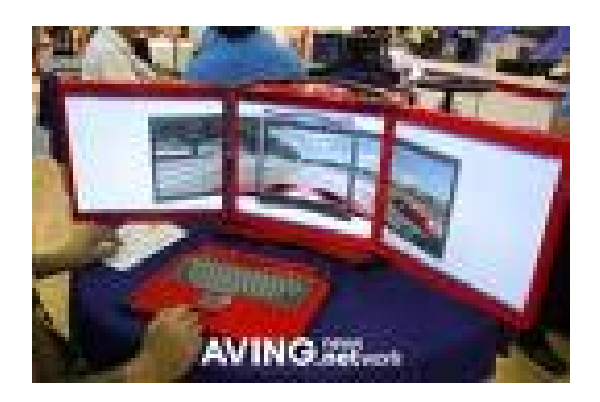

Figura 1.13 PC con Monitor Triple.

# **Capítulo 2**

## **Sistemas Operativos**

#### 2.1 Introducción.

El concepto de sistema operativo como un conjunto complejo de programas que sirven como puente de comunicación entre el usuario humano y la máquina ha sido una preocupación constante en la evolución de los sistemas de información y de cómputo para hacer que esa interfaz de comunicación sea cada vez más amable, interactiva y fácil para que cada vez más personas hagan uso de las computadoras como una herramienta de trabajo en todos los ámbitos.

Actualmente esta interfaz entre la computadora y el usuario ha evolucionado desde la comunicación en lenguajes de alto nivel desde el punto de vista del hardware hasta lenguajes de alto nivel, interfaces gráficas y de comunicación directa, vía instrucciones de voz, desde el punto de vista del usuario. En este módulo se describirán los elementos y necesidades que hicieron posible crear las bases para desarrollar lo que ahora se conoce como sistemas operativos, los primeros sistemas operativos y la evolución que han tenido en el tiempo.

Igualmente se describirán las componentes principales que constituyen un sistema operativo moderno, sus funciones y características, así como su diseño actual. Se detallarán los principales conceptos que involucran la operación de un sistema operativo tales como proceso, archivo, memoria, dispositivos y sus respectivos administradores y manejadores.

Finalmente, se listarán los principales sistemas operativos modernos y se ubicarán los conceptos anteriores en el estudio de sistemas operativos reales tales como Unix y **Windows** 

#### 2.2 Antecesores de los Sistemas Operativos.

Las preguntas esenciales hasta este momento son las siguientes: 1) ¿cómo sabía la computadora dónde terminaba un programa e iniciaba el siguiente en la cinta magnética? 2) ¿Mientras el siguiente programa era cargado a la memoria, qué hacía el procesador?, 3) ¿una vez terminada la ejecución y enviados los resultados a impresora, el procesador debía esperar hasta que se imprimieran para continuar con el siguiente programa?, 4) ¿si un programa pedía datos, debía esperar el procesador hasta que los datos fueran enviados?

 La primera pregunta, desde luego, no se puede contestar si no se piensa en una incipiente lógica de control por parte de un programa de software que se encargue de esta tarea. Pues sí, los primeros programas de control diseñados para encargarse de esta tarea fueron los antecesores primitivos de los sistemas operativos actuales y se conocieron justamente como JCL's o Lenguajes de Control de Tareas.

La segunda pregunta tiene una respuesta única: nada. Esto había que corregirlo si se quería tener mayor eficiencia y fue el concepto de multiproceso y multiprogramación el que vino a ayudar a resolver este problema. La respuesta a la tercera y cuarta preguntas es sí y lo que ayudó a resolver estos problemas fue la idea de delegar a los controladores de dispositivos el trabajo de entrada y salida para que el procesador no se tuviera que ocupar de estas labores secundarias.

A partir de este momento, el diseño y desarrollo de programas que administran y controlan los recursos de la computadora y sirven, además, como interfaz de comunicación con el usuario no termina hasta la época actual.

#### 2.3 Sistemas Operativos.

Un sistema operativo (SO) es un conjunto de programas destinados a permitir la comunicación del usuario con un ordenador y gestionar sus recursos de manera eficiente. Comienza a trabajar cuando se enciende el ordenador, y gestiona el hardware de la máquina desde los niveles más básicos.

Hoy en día un sistema operativo se puede encontrar normalmente en la mayoría de los aparatos electrónicos complejos que podamos utilizar sin necesidad de estar conectados a un ordenador y que utilicen microprocesadores para funcionar, ya que gracias a estos podemos entender la máquina y que ésta cumpla con sus funciones; éste es el caso de: teléfonos móviles, reproductores de DVD (Digital Video Disc), mini cadenas, autorradios, y muchos más; incluyendo más visiblemente a los ordenadores.

Las clases de sistemas operativos en la que nos basaremos serán los denominados multiusuario y de multiprogramación; es decir que varios usuarios podrán correr concurrentemente múltiples programas.

Un SO es una parte importante de casi cualquier sistema informático. Para entender mejor esto veremos que un sistema informático puede separar en cuatro partes:

- El hardware
- El SO
- Los programas de aplicación
- Los usuarios

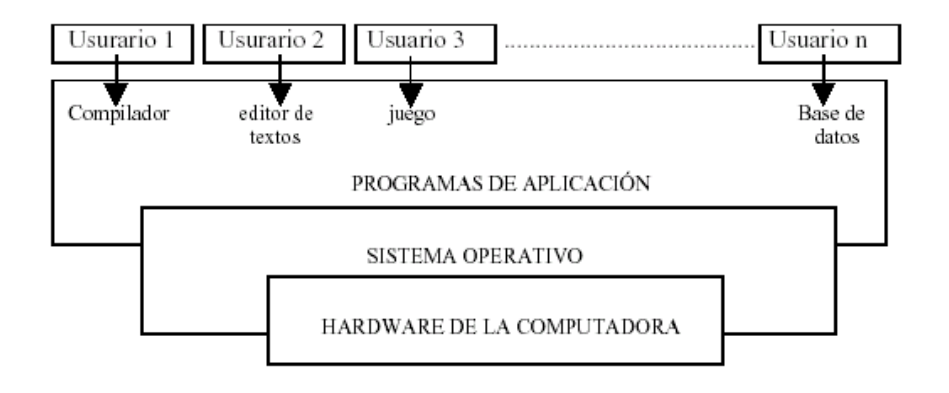

Figura. 2.1 Diagrama a Bloques de la ubicación del SO para su operación

Estas partes hacen de capas, cada una de las cuales acerca más al usuario a utilizar los recursos del hardware. El hardware (CPU, memoria y dispositivos) proporciona los recursos de computación básicos sobre los que se agregaran estas capas sucesivas. Los programas de aplicación como los compiladores, juegos, aplicaciones de negocios, etc. definen la forma en que estos recursos se emplearán para solucionar los problemas del usuario.

Puede haber varias clases de usuarios usando el sistema, como ser personas, programas y otras computadoras, tratando de resolver diversos problemas. El SO controla y coordina el uso del hardware entre los diversos programas de aplicación y los distintos usuarios, administrando todos los recursos como disco, memoria, impresoras, monitor, etc. El SO determina los tiempos en que un determinado programa utilizará un recurso dado.

#### 2.3.1 Evolución.

La evolución de los sistemas operativos en el tiempo ha estado determinada, entre otros, por los siguientes factores:

1.- Necesidades de extender y ampliar el uso de las computadoras a cada vez más ámbitos, aplicaciones y, sobre todo, usuarios.

2.- Necesidades de facilidades de uso de la computadora por cada vez más usuarios cada vez menos especializados.

3.- Necesidades crecientes de mayor control lógico y automatización.

4.- Actualizaciones de hardware: ejemplo, la evolución de de las terminales de caracteres contra las terminales gráficas, la introducción de los sistemas de paginación en el hardware.

5.- Introducción de nuevos servicios: ejemplo, el manejo de Internet y el requerimiento de nuevos niveles de seguridad para el sistema.

6.- Introducción de parches correctivos: la necesidad de hacer cambios al SO de forma regular, implica ciertas consideraciones de diseño, como por ejemplo, la construcción modular con interfaces claramente definidas entre los módulos, y que deben estar muy bien documentadas.

#### 2.3.2 Características.

Algunas de las características más importantes se muestran a continuación:

- Administración de tareas:
	- o Mono tarea: Si solamente puede ejecutar un programa (aparte de los procesos del propio SO.) en un momento dado. Una vez que empieza a funcionar un programa, continuará haciéndolo hasta su finalización o interrupción.
	- o Multitarea: Si es capaz de ejecutar varios programas al mismo tiempo. Este tipo de S.O. normalmente asigna los recursos disponibles (CPU, memoria, periféricos) de forma alternativa a los programas que los solicitan, de manera que el usuario percibe que todos funcionan a la vez.
- Administración de usuarios:
	- o Mono usuario: Si sólo permite ejecutar los programas de un usuario al mismo tiempo.
- o Multiusuario: Si permite que varios usuarios ejecuten simultáneamente sus programas, accediendo a la vez a los recursos del ordenador. Normalmente estos SO's utilizan métodos de protección de datos, de manera que un programa no pueda usar o cambiar los datos de otro usuario.
- Manejo de recursos:
	- o Centralizado: Si permite utilizar los recursos de un solo ordenador.
	- o Distribuido: Si permite utilizar los recursos (memoria, CPU, disco, periféricos) de más de un ordenador al mismo tiempo.
- Organización interna:
	- o Kernel monolítico (Linux, BSD, skyOS, Windows, Syllable).
	- o Microkernel (BeOS, Mach, Mac OS X, newOS).
	- o Nanokernel (AdeOS, Eros, KeyKOS, Brix-OS).
	- o VOiD (unununium, TUNES, Vapour).
	- o Sasos (Opal, Mungi, BriX).
	- o VM (Merlin, Argante).
	- o Exokernel (MIT exokernel).
	- o Cache kernel (Universidad de Stanford).
	- o Orientado a objetos (Choices).

#### 2.3.3 Algunos sistemas operativos existentes.

Aquí se muestran los sistemas operativos más comunes y la familia a la que pertenecen

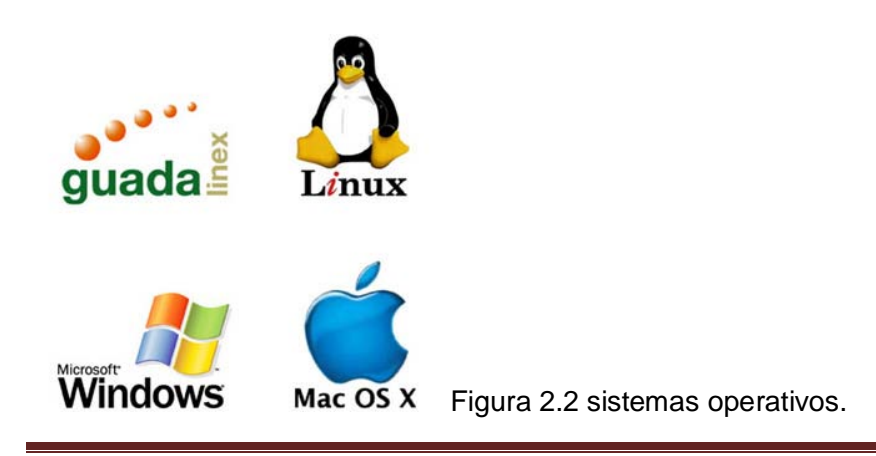

### Capítulo 2 Sistemas Operativos

#### AtheOS/Syllable/Cosmoet

Plan 9

**OSBOS** 

- BeOS
- Haiku
- Zeta
- BlueEyedOS
- Cosmoe
- BeFree
- Sequel
- Mockup

**SkyOS** 

ecOS

**DROPS** 

Novell Netware

**THEOS** 

Familia Amiga

- AmigaOS 1.x
- AmigaOS 2.x
- AmigaOS 3.0-3.1
- AmigaOS 3.5/3.9
- WarpOS (AmigaOS 3.x + subsistema PowerPC)
- MorphOS
- AmigaOS 4.0
- AROS

Familia Macintosh

- Mac OS 7
- Mac OS 8
- Mac OS 9
- Mac OS X

Familia QNX

- RTOS
- Neutrino
- RTP

Familia DOS

- MS-DOS
- DR-DOS
- PC-DOS
- FreeDOS
- **Novell DOS**

#### Familia Windows

- Windows 3.X
- Windows 95
- Windows 98
- Windows ME
- Windows NT
- Windows 2000
- Windows 2000 server
- Windows XP
- Windows Server 2003
- Windows CE
- Windows Mobile
- Windows XP 64 bits
- Windows Vista (Longhorn)

#### Familia UNIX

- AIX
- AMIX
- GNU/Linux
	- o Distribuciones Linux
- GNU / Hurd
- HP-UX
- Irix
- Minix
- System V
- Solaris
- UnixWare
- LynxOS
- Xenix
- Digital UNIX

#### Familia BSD

- FreeBSD
- PC-BSD
- DragonFlyBSD[1]
- NetBSD
	- o VINO[2]
- OpenBSD
- PicoBSD
- Darwin
	- o GNU-Darwin

Familia Mach

- GNU / Hurd
- BSD lites
- Mac OS X
- NEXTSTEP
- YAMIT
- **MkLinux**

Familia IBM

- $\bullet$  OS/2
	- o eComStation
- OS/360
- OS/370
- OS/390
- OS/400

Sistemas operativos académicos o experimentales (betas)

- Chorus/Jaluna
- Amoeba
- MIT Exokernel
- BRiX
- jNode
- ReactOS
- OS/500
- NachO<sub>S</sub>

#### 2.4 La plataforma .NET.

Microsoft.NET es el conjunto de nuevas tecnologías en las que Microsoft ha estado trabajando durante los últimos años Release Candidate con los objetivos de:

- Mejorar sus sistemas operativos
- Mejorar su modelo de componentes COM+

• Obtener un entorno específicamente diseñado para el desarrollo y ejecución del software en forma de servicios que puedan ser tanto publicados como accedidos través de Internet de forma independiente del lenguaje de programación, modelo de objetos, sistema operativo y hardware utilizados tanto para desarrollarlos como para publicarlos. Éste entorno es lo que se denomina la plataforma.NET, y los servicios antes mencionados son a los que se denomina servicios web.

Para el desarrollo y ejecución de aplicaciones en este nuevo entorno tecnológico Microsoft proporciona el conjunto de herramientas conocido: NET Framework SDK. Que incluye compiladores de lenguajes como C#, Visual Basic.NET, Managed C++ y JScript.NET específicamente diseñados para crear aplicaciones para él.

El núcleo de la plataforma.NET es el CLR (Common Language Runtime), que es una aplicación similar a una máquina virtual que se encarga de gestionar la ejecución de las aplicaciones para ella escritas. A estas aplicaciones les ofrece numerosos servicios que facilitan su desarrollo y mantenimiento y favorecen su fiabilidad y seguridad. Entre ellos los principales son:

- Modelo de programación consistente y sencillo, completamente orientado a objetos.
- Eliminación del temido problema de compatibilidad entre DLL's conocido como "infierno de las DLL's".
- Ejecución multiplataforma.
- Ejecución multilenguaje, hasta el punto de que es posible hacer cosas como capturar en un programa escrito en C# una excepción escrita en Visual Basic.NET que a su vez hereda de un tipo de excepción escrita en Cobol.NET. Aunque anteriormente se ha dicho que en el .NET Framework sólo se ofrecen compiladores de C#, MC++, VB.NET y JScript.NET, lo cierto es que aparte Microsoft y terceros han (o están) desarrollado versiones adaptadas a .NET de muchísimos otros lenguajes como APL, CAML, Cobol, Eiffel, Fortran, Haskell, Java, Mercury, ML, Mondrian, Oberon, Oz, Pascal, Perl, Python, RPG, Scheme o Smalltalk .
- Recolección de basura.
- Aislamiento de memoria entre procesos y comprobaciones automáticas de seguridad de tipos en las conversiones.
- Soporte multihilo.
- Gestión del acceso a objetos remotos que permite el desarrollo de aplicaciones distribuidas de manera transparente a la ubicación real de cada uno de los objetos utilizados en las mismas.
- Seguridad avanzada, hasta el punto de que es posible limitar los permisos de ejecución del código en función de su procedencia (Internet, red local, CD-ROM, etc.), el usuario que lo ejecuta o la empresa que lo creó.
- Interoperabilidad con código preexistente, de manera que es posible utilizar con facilidad cualquier librería de funciones u objetos COM y COM+ creados con anterioridad a la aparición de la plataforma .NET.
- Adecuación automática de la eficiencia de las aplicaciones a las características concretas de cada máquina donde se vaya a ejecutar.

#### 2.4.1 Software.

El software es una serie de programas que se distribuyen conjuntamente. Algunas de las razones para ello suelen ser que el funcionamiento de cada uno complementa o requiere a los demás, que sus objetivos están relacionados o como estrategia de mercadotecnia.

Muchos sistemas operativos modernos emplean sistemas de control de paquetes que permiten que el administrador del sistema instale o desinstale estos, sin que en ningún momento queden programas instalados que no funcionen por falta de otros incluidos en su paquete. El sistema de control de paquetes usualmente también se ocupa de mantener las dependencias entre paquetes: Si algún paquete depende de otro, el sistema se encarga de instalar este primero.

También existen paquetes de software en la distribución comercial de programas, ya que se suelen ofertar paquetes de software; bien por ofrecer un precio menor del que costaría cada programa por separado, bien porque sólo exista la oferta conjunta.

El software como se ha visto, no surge con los equipos electrónicos, -aunque es con ellos que adopta el nombre- está presente desde el empleo de ábacos o sumadoras mecánicas. Sin embargo, en estos casos, el software no se encuentra incorporado en el equipo. Es aportado por el operario. La máquina analítica de Charles Babbage, incidentalmente, tuvo su software, y fue una amiga de éste, la legendaria lady Lovelace, quien aportó el software que no se llegó a usar, dado que la máquina nunca se completó.

En el ENIAC el control de las operaciones estaba parcialmente integrado en el equipo. Dicho control era realizado por un circuito que requería un alambrado específico para cada aplicación. Imaginemos lo engorroso que resultaba re-alambrar el circuito cada vez que cambiaba el uso del ENIAC.

Hasta este momento, no se percibía una diferencia sustancial entre el equipo y el control de las operaciones. El concepto de programa de control almacenado en memoria, aportación popularmente atribuida a John von Neumann, precipitó el desarrollo de software. En éste se perfilaron dos tendencias de desarrollo: los programas de aplicación y los de servicio. Estos últimos tenían como propósito facilitar el desarrollo de programas a partir de programas.

Algunos programas de servicio fueron simples cargadores que permitieron emplear notaciones como el octal o hexadecimal más compactas que el binario. Otros como los ensambladores simplificaron más el proceso al reemplazar las notaciones numéricas con los símbolos mnemónicos que aportaron para describir a cada instrucción de la máquina. El siguiente paso significativo fue la traducción de fórmulas, que permitió la descripción de los algoritmos con el empleo de expresiones algebraicas. Dicha traducción se realiza con programas que se denominan compiladores, generan programas que al ejecutarse producen los resultados.

| <b>Banario</b><br>001000010000001000100000<br><b>OTOOLITO</b><br><b>DOLODOLL</b><br>01000110<br><b>TTOODTOT</b><br>001000010000010000100000<br><b>OLOOLLIO</b><br><b>DDL0D01.1</b><br><b>OLOGOLLO</b><br><b>TITODOOT</b><br>00001001 | Home described.<br>210220<br>48<br>23<br>46<br>e 5<br>$2100-20$<br>43.<br>23<br>46<br>пL<br>青春 | <b>Tanzablacht</b>                                                                                                    |                                                                                                    | La agua ja<br>alæbrako |
|----------------------------------------------------------------------------------------------------|------------------------------------------------------------------------------------------------|----------------------------------------------------------------------------------------------------|----------------------------------------------------------------------------------------------------|------------------------|
|                                                                                                    |                                                                                                | <b>LET</b><br><b>HOV</b><br><b>LTK</b><br><b>NOV</b><br><b>TODA</b><br><b>LET</b><br><b>POW</b><br><b>LTH</b><br><b>BALLAS</b><br>707<br><b>THE TO</b> | 8. DJ<br>C.N<br>$\blacksquare$<br><b>D.M</b><br>$\bullet$<br>8. DE<br>C.M<br>л<br>$\mathbf{R}$ . $\mathbf{R}$<br>л<br>$\blacksquare$ | .                      |
| 0010001000000000000100000                                                                                                    | 220020<br>2000:<br>2002.<br>2004:                                                              | <b>SHLD</b><br>ш.<br>пu<br>ma :<br><b>THE</b><br>ш.<br>m                                                                                               | DL.<br>n<br>Ō.<br>n                                                                                                    |                        |

Figura. 2.3 Diferentes Niveles de Lenguaje

Es importante destacar que en tanto los programas de aplicación saturaron los recursos de los equipos, imponiendo sus requerimientos en cuanto a velocidad, precisión en la aritmética y capacidad en los almacenamientos; los programas de servicio repercutieron en la evolución de la arquitectura de los equipos (hardware). Entre las aportaciones más notables, podemos citar el empleo de pilas y el reemplazo de referencias físicas por lógicas.

Con la pila (Push Down List), se da lugar al manejo recursivo de los procesos. Por ejemplo, esto ocurre en una oficina administrativa, cuando se pospone la solución de un problema para resolver otro de mayor exigencia. El problema original se suspende y se aborda nuevamente cuando el de mayor exigencia ya ha sido resuelto.

Con el reemplazo de referencias físicas por lógicas, se obtuvo un incremento más real que virtual de los recursos disponibles. Almacenamientos secundarios, registros operacionales, memoria virtual, memoria cache e hizo traslapes (overlay), son algunas de las técnicas que emplean este concepto. El efecto es similar al de las operaciones bancarias nominales con que las instituciones de crédito prestan varias veces su capital.

Los elementos aportados por los programas de servicio, al interrelacionarse configuran el sistema operativo con el cual se administran los recursos disponibles en las computadoras y se establecen líneas de producción para el proceso de programas con una mínima participación del operario: la automatización de la automatización. Al principio, los sistemas operativos brotan como extensiones de los lenguajes. Posteriormente, el fenómeno se invierte de modo que los sistemas operativos configuren el ambiente en el que se desempeñan las aplicaciones y los programas de servicio.

#### 2.4.2. Características generales.

1.-El software tiene mayor vigencia temporal que el hardware. El componente inmaterial e intangible persiste sobre los equipos. Las computadoras surgen y desaparecen, los programas perduran sobreviviendo a los equipos, emigrando y adaptándose de un equipo a otro. Dos conceptos y realizaciones, entre más abstractos, mayor vigencia temporal tienen.

2.-El primero que llega al mercado con un producto aceptable, aunque no sea el óptimo, domina el mercado. El primero siempre fija la imagen, que los demás competidores intentarán reproducir, incluidos todos sus inconvenientes.

3.-Existen pocos motivos legítimos para comprar una computadora. Aún cuando se podrían citar cientos y quizás miles de razones para que la gente adquiera una computadora: prestigio, comodidad, curiosidad, novedad. La utilidad y el sentido práctico terminan por imponerse y son pocos los motivos que justifican la mayoría de las adquisiciones. Edición de documentos (Wordstar, Vedit), elaboración de presupuestos y balances (VisiCalc, LOTUS 1-2-3), manejadores de datos (dBase II, dBase III, Fox, T/Maker) y párele de contar.

4.-La costumbre se apodera rápidamente de los usuarios. Quienes adquieren un producto, de inmediato desarrollan una rutina cotidiana. Es tan considerable el esfuerzo necesario para aprender a usar un programa de aplicación, que surge una resistencia al cambio, a tal grado que el usuario se siente confortable con los caprichos del programa. La resistencia resulta mayor cuando los nuevos productos sólo aportan mejoras insignificantes y triviales.

5.-La industria de las microcomputadoras registra una evolución gradual. Las empresas involucradas en el ambiente, tienen su ritmo. La aparición de nuevos circuitos y equipo periféricos, demandan mejoras e incluso cambios de filosofía en los sistemas operativos y las aplicaciones. Entre la aparición del hardware y su plena utilización con el software apropiado, transcurre un período medio de 5 años hasta este momento.

Podemos concluir continuando con la analogía musical, que la gran mayoría de los usuarios se limitan a usar el instrumento al nivel de una pianola, a la que se dota con un rollo y se hace funcionar con los pies.

El verdadero impacto innovador de las microcomputadoras se producirá cuando los usuarios se decidan a crear sus propias aplicaciones, recreando y potenciando su trabajo; cuando compongan sus propias melodías. En tanto esto no ocurre, la situación será equivalente a comprar un piano Steinway o un violín Stradivarius para tocar una sola canción de cuna.

#### 2.4.3. Una Clasificación del Software.

El software paulatinamente adquirió mayor importancia que el hardware. En un principio, la proporción favorecía al equipo físico, pero progresivamente, el componente inmaterial adquirió una mayor relevancia hasta hacerse el más importante. Para facilitar su análisis, el software se clasifica generalmente en tres grandes rubros: sistemas operativos, lenguajes de programación y programas de aplicación.

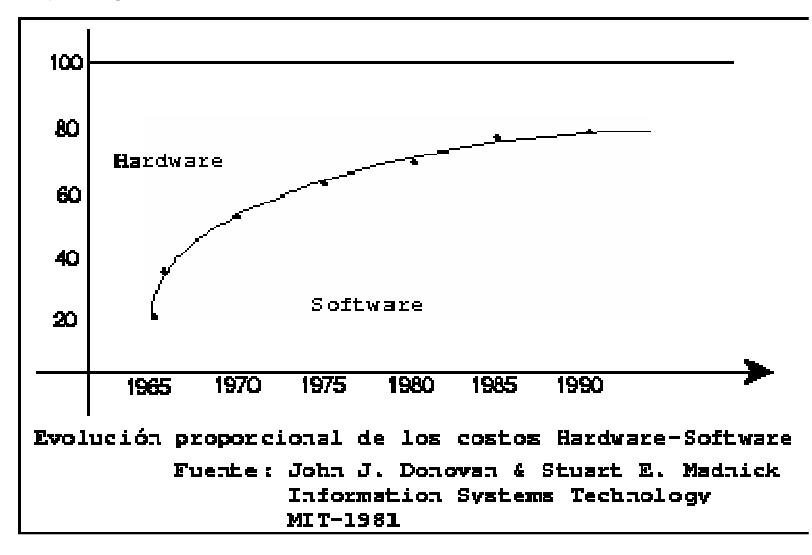

Figura. 2.4 Tabla comparativa de los costos de hardware y software a través de los años

#### 2.4.4. Los Programas de Aplicación.

Los programas de aplicación justificaron la construcción de los equipos, inicialmente consistieron de aplicaciones militares y científicas como es el caso del cálculo de la trayectoria de proyectiles, de las simulaciones de efectos termodinámicos y del análisis del espacio aéreo. Con la comercialización de las computadoras, sus aplicaciones se orientaron también al apoyo de la administración pública y de las grandes empresas: sistemas de nóminas, sistemas contables, controles de inventarios, producción de parámetros, estadísticas y aplicación científica.

Algunos fueron de uso exclusivo, como los proyectos APOLLO y SAGE. Este último acoplaba un sistema de radar al computador, para controlar el espacio aéreo. Inició sus operaciones en 1958, después de 5 años de trabajos con un esfuerzo equivalente a 3.6 millones de horas hombre. Otras aplicaciones tuvieron un empleo también limitado, es el caso del sistema de reservaciones para vuelos de la TWA, con una IBM 370/168 y un sistema de teleproceso que integra más de 3000 terminales en América y Europa, realiza dos millones de transacciones por día. El conjunto de programas que soporta esta aplicación contiene más de 1.5 millones de líneas en sus códigos fuente y representa un esfuerzo equivalente a 100 mil horas hombre.

Otros, de uso más común, experimentaron generalizaciones a través de la estructuración, estandarización y parametrización de los datos que procesan. Es el caso de los paquetes estadísticos como SPSS y BMD, de simulación como GASP y GPSS, científicos como STATPAK, EISPACK y FUNPAK, y aquellos para la optimización y el modelaje económico.

Con la incorporación de las nuevas computadoras a la producción industrial, se dio origen a nuevos campos, el CAD/CAM (Computer Aided Design y Computer Aided Manufacturing). La Texas Instruments y la Intel fueron unas de las primeras en incorporar el apoyo de las computadoras para el diseño de sus circuitos integrados. La tendencia actual se orienta en el sentido de desarrollar las aplicaciones en forma integral con el apoyo de un manejador de bases de datos para organizar la información.

#### 2.4.5. El Software para las Microcomputadoras.

Fue tan importante el papel de las letras minúsculas en el desarrollo del software para las microcomputadoras, que se identificaron como una de sus principales características. A propósito de esto, circuló en el ambiente un eufemismo: las microcomputadoras emplean letras chicas (minúsculas) y las computadoras, letras grandes (mayúsculas). Esta ironía encierra algo de verdad, el mismo desarrollo tecnológico que dio origen a las microcomputadoras, permitió un amplio uso con costos económicos de letras minúsculas en el ambiente de la computación.

El uso de las letras minúsculas en la computación no son ciertamente una consecuencia de las microcomputadoras, de hecho ya se empleaban esporádicamente en algunas computadoras, inclusive sus códigos se habían estandarizado en 1967 (documento USASCII X3.4-1967 y USASI X3.4/428-1968); pero su empleo generalizado jugó un papel determinante en el desarrollo del software para las microcomputadoras. Seguramente algunas de sus principales aplicaciones, entre ellas la edición de documentos, no tendrían lugar sin el concurso de las minúsculas. Uno de los principales aspectos referente a la calidad de las terminales e impresoras fue la estética de sus letras minúsculas.

Aunque la evolución del software para las microcomputadoras presenta paralelismos en casi todos los aspectos con la evolución que registró el software de las primeras computadoras, hubo un detalle de considerable valor. Los primeros programas en las grandes computadoras que existían. Estas disponían de sistemas de desarrollo que consistían fundamentalmente en ensambladores de paso (cross assemblers) y simuladores, programas que emulaban la ejecución del programa en el equipo de desarrollo.

Generalmente, estos sistemas provocaron el desarrollo para el software; se operaban en enormes computadoras a través de los sistemas de tiempo compartido, en algunos de los casos, por medio de redes telefónicas. Inclusive, algunos de estos sistemas fueron proporcionados como un servicio adicional para promover la venta de sus productos, por los fabricantes de los circuitos integrados.

Tal es el caso de TYMNET, para el desarrollo de programas para los circuitos de Intel y NCSS para los de National, disponibles en sistemas de tiempo compartido en computadoras General Electric. Tampoco faltaron estas facilidades para los clientes de Motorola.

Algunas universidades desarrollaron programas en sus computadoras para facilitar el desarrollo de programas para las microcomputadoras. Con empleo de los ensambladores y simuladores, se desarrollaba el programa para la microcomputadora que posteriormente se deposita en memorias ROM (Read Only Memory) para su uso final.

Las primeras aplicaciones consistieron en programas de control para conmutadores telefónicos, semáforos, máquinas de escribir, máquinas y herramientas industriales, instrumental de laboratorio y equipos periféricos para computadoras: terminales de video, impresoras, graficadores, controles de disco, controles de cinta y otros.

Al aparecer la primera microcomputadora popular, la Altair 8800, la programación se realizó por medio de los interruptores y switches que incluía su panel frontal. Con todo el entusiasmo que la efervescencia producía, algunos fanáticos en Berkeley y en otras universidades desarrollaron -con el solo recurso de los switches y luces- pequeños monitores interactivos para el desarrollo de programas con el uso de teletipos y terminales

de video y con el empleo de notaciones más compactas que el binario. La experiencia no resultó vana, el uso de los switches les permitió una mejor comprensión de las capacidades y potencialidades de los equipos.

Estos primeros programas utilizaron inicialmente las cintas de papel de los teletipos para almacenar los datos y programas y posteriormente, los cassettes de audio. De manera natural, aparecen numerosas versiones de programas editores y ensambladores -para uso en las microcomputadoras- que se distribuían por medio de la cinta de cassette.

Con la participación de William Gates en MITS, la Altair 8800 incorporó en poco tiempo un interpretador de Basic entre su repertorio de programas de servicio. Al parecer, el Basic de Gates fue desarrollado con el empleo de un sistema de desarrollo disponible en alguna microcomputadora, como parte de un proyecto académico y con el modelo de las versiones (de Basic) disponibles en otros equipos.

Había otros lenguajes de programación como candidatos para usarse en las microcomputadoras además del Basic, se especulaba con Forth, APL y Fortran. Es verdad que algunos de ellos resultaron demasiado concisos y taquigráficos, otros carecían del aspecto interactivo. Sobra decir que las especificaciones del formato de Fortran representaron un verdadero obstáculo para su elección.

A pesar de que Ed Roberts, fundador de MITS, se atribuye (y por ello ha recibido múltiples regaños y algunos reproches) la elección de Basic como el lenguaje de programación para las microcomputadoras, muy probablemente esta elección -por los usuarios y no por Roberts- fue consecuencia de sus características interactivas, de la simplicidad con que permite la descripción y edición de resultados y particularmente, por la amplia difusión que tenía este lenguaje en los medios universitarios a finales de los 60's.

Basic fue elegido en forma unánime, a pesar de los esfuerzos que algunas empresas y sectores realizaron para popularizar otros lenguajes.

En uno de los primeros números de la revista BYTE realizó un esfuerzo por popularizar a Pascal. Posteriormente, los esfuerzos se orientaron en dirección de otros lenguajes como Modula y Prolog. Finalmente, Pascal adquirió importancia, sin llegar a desplazar al Basic.

El Basic de Gates fue la única versión disponible, la revista Dr. Dobb's publicó en sus primeros tres números -con un formato de tabloide- otra versión del lenguaje. Por su parte, la revista BYTE distribuyó otra versión en un disco como una forma de promoción. El disco se colocaba en una torna mesa conectada a los controles del cassette de audio, para la lectura del programa. Otras versiones de Basic surgen como proyectos académicos, es el caso del trabajo de Gordon Eubanks y Gary Kildall, que dio como resultado EBasic, cuya evolución produjo una versión comercial denominada CBasic.

Posteriormente, Gates se independizó de MITS y estableció su propia empresa: Microsoft Inc., para la venta y distribución de software. Esta empresa dio origen a la versión más popular del lenguaje, el Basic de Microsoft. Motivado quizás por el amplio uso que tenían los lenguajes Fortran y Cobol en las computadoras tradicionales, esta compañía también produjo, al cabo de dos años, compiladores de estos lenguajes para el 8080.

Con el recurso de los ensambladores y de las versiones de Basic da principio un desarrollo de programas de aplicación, en el que se empleó de manera preponderante la cinta de cassette como medio de intercambio y distribución. Los primeros programas de aplicación consistieron de juegos electrónicos del tipo de Star-Trek, Mammouth Cave y algunos programas de servicio para la edición de documentos, entre ellos el programa Electric Pencil.

### Capítulo 2 Sistemas Operativos

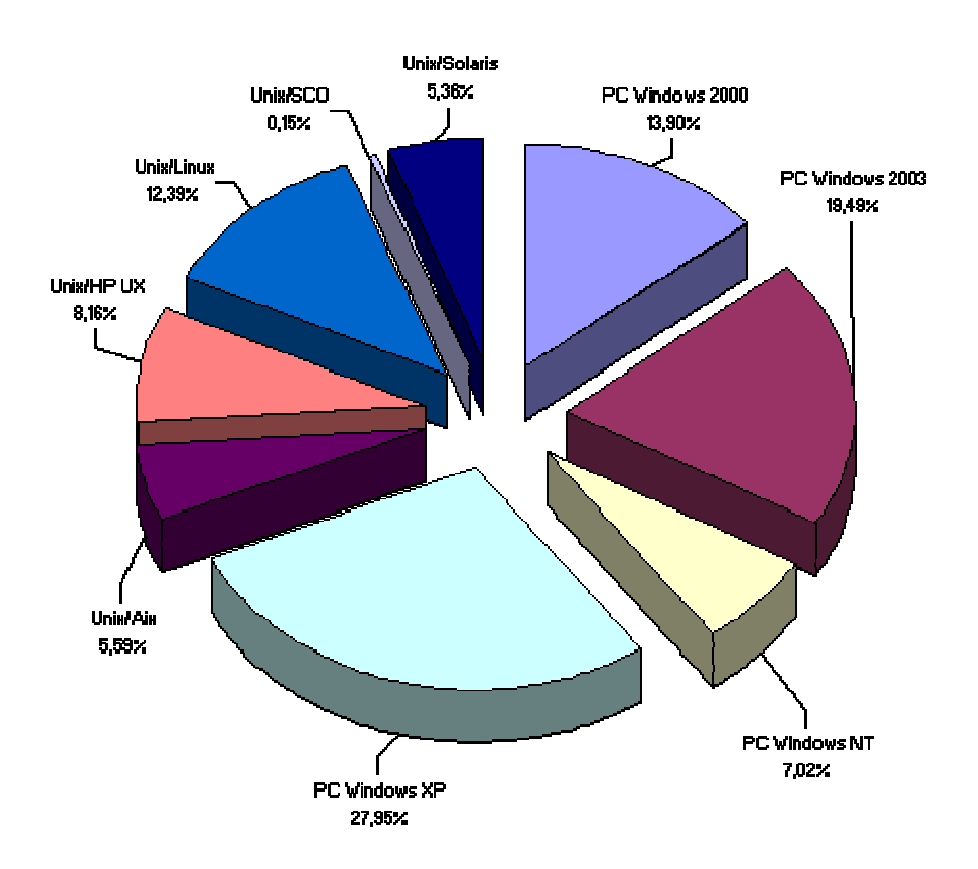

Figura. 2.5 Demanda de sistemas operativos.

En materia de sistemas operativos, el panorama es menos variado. Al principio, las microcomputadoras carecieron completamente de sistema operativo. Con la aparición de Basic y de los discos flexibles (North Star introdujo el primero de 5 pulgadas), surgen las primeras versiones, de los sistemas operativos. Aparece el OS de North Star y el CUTS de Processor Technology, como extensiones de Basic.

El más importante de los sistemas operativos fue CP/M, desarrollado por Gary Kildall para el 8080. Inicialmente, Kildall fue contratado por Intel para el desarrollo de un compilador de PL/M (PL/M es la versión para microcomputadoras del lenguaje PL/I de la IBM) para el 8080. Una vez concluido el proyecto, continuó sus trabajos en la dirección de un sistema operativo, posiblemente inspirado en algunos sistemas operativos de los equipos de DEC específicamente en el OS de la PDP-8.

El sistema operativo CP/M consiste principalmente de un monitor residente, ensamblador, editor, depurador de programas y accesorios para organizar archivos de información de disco, intercambiar los datos entre los equipos periféricos y para configurar versiones apropiadas a las características del equipo.

Kildall propuso un sistema operativo a Intel y ésta lo rechazó, quizás porque contaba ya con su sistema operativo ISIS II para el 8080, por lo que Kildall decidio comercializar la versión 1.3 de su CP/M y para el efecto, fundó la empresa Digital Research.

Rápidamente Cromemco adoptó el CP/M bajo su designación CDOS, y lo mismo hizo IMS para su IMSAI con el nombre original. Fue tan evidente su aceptación que estableció un estándar.

Cuando el éxito de la Apple empezó a ser evidente, Microsoft puso en venta su SoftCard, accesorio que permitió usar el software que había desarrollado para el 8080, en las microcomputadoras Apple, con la marginación del microprocesador original de la Apple, un 6502 de MOS Technology, en favor de un Z-80 de Zilog, procesador que tuvo como virtud su compatibilidad con el 8080 de Intel.

Con base en el CP/M de Digital Research y en el Basic de Microsoft, se inicia un impetuoso desarrollo de programas de aplicación. Aparecen varias empresas dedicadas a la distribución de software, pero ahora en discos flexibles. Surgen así VisiCorp, Software Arts, Peachtree Software, Ashton Tate, Human Engineered Software, Sorcim y Micropro, entre otros.

Se produce una gran cantidad de programas de aplicación, enfocados a facilitar algunas tareas administrativas específicas: preparación de documentos, procesamiento de textos, preparación de presupuestos y balances, y para la organización de fichas bibliográficas y expedientes.

Inicialmente los programas de aplicación se elaboraron en Basic o en otros lenguajes de programación, y posteriormente se optimizaron programando algunas de sus partes más importantes en lenguaje de máquina para mejorar su rendimiento. Entre los programas de mayor éxito podemos citar a: VisiCalc (auxiliar contable), WordStar (editor de textos),

MailMerge (procesador de textos), dBase II (manejador de fichas) y a T/Maker (edición y manejo de tablas).

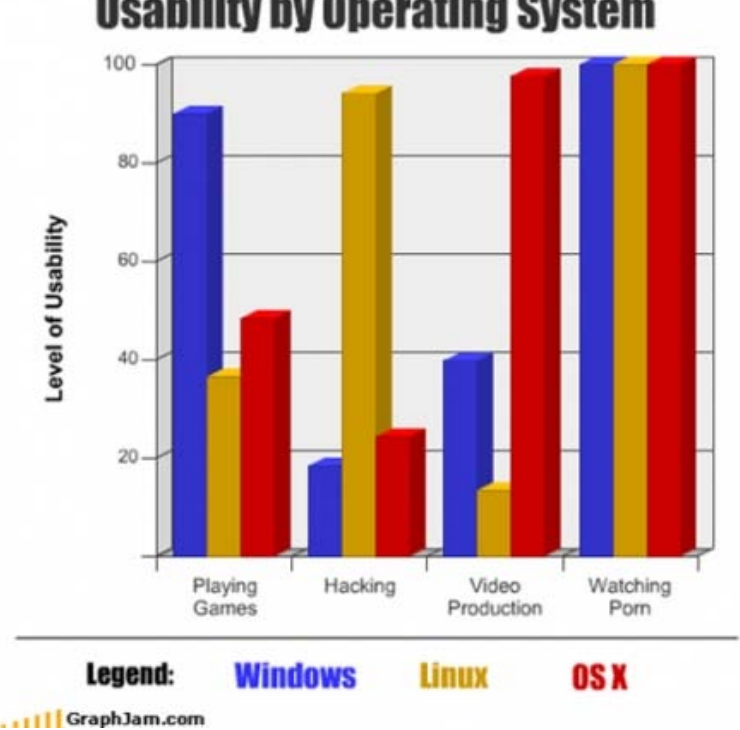

### **Usability by Operating System**

Figura. 2.6 Tabla comparativa en cuanto al tipo de uso de los sistemas operativos.

Específicamente, VisiCalc fue declarado el programa del año en 1982, por el ``hit parade" que mantiene la revista Infoworld para productos de software. Su éxito es indiscutible, pues en 1983 VisiCorp vendió 400,000 ejemplares de este programa, actualmente es el programa de mayor venta con una cifra récord de más de 700,000 ejemplares. En opinión de Steve Wozniak, cofundador de Apple, en una buena medida el éxito comercial de la Apple II se debió a la aparición de este programa. Mucha gente compró el Apple para poder usar VisiCalc.

Nada es permanente, mientras el mundo se dedicaba al desarrollo del Software para el 8080 para explotar sus características, la tecnología de los semiconductores trabajaba en dirección de nuevos productos: los microprocesadores de 16 bits. En 1979 Intel anuncia su

nuevo microprocesador 8086, aunque tarda más de un año en ponerlo en el mercado. También Motorola introduce su microprocesador de 16 bits, el 68000. No tardaron en aparecer diseños a partir de los nuevos circuitos, Seattle Computer es la primera en anunciar su módulo con procesador 8086 para el bus S-100 y Godboud, por su parte, introduce un módulo con doble procesador, un 8085 y un 8088 (compatibles con el 8080 y 8086, respectivamente).

También aparecen diseños construidos a partir del 68000 de Motorola. Dual Systems introduce un módulo para el bus S-100 y Apple anuncia las nuevas versiones de sus equipos: Lisa y Macintosh.

Con los nuevos equipos que incorporaron al 8086, se inicia la producción del software, en un principio con el simple traslado de aplicaciones y programas de servicio, que en una buena medida fue posible gracias a la compatibilidad, que deliberadamente Intel conservó en su 8086 con relación al 8080, aunque el traslado del software exigió un esfuerzo de consideración. Esto mismo introdujo una fuerte resistencia al cambio, todo mundo producía programas para el 8080 y todo mundo también trataba de evitar a los nuevos circuitos.

También como un traslado de software, aparece el sistema operativo UNIX, particularmente en las microcomputadoras que contienen un microprocesador con arquitectura compatible con la PDP-11. Específicamente, aparece en los equipos que emplean el 68000 de Motorola. Las posibilidades de UNIX para dominar el mercado son limitadas ya que las microcomputadoras no poseen las mismas características de la PDP-11 que permitieron el éxito de UNIX en su versión original: la memoria virtual, la memoria cache y la capacidad y velocidad de los periféricos.

La inercia rompe cuando la IBM decide participar en el mercado de las microcomputadoras, ante esta amenaza, todos enfocan su atención en el 8086, después de que la IBM lo señaló al perfilar su producto de entrada al mercado, la IBM PC (Personal Computer).

Para realizar sus propósitos por el lado del hardware, la IBM adquirió parte de las acciones de Intel. Por el lado del software, entró en pláticas con Digital Research para negociar el empleo del CP/M, y con Microsoft para el empleo de sus programas de servicio y compiladores de lenguajes. Al parecer, la IBM no consigue un acuerdo favorable con Digital Research, por lo que establece otro contrato con Microsoft, esta vez para el desarrollo de otro sistema operativo para el 8086. Para atender esta nueva petición, Microsoft contrata a personal que contaba ya con la experiencia adquirida con los primeros esfuerzos de Seattle Computer.

Con lo anterior, surgen dos sistemas operativos para el 8086: CPM/86 desarrollado por Digital Research y MS-DOS por Microsoft. El producto de Digital Research correspondió exclusivamente al traslado del CP/M original del 8080. El de Microsoft se caracterizó, porque asimiló algunos de los aspectos convenientes y atractivos que ofrece el sistema operativo UNIX.

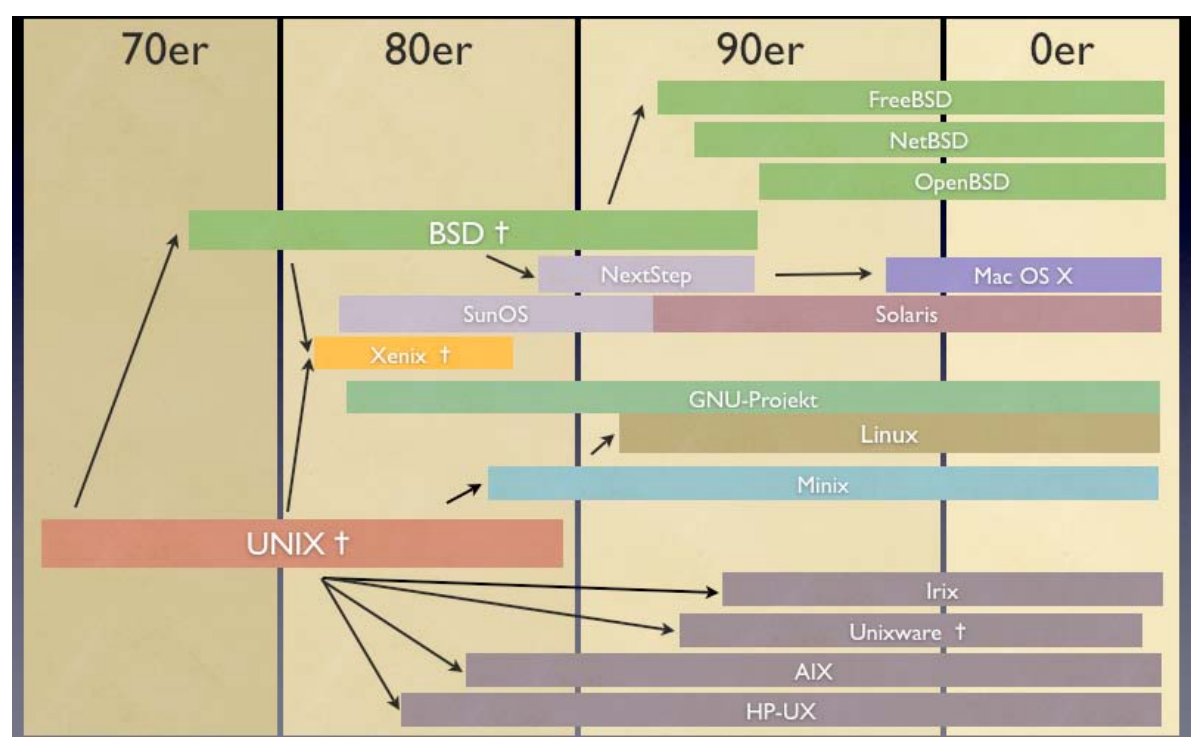

Figura. 2.7 Orígenes de Linux.

Recientemente se anunciaron nuevos productos de Intel, el 8087, el 80286 y el 80386, a sólo tres años de distancia del anterior. Transcurrieron ya tres años desde la aparición del 8086 y todavía no se dispone del software adecuado para que se utilicen todas sus capacidades. Sobre todo, porque no se han identificado aplicaciones que verdaderamente requieran y exploten las características de los microprocesadores de 16 bits. Para la preparación de documentos y los apoyos contables, resultan innecesarios los nuevos equipos. Se ha hecho evidente la falta de entusiasmo e interés que caracterizó al desarrollo del software para los primeros equipos.

Parece, pues, que asistimos a un período de transición; los nuevos productos sólo se han perfilado, aún no se han consolidado; sin embargo, los anteriores ya empezaron a declinar y están por desaparecer. Por si fuera poco, recientemente se anuncio la bancarrota o inminente bancarrota de las principales casas de software. Y VisiCorp no iba a ser la excepción, al parecer, esto resulta como consecuencia de una saturación del mercado.

Sin embargo, el desarrollo de la industria continuará indudablemente en las líneas ya establecidas y en otras que ya se perfilan como innovaciones interesantes.

## **Capítulo 3**

## **Linux**

#### **3.1 Historia.**

Linux, es un sistema operativo. Es una implementación de libre distribución UNIX para computadoras personales (PC), servidores y estaciones de trabajo.

Linux es la denominación de un sistema operativo tipo-Unix y el nombre de un núcleo. Es uno de los paradigmas más prominentes del software libre y del desarrollo del código abierto, cuyo código fuente está disponible públicamente, para que cualquier persona pueda libremente usarlo, estudiarlo, redistribuirlo y, con los conocimientos informáticos adecuados, modificarlo.

Linux es usado como sistema operativo en una amplia variedad de plataformas de hardware y computadores, incluyendo los computadores de escritorio (PCs x86 y x86-64, y Macintosh y PowerPC), servidores, supercomputadores, mainframes, y dispositivos empotrados así como teléfonos celulares.

En 1983 Richard Stallman fundó el proyecto GNU, con el fin de crear sistemas operativos parecidos a UNIX y compatibles con POSIX. Dos años más tarde creó la "Fundación del Software Libre" y escribió la GNU (General Public License) para posibilitar el software libre en el sistema de copyright.

El software GNU se extendía muy de prisa y dentro de poco una multitud de programas fueron escritos, de manera que ya a principios de 1990 había bastantes software GNU como para hacer un sistema operativo propio, pero faltaba el Kernel.

A principios de los años 1990, no había un sistema operativo libre completo. A pesar de que el proyecto GNU era desarrollado constantemente, no disponía sin embargo de ningún buen Kernel basado en UNIX, por el contrario era un número de proyectos de software libres que podían ser traducidos en las variantes UNIX mediante el compilador de GNU.

#### **3.1 .1 Linus Benedit Torvald.**

Linus Benedit Torvalds nació en Helsinki, Finlandia, en el año de 1969.Su abuelo, matemático y estadista le compró un Comodore en 1980 y fue quien "enganchó" a Linus al mundo de los computadores. En 1988 Linus Torvalds entrá a la Universidad. Ese mismo año fue cuando el sistema operativo didáctico, basado en UNIX y creado por Andy Tannenbaum,

empezó a cobrar importáncia. Dicho sistema era el Minix. Año 1991, cuando Linus se acabó de comprar su primer 386, la intención era crear un nuevo Kernel (al que posteriormente llamaría Linux) de UNIX basado en el Kernel de Minix y modificarlo periódicamente de manera que fuera capaz de ejecutar aplicaciones GNU. La historia de Linux está fuertemente vinculada a la del proyecto GNU. Hacia 1991, cuando la primera versión del núcleo Linux fue liberada, el proyecto GNU había producido varios de los componentes del sistema operativo, incluyendo un intérprete de comandos, una biblioteca C y un compilador, pero aún no contaba con el núcleo que permitiera complementar el sistema operativo.

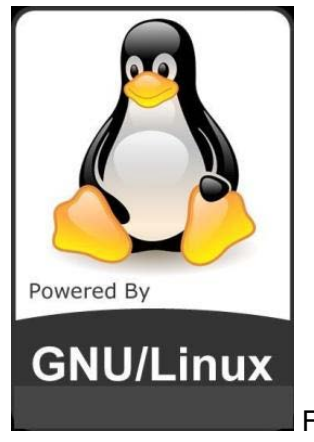

Figura 3.1 Linux

Entonces, el núcleo creado por Linus Torvalds, llenó el hueco final que el sistema operativo GNU exigía. Linus nunca anunció la versión 0.01 de Linux (agosto 1991), esta versión no era ejecutable, solamente incluía los principios del núcleo del sistema, estaba escrita en lenguaje ensamblador y asumía que uno tenía acceso a un sistema Minix para su compilación.

El 5 de octubre de 1991, Linus anuncio la primera versión "Oficial" de Linux, - versión 0.02. Con esta versión Linus pudo ejecutar Bash (GNU Bourne Again Shell) y gcc (Compilador GNU de C) pero no mucho mas funcionaba. En este estado de desarrollo ni se pensaba en los términos soporte, documentación, distribución. Después de la versión 0.03, Linus salto en la numeración hasta la 0.10, más programadores a lo largo y ancho del internet empezaron a trabajar en el proyecto y después de revisiones, Linus incremento el numero de versión hasta la 0.95 (marzo 1992). En Diciembre de 1993 el núcleo del sistema estaba en la versión 0.99 y la versión 1.0, llego el 14 de marzo de 1994.

Linux se refiere estrictamente al núcleo Linux, pero es comúnmente utilizado para describir al sistema operativo tipo Unix (que implementa el estándar POSIX), que utiliza primordialmente filosofía y metodologías libres (también conocido como GNU/Linux) y que está formado mediante la combinación del núcleo Linux con las bibliotecas y herramientas del proyecto GNU y de muchos otros proyectos/grupos de software (libre o no libre).

La expresión "Linux" es utilizada para referirse a las distribuciones GNU/Linux, colecciones de software que suelen contener grandes cantidades de paquetes además del núcleo. El software que suelen incluir consta de una enorme variedad de aplicaciones, como: entornos gráficos, suites ofimáticas, servidores web, servidores de correo, servidores FTP, etcétera. Coloquialmente se aplica el término "Linux" a éstas.

Algunas personas opinan que es incorrecto denominarlas distribuciones Linux, y proponen llamarlas sistema GNU/Linux. Otras personas opinan que los programas incluidos proceden de fuentes tan variadas que proponen simplificarlo denominándolo simplemente a "Linux".

#### **3.1 .2 Richard Matthew Stallman.**

Richard Matthew Stallman, fundador de la Fundación del Software Libre y del Proyecto GNU. En 1983 Richard Stallman inició el Proyecto GNU, con el propósito de crear un sistema operativo similar y compatible con UNIX y los estándares POSIX. Dos años más tarde, 1985, creó la Fundación del Software Libre (FSF) y desarrolló la Licencia pública general de GNU (GNU GPL), para difundir el software libremente. De este modo el software de GNU fue desarrollado muy rápidamente, y por muchas personas. A corto plazo, una multiplicidad de programas fueron desarrollados, de modo que a principios de los años 1990 había casi bastante software disponible para crear un sistema operativo completo. Sin embargo, un núcleo todavía faltaba.
## Capítulo  $3$  Linux

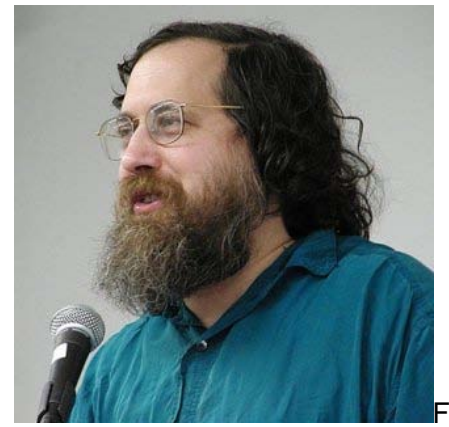

Figura 3.2 Richard Matthew Stallman

Esto debía ser desarrollado en el proyecto GNU Hurd, pero Hurd demostró desarrollarse muy inactivamente, porque encontrar y reparar errores era muy difícil, debido a las características técnicas del diseño del micronúcleo. Además, el Proyecto GNU gradualmente se desarrollaba pero, este carecía de un bien formado núcleo UNIX. Esto dejó un nicho crítico abierto, que Linux llenaría.

#### **3.1 .3 Desarrollo del núcleo de Linux.**

En 1991, en Helsinki, Linus Torvalds llamado también Linux Torvalds comenzó un proyecto que más tarde llegó a ser el núcleo Linux. Esto fue al principio un emulador terminal, al cual Torvalds solía tener acceso en los grandes servidores UNIX de la universidad. Él escribió el programa expresamente para el hardware que él usaba, e independiente de un sistema operativo, porque él quiso usar las funciones de su nueva computadora personal con un procesador 80386. Este es aún el estándar de hoy. El sistema operativo que él usó durante el desarrollo fue Minix, y el compilador inicial fue el GNU C compilador, que aún es la opción principal para compilar Linux hoy (aunque Linux puede ser compilado bajo otros compiladores, tal como el Intel C Compiler).

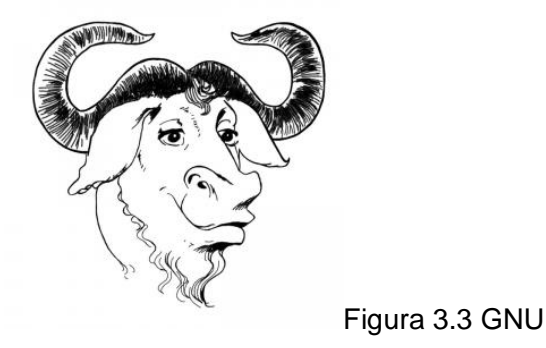

Como Torvalds escribió en su libro "Solamente por diversión", él tarde o temprano comprendió que había escrito un núcleo de sistema operativo. El 25 de agosto de 1991, 20:57:08 GMT, anunció este sistema en un envío a la red Usenet, en el newsgroup (grupo de noticias): comp.os.minix.

#### **3.1 .4 El nombre**

Linus Torvalds había querido llamar su invención Freax, un portmanteau de freak (anormal o raro), free (libre), y "X", una alusión a Unix. Durante el inicio de su trabajo sobre el sistema, él almacenó los archivos bajo el nombre "Freax" por aproximadamente medio año. Torvalds ya había considerado el nombre "Linux", pero al principio lo había descartado por ser demasiado egocéntrico o egoísta.

Para dar a otra gente la capacidad de cooperar en el sistema o sugerir mejoras, los archivos fueron colocados en el servidor ftp (ftp.funet.fi) de la Universidad de Tecnología de Helsinki (Helsinki University of Technology) (HUT), en septiembre de 1991. Ari Lemmke, colega de Torvalds en la HUT, que en ese entonces responsable de los servidores, no estuvo de acuerdo con el nombre Freax, prefiriendo el nombre Linux. Él simplemente llamó los archivos colocados sobre el servidor "Linux" sin consultar Torvalds. Más tarde, sin embargo, Torvalds accedió a "Linux":

"Después de muchas discusiones, él finalmente admitió que Linux era simplemente el mejor nombre. En el código original de la versión 0.01 de Linux, el nombre Freax fue, sin embargo, usado en el makefile. Sólo después fue usado el nombre Linux. Así el nombre, en realidad, no planificado en absoluto se hizo generalmente aceptado por todo el mundo. "

Página 59

#### **3.1 .5 Linux bajo la GNU GPL**.

Torvalds primero publicó el núcleo Linux bajo su propia licencia, la cual fue casi una licencia de código fuente compartida (en inglés, share source) y que tenía una restricción contra la actividad comercial. En 1992, él sugirió cambiar a la GNU GPL. Primero anunció este cambio en las notas de lanzamiento de la versión 0.12.[5] A mediados de diciembre de 1992 él publicó la versión 0.99 usando la GNU GPL.

Más tarde, Torvalds dijo en una entrevista, "registrar a Linux bajo la GPL fue definitivamente la mejor cosa que alguna vez hice".

#### **3.1 .6 GNU/Linux.**

La designación "Linux" al principio fue usada por Torvalds sólo para el núcleo. El núcleo fue, sin embargo, con frecuencia usado junto con otro software, especialmente con el del proyecto de GNU. Esta variante de GNU rápidamente se hizo la más popular, ya que no había ningún otro núcleo libre que funcionara en ese tiempo. Cuando la gente comenzó a referirse hacia esta recopilación como "Linux", Richard Stallman, el fundador del proyecto de GNU, solicitó que el nombre GNU/Linux fuera usado, para reconocer el rol del software de GNU.[8] En junio de 1994, en el boletín de GNU, Linux fue mencionado como un "clon libre de UNIX", y el Proyecto Debian comenzó a llamar a su producto GNU/Linux. En mayo de 1996, Richard Stallman publicó al editor Emacs 19.31, en el cual el tipo de sistema fue renombrado de Linux a Lignux. Esta "escritura" fue pretendida para referirse expresamente a la combinación de GNU y Linux, pero esto pronto fue abandonado en favor de "GNU/Linux".

Este nombre recoge variadas reacciones. Mientras los proyectos GNU y Debian aceptaron el nombre, la mayor parte de desarrolladores y otras distribuciones Linux lo rechazaron. Esto fue justificado por un lado por comodidad, porque el nombre Linux fue considerado como más simple, y por otra parte, el hecho que una cantidad considerable de software que no es de GNU es liberada junto con Linux-GNU/Linux.

El producto terminado es más a menudo denominado simplemente como "Linux", como el más simple, el nombre original. Stallman anunció que su demanda por un cambio de nombre sólo después de que el sistema ya se había hecho popular.

#### **3.2 Características.**

#### **3.2.1 Linux y sus Shells.**

Linux permite la utilización de distintos tipos de Shell programables. Para aquellos que se pregunten que es un Shell puedo decirles que es como el command.com de ms-dos, es decir, un intérprete de comandos. Es básicamente la interfaz, el modo de comunicación, entre el usuario y el sistema.

Esto proporciona una herramienta enormemente flexible ya que al surgir nuevas utilidades para el sistema, tu lenguaje interpretado crece con el mismo, y con él, su potencia.

Cada Shell tiene unas características propias que lo hacen determinado para una tipo determinado de trabajo o de usuario. Incluso puede haber valores diferentes de las mismas variables. Básicamente, la principal diferencia que existe entre los distintos tipos de Shell radica en la sintaxis de la línea de comandos. No es necesario aprender a programar con todos los tipos de Shell ya que sabiendo uno básicamente los conoces todos, dando te cuenta que es mucho más sencillo de lo que parece. Para que te introduzcas un poco en el mundo de Linux, es importante que conozcas qué posibilidades te ofrecen distintos comandos que incorpora Linux.

#### **3.2.2 Linux es multitarea.**

Más de uno trabaja a veces todavía con el ya vetusto MS-DOS. Y más de dos han sufrido en sus carnes las interminables esperas que había que soportar para, por ejemplo, copiar grandes cantidades de datos de un disco a otro. Ni ms-dos ni Windows 3.1 admiten multitarea real y, aunque para el procesador no suponga apenas carga realizar trabajos como el del ejemplo, no se le puede emplear en más cosas al mismo tiempo.

Para los iniciados en esta materia deciros que la multitarea no consiste en hacer que el procesador realice más de un trabajo al mismo tiempo. Un solo procesador no tiene esa capacidad, lo único que realiza es presentar las tareas de forma intercalada para que se ejecuten varias simultáneamente. Este sistema de presentar las tareas de forma intercalada lo realiza Unix. Unix no realiza estas acciones tan a simple vista como Windows. Unix normalmente realiza tareas a simple vista denominadas foreground pero se pueden realizar procesos simultáneamente (entre comillas) denominados backgrounds, mientras que esta acción se esta realizando nosotros podemos realizar otras tareas tanto de foreground como de background determinando cual tiene mayor prioridad o dejando al procesador que cuando tenga tiempo libre realice el proceso que le hemos pedido.

#### **3.2.3 Linux es multiusuario.**

Como he comentado los ordenadores de los años 50 eran ordenadores personales, sólo una persona podía estar conectado a una máquina en el mismo momento. Aunque en aquella época no suponía una gran complicación, ya que los computadores tenían usos tan específicos que programarlos era como " Misión Imposible". Hoy en día sería un caos en los sistemas informáticos modernos.

El ejemplo más claro está en las bases de datos y en los grandes y potentes ordenadores los cuales están creados para acceder a ellos mediante la red ya que no se va a comprar un ordenador de 10 millones para cada uno de los trabajadores de una central nuclear. Para que pueda desarrollar esta labor de compartir los recursos de un ordenador es necesario un sistema operativo que permita a varios usuarios acceder al mismo tiempo a esa capacidad a través de terminales, y que distribuyera los recursos disponibles entre todos. Así mismo, el sistema debería proporcionar la posibilidad de que más de un usuario pudiera trabajar con la misma versión de de un mismo programa al mismo tiempo, y de actualizar inmediatamente cualquier cambio que se produjese en la base de datos, quedando reflejado para todos.

Este sistema operativo no lo tenemos que inventar nosotros pues ya está inventado. Unix es un sistema operativo multiusuario, y como no, Linux incorpora también esta característica fundamental en cualquier sistema operativo que se precie. Pero no todo es tan bonito como se pinta ya que el hecho de que se conecten a tu ordenador más usuarios significa que es más difícil mantener tu seguridad. Otra de las características referentes a este tema es que Linux es multiplataforma. Fue diseñada para plataforma Intel pero ha sido fácilmente exportado a diversos tipos de sistema.

#### **3.2.4 Linux es seguro.**

El concepto de seguridad en redes de ordenadores es siempre relativo. Un sistema puede ser seguro para un determinado tipo de actividades e inseguro para otras. Por ejemplo, nosotros no guardaríamos secretos de estado en un sistema Linux al que pudiera acceder mucha gente y careciese de un administrador dedicado absolutamente a la tarea. El mero hecho de ser multiusuario hace que Linux una plataforma segura sólo hasta cierto punto, como todos los Unix, ya que, según todos los hackers, no hay sistema cuya seguridad sea perfecta. El sistema de contraseñas que protege el acceso al sistema se basa en el algoritmo DES, el más probado de los algoritmos de seguridad. Pero claro, por muy bueno que sea el algoritmo, si después permitimos a sus usuarios poner como contraseña su nombre de usuario, de nada servirá la contraseña y todos sus esfuerzos.

Si quieres que tu sistema sea seguro, debes administrarlo de tal forma que tengas controlados a los usuarios en todo momento, para poder aconsejarles e incluso regañarles, en caso de que cometan alguna imprudencia, todo ello con el fin de mantener la propia seguridad de sus datos y de los nuestros. Para ayudarse a mantener la seguridad surgen nuevas herramientas constantemente, tanto para detectar intrusos como para encontrar fallos en el sistema y evitar así ataques desde el exterior. Como todo lo que tiene que ver con Unix o Linux estas herramientas son de libre distribución y podrás irte haciendo con ellas gratuitamente.

#### **3.2.5 Linux y su control de dispositivos.**

Una vez que se tenga instalado Linux se podrá acceder a un directorio llamado /dev. Dentro de él se observará un montón de archivos con nombres tan dispares como hda1 o mouse. Son los controladores de dispositivos de tu sistema. La mayoría de los sistemas operativos para ordenadores personales, como Ms-Dos, llevaban parcialmente implementadas en el núcleo las facilidades de acceso a los distintos dispositivos, como el disco duro o el ratón, de tal modo que a no se reescribiera el núcleo, difícilmente se podrá tener el control sobre nuevos tipos de dispositivos.

Linux se emplea junto con los controladores de dispositivos, un concepto que podría compararse quizás con el uso de objetos en programación hoy en día. Los controladores son tratados de forma independiente al núcleo de sistema, y por lo tanto se podrán añadir tantos controladores, como dispositivos nuevos se vayan añadiendo a la PC. Por otra parte todos los dispositivos son tratados de igual forma, y gracias a ello se podrá redirigir datos de la misma manera al disco duro o a la impresora.

#### **3.2.6 Linux y las redes de ordenadores.**

Cuando se trabaja con Linux se ante un sistema operativo orientado al trabajo de redes de ordenadores, por que cuando trabajamos con un sistema como Ms-Dos sabemos que todas las operaciones que conlleva las ordenes ejecutadas se llevan a cabo dentro de la carcasa de la PC, mientras que en Linux no puedes garantizar esta afirmación.

Linux dispone de varios protocolos, como PPP, SLIP, TCP/IP, PLIP, etc., para la transferencia de archivos entre plataforma. Tiene a su disposición multitud de aplicaciones de libre distribución que permiten navegar a través de Internet y enviar y recibir correo electrónico. Posee gran variedad de comandos para comunicación interna entre usuarios que se encuentren ubicados en plataformas distintas, gracias a utilidades como telnet. En fin, un universo de posibilidades de comunicación para el que Linux estuvo pensado desde un principio, pues ha sido ese mismo universo el que ha conseguido popularizarlo y extenderlo tanto.

#### **3.2.7 Permisos en GNU/Linux.**

El sistema de permisos en Linux se basa en un esquema de usuarios/grupos que lo convierte en la base principal de la seguridad en Linux, a estos usuarios y grupos se les asignan distintos derechos sobre los archivos y directorios.

Esta es una de las características que ayudan a que Linux sea casi inmune a los Virus de computadora, los virus deben ser capaces de escribir sobre un archivo para poder infectarlo y ejecutarse de alguna manera para poder infectar mas archivos, con el sistema de permisos de Linux los virus no pueden copiarse a cualquier archivo, si el usuario carece de permisos el virus no podrá infectar más archivos y por lo tanto no podrá reproducirse.

Los permisos propiamente dichos son tres:

\* r: read (lectura): Cuando el permiso de lectura está activo sobre un directorio significa que se podrá listar los recursos almacenados en él, si está asignado a un archivo se podrá leer su contenido.

\* w: write (escritura): Cuando el permiso de escritura está activo sobre un directorio significa que se podrá crear y borrar archivos en su interior, si esta activado para un archivo significa que se podrá modificar su contenido.

\* x: execute (ejecución): Si el permiso de ejecución está activo sobre un directorio significa que el usuario podrá realizar otras funciones dentro de él mediante los otros permisos de lectura y escritura, y si está activo sobre un archivo se podrá ejecutarlo desde la línea de comandos.

Para poder ver los permisos de los archivos y directorios es necesario ejecutar el siguiente comando:

 $$$  ls  $-$ l

Este comando nos dará una salida similar a la siguiente:

drwxr-xr-x 3 raul raul 4096 2005-02-16 14:47 Desktop

drwxr-xr-x 5 raul raul 4096 2005-02-16 12:42 GNUstep

-rw-r--r-- 1 raul raul 246417 2005-03-03 13:13 foto1.png

-rw-r--r-- 1 raul raul 232505 2005-03-03 13:14 carta2.abw

-rw-r--r-- 1 raul raul 239618 2005-03-03 13:14 informe.abw

drwxr-xr-x 2 raul raul 4096 2005-02-16 12:42 tmp

### Capítulo  $3$  Linux

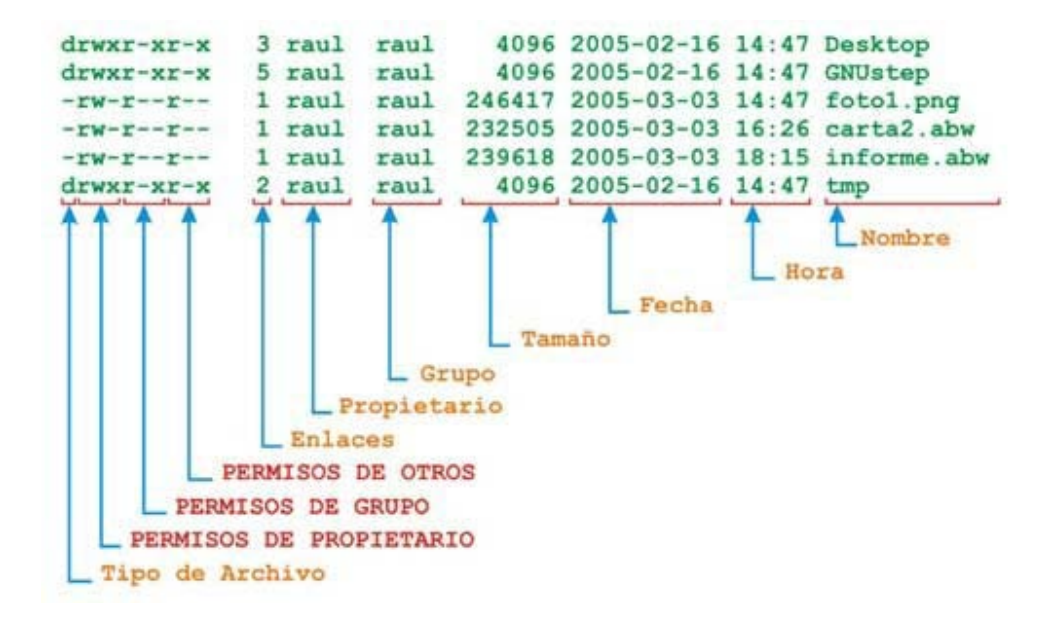

Con la siguiente línea interpretamos la información así:

- rw- r-- r-- 1 raul raul 246417 2005-03-03 13:13 foto1.png

↑ ↑ ↑ ↑ ↑ ↑ ↑ ↑ ↑ ↑ ↑ 1 2 3 4 5 6 7 8 9 10 11

- 1 : Tipo de archivo = es un archivo regular
- 2 : Permisos = los permisos para el propietario son de lectura y escritura
- 3 : Permisos = el grupo tiene permiso de sólo lectura
- 4 : Permisos = los otros usuarios tienen el permiso de sólo lectura
- 5 : Enlace Físico = tiene un enlace físico
- 6 : Propietario = el usuario raul es el propietario de este archivo
- 7 : Grupo = este archivo pertenece al grupo raul
- 8 : Tamaño = su tamaño es de 246417 bytes
- 9 : Fecha = fue creado el 03 de marzo de 2005
- 10 : Hora = a 13:13 horas
- 11 : Nombre = el archivo se llama foto1.png

Como habrás apreciado los permisos están asignados en grupos de 3 (rwx) y corresponde al: propietario (owner: dueño del archivo o directorio), grupo (group: grupo del archivo o directorio) y otros (others: otro usuario diferente del propietario).

#### **3.2.8 Comandos relacionados.**

Linux dispone de 3 comandos que permite cambiar los permisos, el propietario y el grupo de un archivo y/o directorio respectivamente:

Comando chmod: se utiliza para cambiar los permisos del archivo o directorio \$ chmod [permisos] [archivo/directorio] [opciones] Comando chown: se utiliza para cambiar el propietario del archivo o directorio # chown [nuevo usuario propietario] [archivo/directorio] [opciones] Comando chgrp: utilizado para cambiar el grupo del archivo o directorio # chgrp [nuevo grupo] [archivo/directorio] [opciones]

#### **3.2.9 Cambiando los permisos.**

Para cambiar los permisos se puede hacer de 2 maneras:

- 1. Utilizando taquigrafía basada en caracteres
- 2. Utilizando números

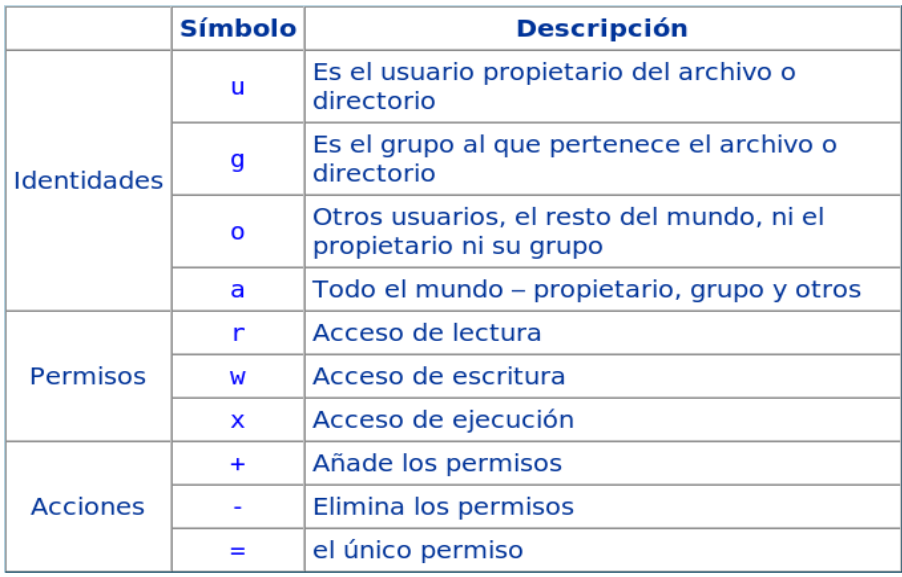

## Capítulo  $3$  Linux

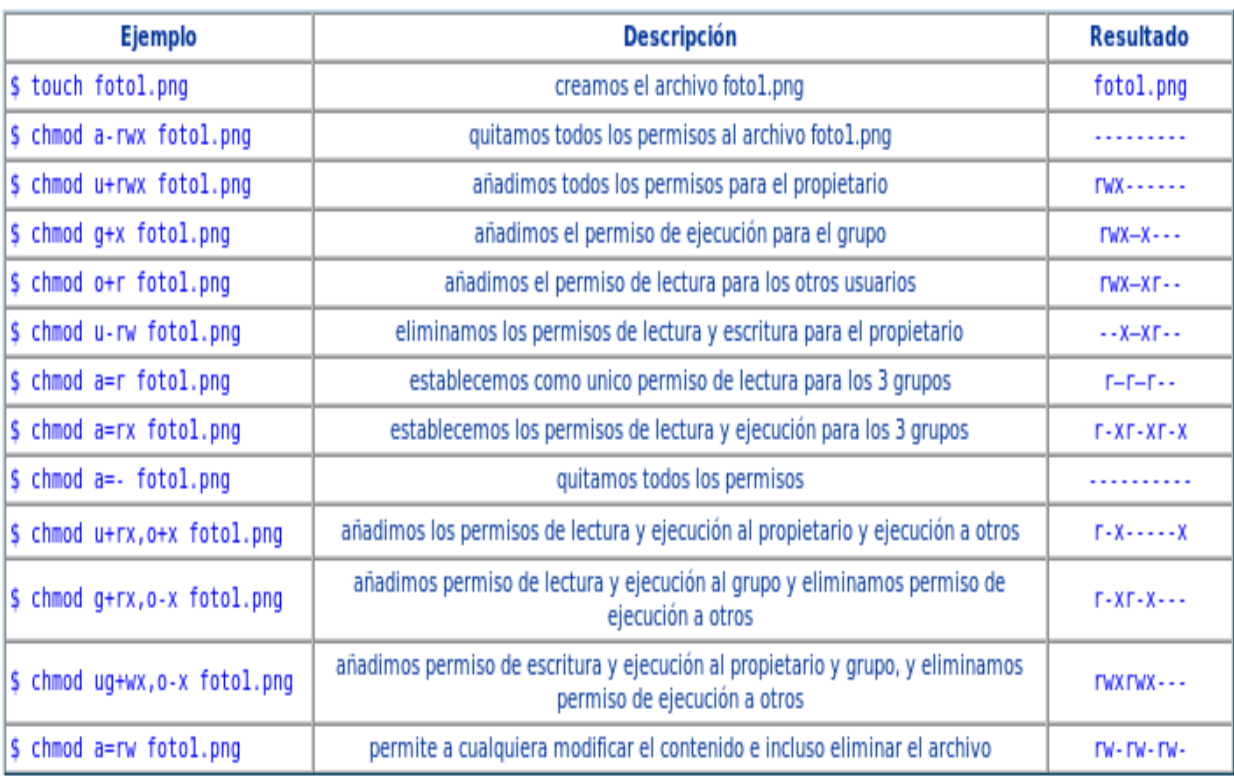

Si cambiamos los permisos a un directorio y deseamos que estos permisos tengan efecto sobre todos sus subdirectorios y archivos sólo deberemos añadir la opción –R. Ejemplo:

\$ chmod a=rw DIRECTORIO –R

#### **3.2.10 Cambio de permisos utilizando números.**

Cada permiso tienen asignado un valor, incluso cuando el permiso no está activo. Para poder utilizar los números tendremos que tener en cuenta la siguiente tabla con sus respectivos valores:

 $r = 4$  (lectura)

 $w = 2$  (escritura)

x = 1 (ejecución)

 $- = 0$  (sin permisos)

Cuando asignamos los permisos utilizando números debemos tener en cuenta que primero se sumarán los valores y dicho resultado será el que se coloque

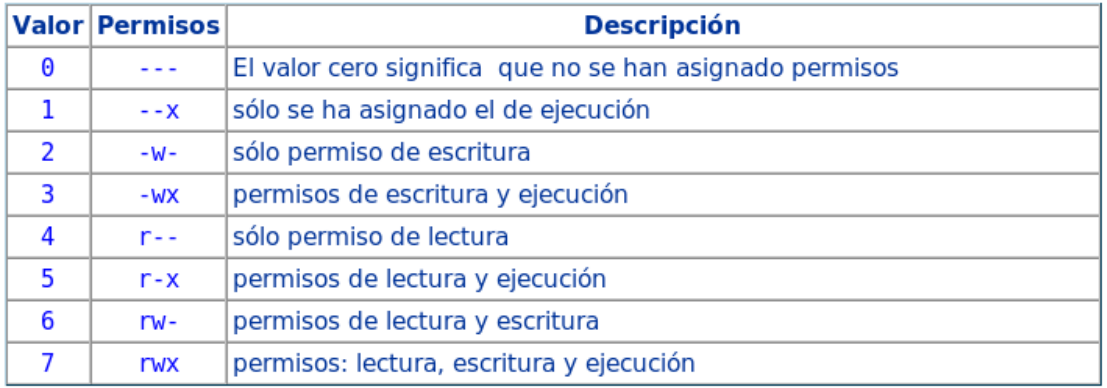

Los permisos por números se asignan en grupos de 3, es decir, para el propietario-grupootros, no es factible asignar solo para uno o dos de ellos. Ejemplo:

rw------- (600) — Sólo el propietario tiene el derecho de leer y escribir.

rw-r--r-- (644) — Sólo el propietario tiene los permisos de leer y escribir; el grupo y los demás sólo pueden leer.

rwx------ (700) — Sólo el propietario tiene los derechos de leer, escribir y ejecutar el archivo.

rwxr-xr-x (755) — El propietario tiene los derechos de leer, escribir y ejecutar; el grupo y los demás sólo pueden leer y ejecutar.

rwx--x--x (711) — El propietario tiene los derechos de lectura, escritura y ejecución; el grupo y los demás sólo pueden ejecutar.

rw-rw-rw- (666) — Todo el mundo puede leer y escribir en el archivo. ¡No es una buena elección!

rwxrwxrwx (777) — Todo el mundo puede leer, escribir y ejecutar. ¡Tampoco es buena elección!

## Capítulo  $3$  Linux

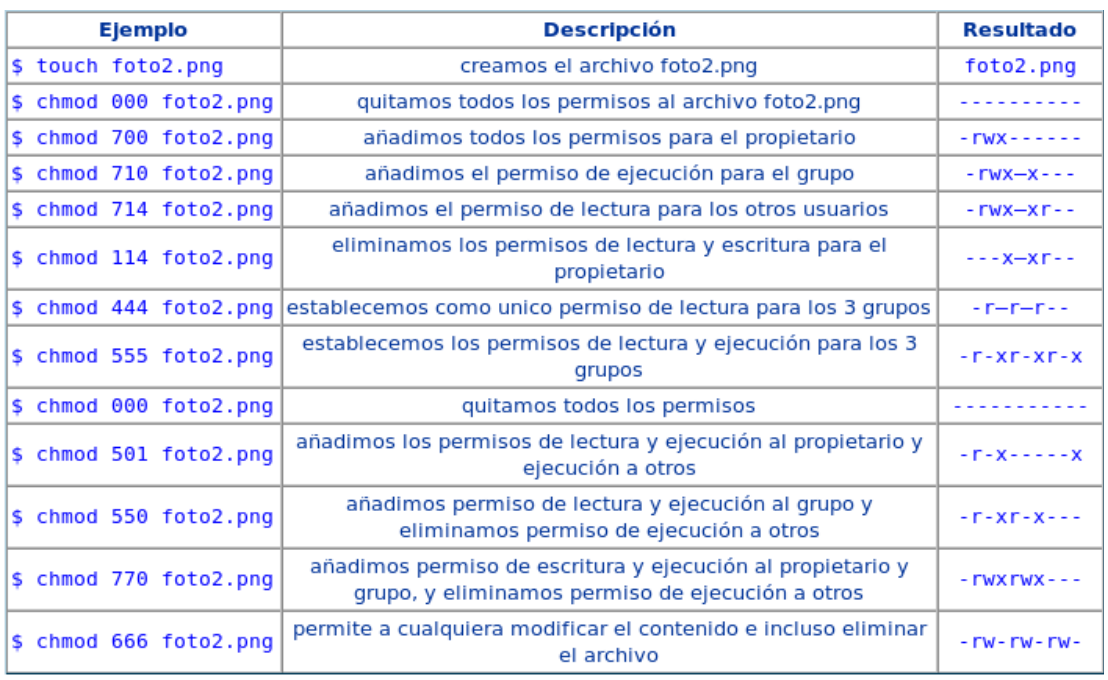

#### **3.2.11 Cambiando propietarios y grupos.**

Otra de los puntos a la hora de establecer permisos es la necesidad de poder cambiar el propietario y grupo del archivo o directorio, para hacer esta operación debe estar como root y los usuarios y grupos que utilizará deben haber sido creados previamente.

#### **3.2.12 Cambiando el propietario.**

Utilizamos el comando chown explicado líneas arriba:

# chown clases foto1.png # estamos cambiando el propietario del archivo, ahora el usuario clases será el propietario del archivo foto1.png

# chown raul foto2.png # el usuario raul será el propietario del archivo foto2.png

Si vamos a cambiar el propietario de un directorio y con todos sus subdirectorios y archivos en forma recursiva utilizaremos la opción –R:

# chown clases datos/ –R # el usuario clases será el nuevo propietario de todos los archivos y subdirectorios que estén dentro del directorio datos/

#### **3.2.13 Cambiando el grupo.**

Utilizamos el comando chgrp explicado líneas arriba:

# chgrp clases foto1.png # estamos cambiando el propietario del archivo, ahora el archivo foto1.png será del grupo clases

# chgrp raul foto2.png # el archivo foto2.png será del grupo raul. Si vamos a cambiar el grupo de un directorio y con todos sus subdirectorios y archivos en forma recursiva utilizaremos la opción –R:

# chgrp clases datos/ –R # todos los archivos y sub directorios del directorio datos/ serán del grupo clases

#### **3.2.14 Ventajas de Linux.**

- 1. Linux es básicamente un duplicado de UNIX, lo que significa que incorpora muchas de las ventajas de este importante sistema operativo.
- 2. En Linux pueden correr varios procesos a la vez de forma ininterrumpida como un servidor de red al tiempo que un procesador de textos, una animación, copia de archivos o revisar el correo electrónico.
- 3. Seguridad porque es un sistema operacional diseñado con la idea de Cliente-Servidor con permisos de acceso y ejecución a cada usuario. Esto quiere decir que varios usuarios pueden utilizar una misma máquina al tiempo sin interferir en cada proceso.
- 4. Linux es software libre, casi gratuito. Linux es popular entre programadores y desarrolladores e implica un espíritu de colaboración.
- 5. Linux integra una implementación completa de los diferentes protocolos y estándares de red, con los que se puede conectar fácilmente a Internet y acceder a todo tipo de información disponible.
- 6. Su filosofía y sus programas están dictados por el movimiento "Open Source'' que ha venido crecido en los últimos años y ha adquirido el suficiente fortaleza para hacer frente a los gigantes de la industria del software.
- 7. Linux puede ser utilizado como una estación personal pero también como un potente servidor de red.
- 8. Linux incorpora una gama de sistemas de interfaz gráfica (ventanas) de igual o mejor calidad que otras ofrecidas en muchos paquetes comerciales.
- 9. Posee el apoyo de miles de programadores a nivel mundial.
- 10. El paquete incluye el código fuente, lo que permite modificarlo de acuerdo a las necesidades del usuario.
- 11. Utiliza varios formatos de archivo que son compatibles con casi todos los sistemas operacionales utilizados en la actualidad.

#### **3.2.15 Desventajas de Linux.**

- 1. Linux no cuenta con una empresa que lo respalde, por lo que no existe un verdadero soporte como el de otros sistemas operativos.
- 2. La pendiente de aprendizaje es lenta.
- 3. No es tan fácil de usar como otros sistemas operativos, aunque actualmente algunas distribuciones están mejorando su facilidad de uso, gracias al entorno de ventanas, sus escritorios y las aplicaciones diseñadas específicamente para él, cada día resulta más sencillo su integración y uso.
- 4. Documentación y terminología muy técnica.
- 5. Para usuarios corrientes, todavía no es un sistema de escritorio.
- 6. Funciona únicamente con proveedores de hardware que accedieron a la licencia GPL y en algunas instancias no es compatible con variedad de modelos y marcas.
- 7. Requiere consulta, lectura e investigación en lista, foros o en bibliografía dedicada al tema.
- 8. La configuración de dispositivos de entrada y salida no es trivial.
- 9. Muy sensible al hardware.
- 10. Muchas distribuciones e idiomas.
- 11. Hay que leer y entender código

#### **3.3 Principales distribuciones de Linux.**

Linux es un sistema de libre distribución por lo que podemos encontrar todos los archivos y programas necesarios para su funcionamiento en multitud de servidores conectados a Internet. La tarea de reunir todos los archivos o programas necesarios, así como instalarlos en su sistema, puede ser una tarea bastante complicada y no apta para muchos usuarios.

Por este motivo, diferentes empresas toman el kernel o núcleo del sistema operativo Linux y algunos programas, para luego ofrecer a los usuarios, de forma gratuita o pagada, una distribución con sus propias características y sistema de instalación. Esta posibilidad, ha dado como consecuencia un gran número de distribuciones, que desorienta al usuario que recién se adentra en el mundo Linux, pero que al mismo tiempo garantiza una alta competitividad entre empresas que permite a Linux evolucionar rápidamente.

Entonces... ¿Cuál distribución utilizar?

Existen cientos de distribuciones, cada una con sus ventajas e inconvenientes, que el usuario deberá evaluar para poder decidir cual cubre mejor sus necesidades.

- SuSE
- Mandriva (ex Mandrakelinux)
- Red Hat
- Fedora
- Gentoo
- CentOS
- Debian
- Knoppix
- **Slackware**
- Lycoris (adquirida por Mandriva)
- Xandros Desktop
- **Linspire**
- Libranet
- **Ubuntu**
- White Box Linux
- gnuLinex
- aLinux
- Damn Small Linux (DSL)
- Conectiva Linux (adquirida por Mandriva)
- **Gnoppix**
- **Slax**
- PCLinuxOS
- **MEPIS**
- Crux
- GeexBox
- **ESware**
- Morphix
- Puppy

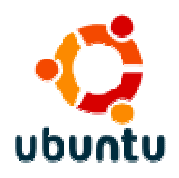

Ubuntu Linux es un sistema operativo Linux de escritorio completo, libremente disponible a la comunidad y profesionales de soporte. La comunidad Ubuntu está basada en las ideas inspiradas en el Manifiesto Ubuntu: El software debe estar disponible libre de cobros, las herramientas de software deben ser usables por las personas en su lenguaje nativo y las personas deberían tener la posibilidad de poder modificar el software como mejor le acomode a sus necesidades.

El proyecto Ubuntu Linux tiene un derivado llamado Kubuntu Linux, en donde la diferencia principal es que tiene como predeterminado el ambiente de escritorio KDE.

"Ubuntu" es una palabra africana antigua, que significa "humanity to others" (Humanidad a otros). La distribución Ubuntu Linux brinda el espíritu de Ubuntu al mundo del software.

Resumen: Amigable con los principiantes. Rápido.

Descarga gratuita: Si

**3.4 Requerimientos de Instalación.** 

#### **3.4.1 Hardware requerido.**

Sabemos que Linux se desarrollo sobre una computadora personal. Linux funcionará correctamente en un 386 Sx con 4 Mb de memoria. X Windows es un entrono gráfico y como tal, necesitan cuanta más cantidad de memoria mejor para trabajar con soltura.

Hoy día, cualquier equipo de gama baja de los que se encuentran en el mercado supera con creces los requerimientos mínimos para hacer correr Linux a sus anchas. Ahora bien si queremos trabajar con X Windows, lo mejor será tener una buena tarjeta gráfica, de al menos dos Megabytes de memoria, gráfica y 32 megas de memoria RAM. En esas condiciones todo irá. En cuanto a disco duro con 20 Mb podrás hacer una instalación mínima, ya que estamos hablando de un sistema operativo caracterizado por la facilidad de administración de las redes seria óptimo tener un modem aunque no se trate de un factor necesario.

#### **3.4.2 El entorno gráfico X-Windows.**

El sistema X-Window es el interfaz gráfico de Unix. Como Linux no podía ser menos que Unix, dispone de un sistema X Windows bautizado como XFree86.

Como ventajas decir que soporta gran variedad de tarjetas de video, monitores, controladoras de ratón, la potencia y facilidad que da trabajar con este entorno gráfico, es un entorno completo al que le salen aplicaciones cada día, y como no, dispones de librerías de programación para el desarrollo de utilidades.

Como desventajas solo hemos encontrado una que además es factible para cualquier equipo de la gama baja que se encuentra hoy en el mercado y es que necesita 16 Mb de memoria RAM para que desarrolle sus labores sin disminuir su rendimiento.

#### **3.4.3 Requerimientos para instalar Linux**.

Primero que nada debe asegurarse de contar con la suficiente cantidad de memoria y un microprocesador original y en buen estado. Si le interesa utilizar cómodamente el ambiente gráfico X Window®, necesitará al menos 16 MB RAM, y 80 MB de espacio en disco duro para la instalación mínima. Si le interesa contar con mínimo de aplicaciones prácticas, requerirá al menos 300 MB de espacio en disco duro repartido en al menos 2 particiones y un microprocesador 80586 (pentium o equivalente). Si no le interesa utilizar X Window®, y desea utilizar Linux como servidor o solo desea utilizar aplicaciones en modo de texto, 2-4 MB RAM y un microprocesador 80386 serán más que suficiente.

X Window® puede funcionar con tan solo 4 MB RAM, pero su desempeño será mucho muy lento. Algunas aplicaciones para X Window® pueden necesitar 16 MB, 32 MB o 64 MB RAM, como es el caso de Netscape Communicator 4.7.

#### **3.4.4 El microprocesador.**

Linux trabajará con cualquier microprocesador 80386, 80486, 80586 (Pentium y equivalentes) y 80686 (Pentium II y equivalentes), siempre que estos estén en buen estado y que sean originales. La siguiente es una lista de los microprocesadores que le sugerimos para poder utilizar Linux con total funcionalidad:

- AMD
- AMD K5
- AMD K6 (algunos modelos anteriores tienen errores. Puede ser conveniente deshabilitar el cache interno).
- AMD K6-II
- AMD K6-III
- AMD Athlon

Intel

- Pentium
- Pentium Pro
- Pentium MMX
- Pentium II
- Pentium III

Microprocesadores Cyrix 80686 y MII

Microprocesadores Winchip

- Descargue la electricidad estática de su cuerpo tocando un objeto metálico grande.
- Retire los tornillos en la parte posterior de la PC y retire la tapa.
- Localice el microprocesador, normalmente este posee un ventilador pequeño.
- Revise si el ventilador posee un holograma o logotipo del fabricante (Intel, AMD, etc.).
- Si se trata de un microprocesador OEM, este no incluye ventilador de fábrica, levante la pequeña palanca localizada a un costado del soquet y retire el microprocesador.
- Este deberá tener una etiqueta adherible en la parte inferior con el número de serie impreso.
- Coloque todo en su lugar y cierre el gabinete.
- Si el ventilador del microprocesador no tiene un holograma o logotipo del fabricante, o bien usted ha observado un ventilador color azul, lo más probable es que este microprocesador sea del tipo "a granel".

#### **3.4.5 Tarjeta de video.**

Cada versión de Linux proporciona listas de hardware soportado. Asegúrese de verificar que el hardware de la PC este en las mencionadas listas. Si usted tiene el CD de instalación, consulte el archivo HOWTO referente al Hardware. La tarjeta de video es quizá uno de los más importantes, si usted desea utilizar el modo gráfico X Window. Cabe aclarar que las tarjetas de video baratas y de calidad regular, como la tarjeta de video Sis 6326 (una tarjeta muy común y de calidad apenas aceptable), aunque trabajarán bien con Linux, es probable que no tengan tan buen rendimiento como lo tenían en Windows. En cambio, algunos modelos, como las tarjetas de video Matrox, mismas que utilizan las PC Hewlett Packard, trabajan de forma excelente en Linux.

Casi al finalizar la instalación de Linux PPP o Red Hat Linux, al momento de configurar la tarjeta de video, Xconfigurator le preguntará cual modelo utiliza. Debe especificar el modelo exacto, no trate de configurar la tarjeta de video como un modelo similar o parecido o estará perdiendo el tiempo. Si acaso la tarjeta de video no estuviese especificada, podrá especificar una configuración que le permitirá trabajar en modo gráfico, siempre que conozca las características de la tarjeta, como memoria (Video RAM) y tipo, resolución del monitor y rangos de refresco vertical y horizontal de este último.

#### **3.4.6 Tarjeta de audio.**

La tarjeta de audio, quizá algo de entre lo más difícil de configurar, es importante, a menos que no le interese contar con soporte de audio. Cabe aclarar que las tarjetas de audio o video baratas y de calidad regular, como la tarjeta de audio CMI8330, suelen no ser totalmente funcionales o suelen presentar defectos de manufactura que se evidencian claramente en Linux.

Algunos modelos de tarjetas de audio, como la misma CMI8330, pueden requerir se editen manualmente los archivos "config.modules y "isapnp.conf" del directorio "/etc", y tal vez sea necesario compilar el Kernel de una forma específica. A continuación presentamos una lista de tarjetas de audio soportadas por Linux PPP 6.0:

- 6850 UART MIDI
- Adlib (OPL2)
- Audio Excell DSP16
- Aztech Sound Galaxy NX Pro
- CMI8330 (C-Media) (puede necesitar compilar el kernel de forma específica y modificar manualmente "Isapnp.conf" y "conf.modules")
- Crystal CS4232/CS4236 (PnP)
- ECHO-PSS (Orchid SoundWave32, Cardinal DSP16)
- Ensoniq SoundScape
- Gravis Ultrasound
- Gravis Ultrasound 16-bit
- Gravis Ultrasound MAX
- Gravis Ultrasound ACE (El puerto midi y grabación de audio no funcionarán)
- Gravis Ultrasound PnP (con RAM)
- Logitech SoundMan Games (SBPro, soporte 44kHz estero)
- Logitech SoundMan Wave (Jazz16/OPL4)
- Logitech SoundMan 16 (PAS-16 compatible)
- MediaTriX AudioTriX Pro
- Media Vision Premium 3D (Jazz16)
- Media Vision Pro Sonic 16 (Jazz)

## Capítulo  $3$  Linux

- Media Vision Pro Audio Spectrum 16
- Media Vision Pro Audio Studio 16
- Microsoft Sound System (AD1848)
- OAK OTI-601D (Mozart)
- OPTi 82C924/82C925. (Necesitan el controlador MSS e "isapnptools")
- OPTi 82C928/82C929 (MAD16/MAD16 Pro/ISP16/Mozart)
- OPTi 82C931
- Sound Blaster
- Sound Blaster Pro
- Sound Blaster 16
- Sound Blaster 32/64/AWE (Debe configurarse como si fuese Sound Blaster 16)
- Sound Blaster AWE63/Gold y tarjetas 16/32/AWE PnP (nota: se necesita utilizar "isapnptools" para activarlas)
- Turtle Beach Wavefront (Maui, Tropez)
- Wave Blaster
- Tarjetas basadas sobre AudioDrive chips ESS (688, 1688)
- AWE32/64
- MPU-401 MIDI

#### **3.4.7 Tarjetas de Red.**

La mayoría de las tarjetas de red son soportadas por Linux, salvo algunas excepciones las cuales se mencionan en el archivo HOWTO acerca del hardware, en el CD de instalación.

#### **3.4.8 Modems.**

Estos trabajarán bien con Linux, mientras no sean del tipo "exclusivamente con Windows", como son los Winmodems y softmodems, es decir modems de muy bajo costo, y rendimiento apenas aceptable, que trabajan con principalmente con software (y no hardware) y bajo el ambiente de Windows. Algunos ejemplos de softmodems o Winmodems y módems que no trabajan con Linux son los Pctel y Motorola internos, así que será mejor evitarlos y ahorrarse disgustos.

En general cualquier modem que se conecte utilizando un puerto de comunicación real (y no virtual, como con los softmodems y Winmodems) trabajará con Linux. Los módems que utilizan slot ISA, son fáciles de configurar. Los modems que utilizan un slot PCI suelen tener problemas, debido a que la mayoría son softmodems o Winmodems, solo será posible configurar los módems reales. Irónicamente, los módems no-PnP (Plug & Play) y los módems externos son los que trabajan mejor y los que resultan más fáciles de configurar. Si le interesa un modem interno que trabaje de forma excelente, le sugiero los Hayes e IBM no-PnP internos. El modem podrá configurarlo cuando haya concluido la instalación utilizando el comando "minicom" o "isapnptools" modo de texto o utilizando "Linuxconf" en modo X Window.

#### **3.4.9 Monitores.**

Casi todos los monitores pueden trabajar con Linux. En caso de que su monitor no se encuentre especificado en la base de datos de Xconfigurator, deberá proporcionar los rangos de refresco vertical u horizontal y resolución máxima de su monitor. Consulte el manual del monitor para obtener dichos datos, de lo contrario, si especifica valores incorrectos (valores de refresco más altos de los especificados para el monitor), puede dañar el monitor irremediablemente. Recuerde que, de ser necesario, puede especificar rangos menores sin riesgo alguno. Ejemplo: si su monitor posee un rango de refresco vertical 50-120, puede especificar un rango menor como 50-100, pero nunca 50-150.

Si lo desea, puede modificar desde X Window el archivo "XF86Config" del directorio "/etc/X11" y especificar los rangos exactos de su monitor. Es conveniente cerrar la sesión X Window y reiniciar la misma para que surtan efecto los cambios. Nuevamente, no especifique un rango mayor al que realmente posee el monitor o puede dañar irremediablemente este.

#### **3.4.10 Unidades de disco duro.**

Casi todos los tipos de disco duro (IDE y SCSI) trabajarán bien con Linux, excepto los NEC D3817, D3827 y D3847.

#### **3.4.11 Unidades de disco extraíbles y similares.**

Las últimas versiones del Kernel de Linux proporcionan soporte instantáneo (o casi instantáneo) para unidades Jaz y Zip drive y otras más de su tipo, tanto para las versiones SCSI como para las ATAPI, IDE y puerto paralelo. Incluso, si le interesa, puede encontrar software hecho para trabajar de la misma forma en que se hace en Windows (control de protección lectura/escritura, formato, iconos, etc.).

Los siguientes son dispositivos de cinta que no trabajan adecuadamente, o simplemente no trabajan, con el kernel actual de Linux:

- Tarjetas controladoras de cinta Emerald y Tecmar QIC-02
- Unidades de cinta que se conectan al puerto paralelo (Ejemplo: Trakker)
- Algunos controladores de cintas de alta velocidad (Ejemplo: Colorado TC-15)
- Irwin AX250L/Accutrak 250 (no QIC-80)
- Unidad de respaldo interna de cinta IBM (no QIC-80)
- COREtape Light

Para configurar cada unidad de disco o cinta extraíble, y cualquier otro sistema de archivos que posea o desee incluir, puede utilizar "Linuxconf" en el modo X Windows o bien editar el contenido de el archivo "fstab" del directorio "/etc".

#### **3.4.12 Escáneres e impresoras.**

Estos trabajarán bien con Linux siempre que, al igual que con los módems, no sean del tipo "exclusivamente Windows", como es la impresora Epson Stylus 400 (la mayoría del resto de los modelos de Epson trabajan bien con Linux) y otras más. Sin embargo, esto no significa que no pueda hacer uso de la impresora, ya que puede configurarla como "Genérica" de ser necesario. Lo mismo se aplica para los escáneres.

# **Capítulo 4**

## **Aplicación**

#### 4.1 Introducción.

Existen más de 1000 diferentes versiones de distribuciones basadas en Linux, entre las más populares están: Fedora, Knoppix, CentOS, Mandriva, Suse, Debian, Ubuntu, Gentoo, Slackware, etc. Sin embargo la versión actualmente más empleada es Ubuntu.

Ubuntu es un sistema operativo de código abierto desarrollado en torno al kernel Linux. La filosofía Ubuntu se basa en los siguientes principios: el software debe ser gratuito, la gente debe poder usar el software en su lengua materna y debe poder hacerlo independientemente de cualquiera que sean sus limitaciones; además, la gente debe ser libre de personalizar o modificar el software del modo que crea más conveniente.

Y en base a experiencias de usuarios que manejan Linux, y por las necesidades de tener un ahorro dentro de las instituciones gubernamentales, debido a los recortes de presupuesto que año con año se han venido dando, surge la idea de proponer una alternativa en la parte de software para generar un ahorro en licencias.

Dicha idea consta de hacer una sustitución paulatina de sistema operativo, dejar de usar Windows para poder iniciar o laborar con Linux.

Pero no solo es por el simple hecho de ahorrar en lo económico, ya que, actualmente las alternativas de software libre están suficientemente bien soportadas para garantizar el trabajo según las necesidades de los usuarios. Por lo que también, debido a las características del software libre, específicamente, Linux, podríamos generar un ahorro no solo en sistema operativo, sino también en la parte de software de seguridad, como antivirus o antispyware, ya que hasta el momento, quedan inertes dentro de Linux, es decir, que no es posible ejecutarlos dentro de Linux, lo cual nos da la tranquilidad de que los equipos serán mucho más estables, así como también tendremos cierta garantía de tener mayor seguridad.

Todo esto nos ayudará a evitar tener que formatear constantemente los equipos por las fallas a las que Windows nos ha tenido acostumbrados.

En cuanto a compatibilidad entre Windows y Linux, se ha hecho un trabajo muy fuerte en ello para poder tener el software necesario que nos permita trabajar tanto con un procesador de textos, como una hoja de cálculo, un navegador o un cliente de correo, y poder utilizar nuestros mismos archivos o documentos en Linux y en Windows.

Y para el software de trabajos especiales o específicos, hoy en día se cuenta con una amplia gama de productos bastante robustos, los cuales representan una oportunidad en poder generar o incrementar el ahorro de software.

La migración se pretende hacer paulatinamente; en un principio será en los departamentos o áreas de menor estrategia, esto para probar el nuevo software sin ninguna interrupción considerable del desempeño de nuestra red. Una vez instalado el nuevo sistema operativo se dará una capacitación específica de las tareas más utilizadas por los usuarios como son: crear, copiar, eliminar y/o modificar archivos o carpetas, además de proporcionarles un manual con tareas más avanzadas.

Cabe mencionar que todas y cada una de las aplicaciones más utilizadas por los usuarios no serán configuradas por ellos mismos, prácticamente será transparente la migración a el nuevo sistema operativo. Al fin y al cabo, lo que esperamos encontrar en un escritorio de una oficina convencional es, herramientas y útiles para diversas tareas ofimáticas, documentación clasificada en archivadores, sistemas de comunicaciones, una papelera, seguramente algún reproductor de audio y/o vídeo, quizás la foto de algún ser querido. Todo eso y algo más nos lo ofrece Ubuntu y cualquier distribución GNU/Linux.

Una vez que los usuarios estén completamente familiarizados y prácticamente ejecuten correctamente sus tareas como lo venían haciendo con el antiguo sistema, este se desinstalara, para no tener problemas de convivencia de estos dos sistemas en una misma computadora.

#### **4.2 ¿Por qué Ubuntu?**

Basado en Debian (una de las distribuciones más respetadas, tecnológicamente avanzadas y mejor soportadas), Ubuntu pretende crear una distribución que proporcione un sistema GNU/Linux actualizado y coherente para el cómputo de escritorio y servidores. Ubuntu incluye una cuidadosa selección de los paquetes de Debian, y mantiene su poderoso sistema de gestión de paquetes que permite instalar y desinstalar programas de una forma fácil y limpia.

A diferencia de la mayoría de las distribuciones, la lista de paquetes de Ubuntu se ha reducido para incluir sólo aplicaciones importantes y de alta calidad.

Con la mirada puesta en la calidad, Ubuntu proporciona un entorno robusto y funcional, adecuado tanto para uso doméstico como profesional.

¿Qué hace a Ubuntu diferente?

● Publicación regular y previsible de nuevas versiones cada seis meses. En el momento de escribir estas líneas la última versión es Ubuntu 6.0.6 LTS publicada el 1 de junio de 2006.

● Ubuntu incluye un número cuidadosamente seleccionado de paquetes provenientes de la distribución Debian, y conserva su eficaz sistema de mantenimiento de paquetes que permite la instalación y desinstalación de programas de un modo fácil y limpio.

● A diferencia la mayoría de las distribuciones que vienen con una gran cantidad de software que finalmente no se usa y cuya organización puede llegar a ser confusa, la lista de Ubuntu se reduce a un número pequeño de aplicaciones fundamentales y de alta calidad.

● Envío gratuito de los CD por correo con tan sólo solicitarlos desde su página web.

● Ubuntu cuenta con un entorno de trabajo muy cuidado y robusto, adecuado para la mayoría de las necesidades tanto profesionales como domésticas. Es probablemente la distribución actual que mejor soporte ofrece para el moderno hardware informático.

● Cada versión de Ubuntu se distribuye en dos modalidades: Workstation (estación de trabajo) y server (servidor).

● Soporte garantizado y gratuito durante 18 meses. Ubuntu 6.0.6 LTS es una versión especial y tiene 3 años de soporte para la edición desktop y 5 para la edición server, esto es lo que significan las siglas LTS (Long-Term Support). Un icono en su escritorio le informará de que hay actualizaciones disponibles, puede descargarlas e instalarlas completamente gratis sin necesidad de ningún tipo de registro.

● Insistencia en lo humano por encima de lo tecnológico. Ubuntu es una palabra que viene de las lenguas zulú y xhosa y que puede traducirse como "humanidad hacia los demás" o también "La creencia en un enlace universal de compartir que conecta a toda la humanidad". En palabras del arzobispo Desmond Tutu:"Una persona con Ubuntu es abierta y está disponible para los demás, afirma a los demás, no se siente amenazado cuando otros son capaces y están bien, porque está seguro de sí mismo ya que sabe que pertenece a una gran totalidad, que se disminuye cuando otras personas son humilladas o menospreciadas, cuando otros son torturados u oprimidos". El lema de Ubuntu es "linux for human beings" (Linux para seres humanos).

#### **4.3 Posibles problemas a encontrar.**

Los problemas más comunes pueden presentarse en la parte de compatibilidad de drivers o controladores de hardware, hoy en día se ha trabajado bastante para poder minimizar tal problema, y ha funcionado de manera muy significativa tal trabajo.

#### **4.4 Algunas características de Ubuntu.**

- Siempre será gratuito, y no habrá un costo adicional para la «edición profesional».
- Para hacer que Ubuntu pueda ser usado por el mayor número de personas, emplea las mejores herramientas de traducción y accesibilidad que la comunidad del Software Libre es capaz de ofrecer.
- Se publica de manera regular y predecible una nueva versión cada seis meses.
- Está totalmente comprometido con los principios de desarrollo del software de código abierto.
- Libre de virus, permite obtener estabilidad y calidad de las aplicaciones de un servidor en el escritorio.

A estas consideraciones pueden añadirse varios argumentos puramente técnicos que justificarían por sí solos el uso de software libre:

● El código es abierto. Se pueden reutilizar fragmentos de código de cualquier programa o incluso modificar el programa para las propias necesidades. Por ejemplo modificarse para ofrecer al alumno una versión simplificada, o darle una apariencia similar a las herramientas a las que el alumno está acostumbrado.

● Tiene la red de soporte más amplia de Internet. Existen grupos de usuarios muy activos y organizados que se ayudan entre sí. Si uno tiene un problema puede dirigirse a ellos para tratar de resolverlo.

● Es auditable. Puede inspeccionarse su código fuente para detectar errores de programación o seguridad. Nadie puede colarnos una puerta trasera con propósitos no declarados. Se gana por tanto en seguridad.

● Formatos estándar. El software propietario usa por defecto formatos de datos también propietarios y cerrados tales como el .doc de Microsoft Word™ que únicamente pueden ser recuperados por la aplicación que los generó. Cuando creamos un documento con el propósito de difundirlo debemos usar formatos libres y abiertos (como .txt, .ps, .html), puesto que usar un formato propietario obliga al receptor a comprar el programa para leerlo y aceptar la licencia que lo acompaña.

● Resistentes a los virus. Por ejemplo existen poco más de 4 virus conocidos para GNU/Linux, mientras que en otros sistemas el ritmo de proliferación de virus es de 15 nuevos virus al día, nivel que sigue aumentando. Puede pensarse que cuando se generalice su uso aparecerán también mayor cantidad de virus al convertirse en blanco de los crackers. Esto sólo es cierto en parte, puesto que el que existan muy pocos virus conocidos no es únicamente cuestión de falta de atención sino sobre todo de diseño del sistema operativo. Hacer virus para GNU/Linux es bastante más complicado, con lo que puede preverse que no aumentaran al nivel de los que tiene el software dominante.

● Seguro y fiable. El alumno no puede dañar el sistema ni voluntaria, ni accidentalmente. Los niveles de seguridad del sistema son tales que no será preciso reinstalar el software casi de continuo como sí que está ocurriendo en nuestras actuales aulas de informática.

## Capítulo 4 Aplicación

● Permite reutilizar equipos. Los equipos que han sido arrinconados porque no pueden mover las últimas versiones de software propietario, podrán volver a utilizarse de diversos modos. Probablemente no se serán capaces de ejecutar entornos de escritorio como el GNOME o KDE, pero existen tecnologías que nos permitirán volverlos operativos con un alto nivel de productividad.

La filosofía del software libre establece que la gente pueda usar el software de todas las formas que considere "socialmente útiles": el código está disponible para poder descargarlo, modificarlo y usarlo del modo que más le convenga. Por tanto, además del hecho de que el software libre normalmente puede conseguirse sin costo alguno, esta libertad también tiene ventajas técnicas: al desarrollar programas puede utilizarse el trabajo de los demás y construir a partir de éste. Con el software no libre, esto no es posible, y para desarrollar un programa, se tiene que empezar desde cero. Por esta razón, el desarrollo de software libre es rápido y eficiente.

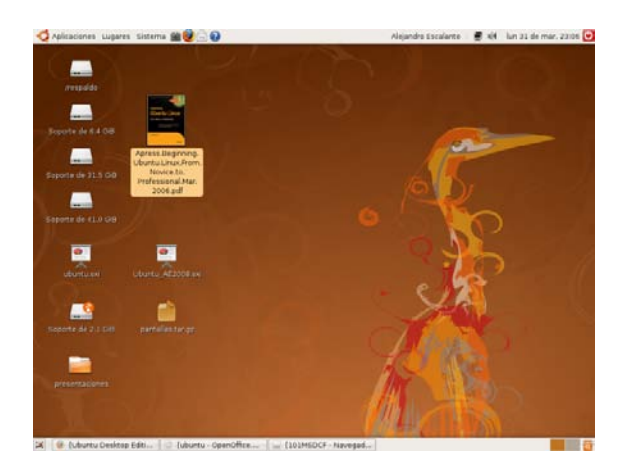

#### **4.5 Simplicidad en el escritorio.**

Figura 4.1 Escritorio

## Capítulo 4  $\Delta$  Aplicación

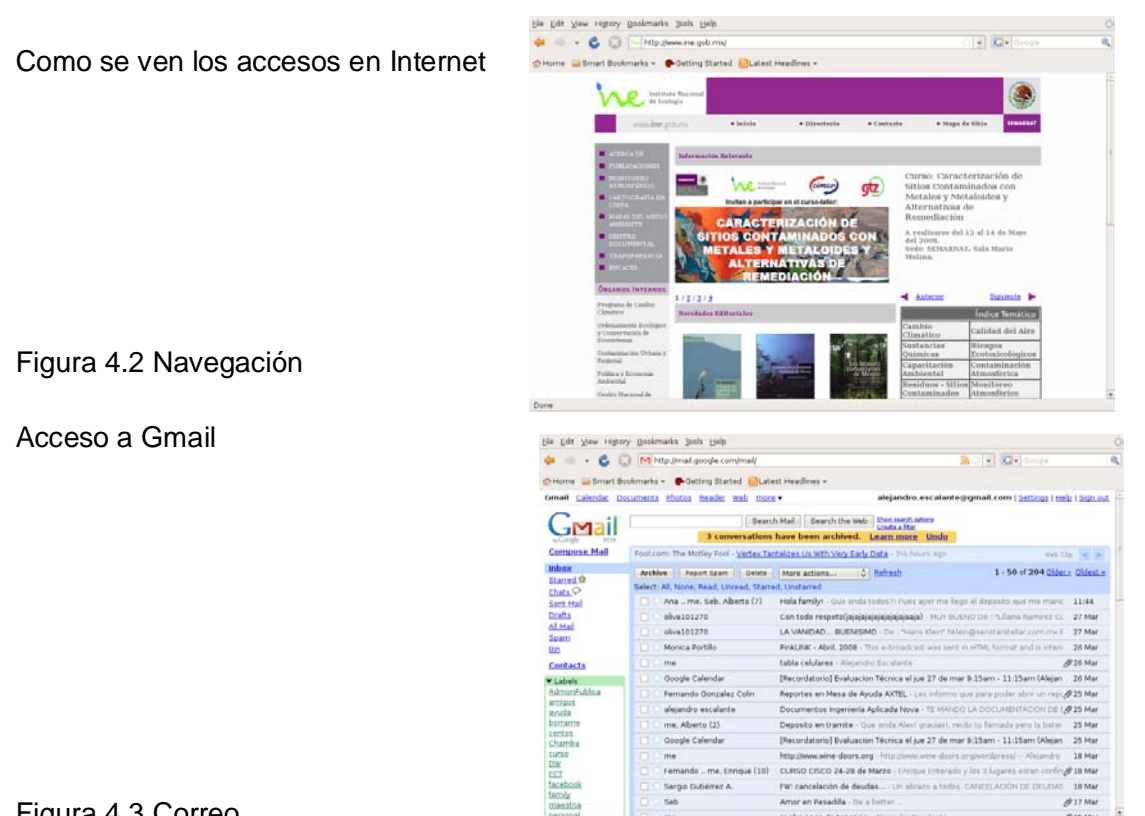

Figura 4.3 Correo

Suite de oficina

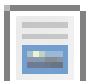

Procesador de textos - para la redacción de cualquier documento desde una rápida carta hasta producir un libro entero

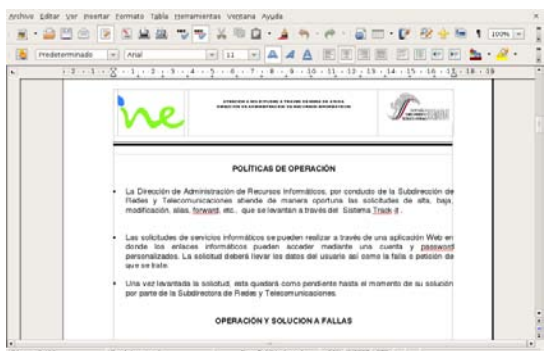

Figura 4.4 Writer

### Hoja de cálculo – una herramienta para calcular, analizar y presentar sus datos en reportes numéricos o diagramas

Figura 4.5 Calc

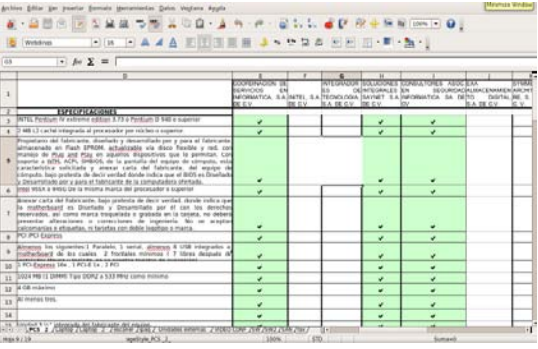

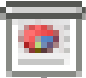

÷

**Presentaciones – una sencilla, y poderosa herramienta para crear efectivas** presentaciones multimedia

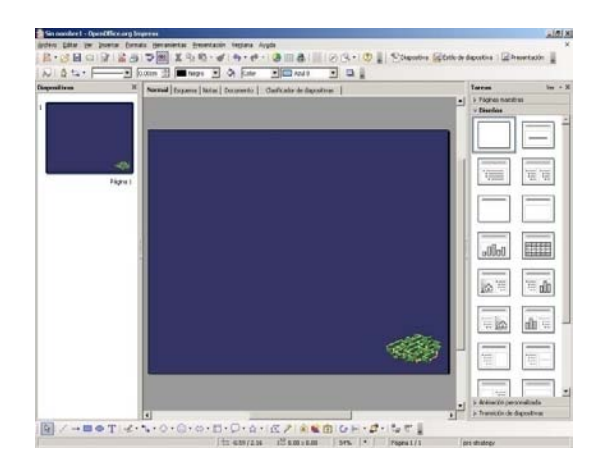

Figura 4.6 Impress

Administrador de Archivos

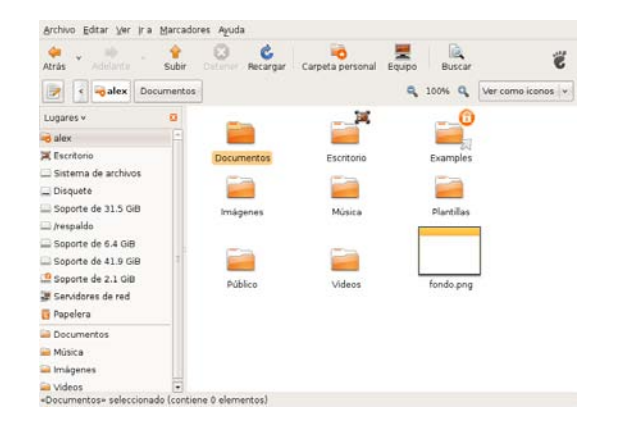

Figura 4.7 Nautilus

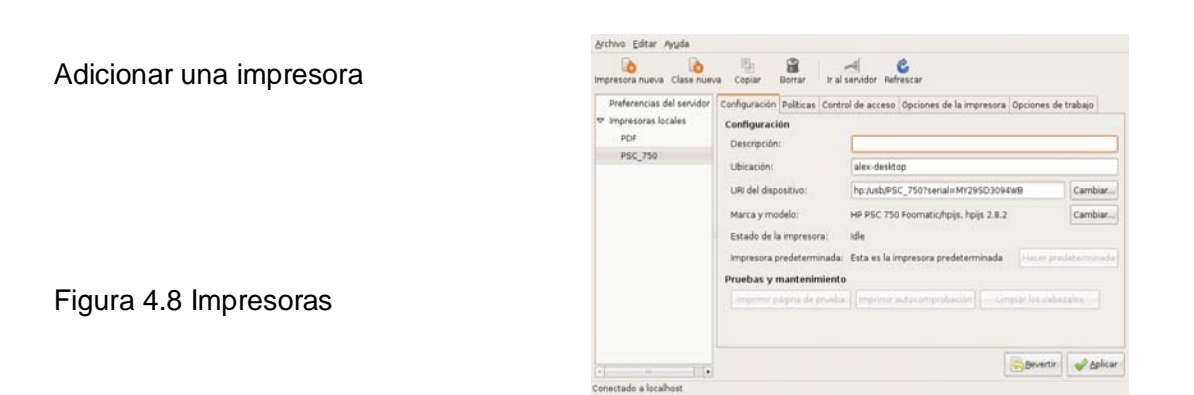

#### Reproductores de Audio/Video

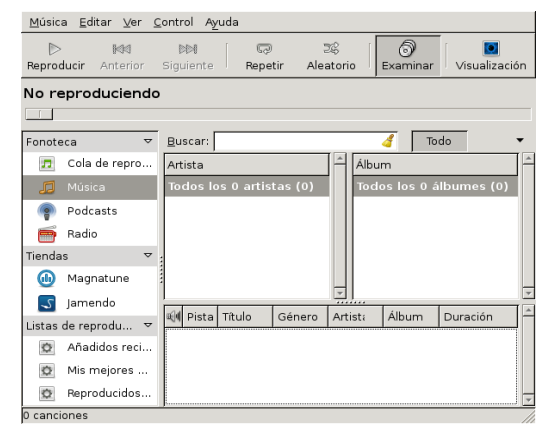

Figuras 4.9 y 4.10 Reproducción multimedia

#### Ayuda y soporte

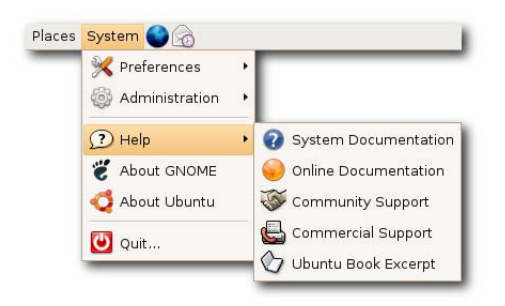

Figura 4.11 Ayuda

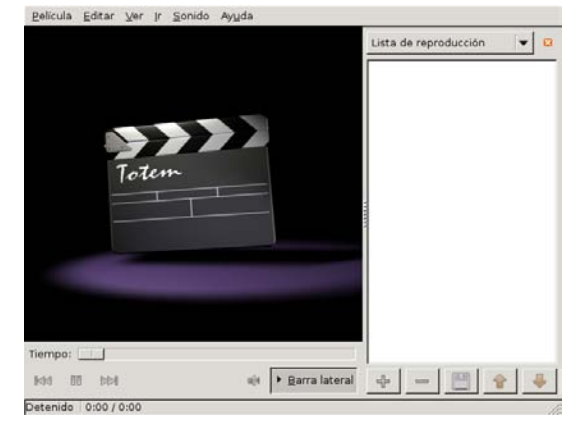

Se puede encontrar ayuda o soporte usando la barra de herramientas del escritorio o bien consultando la documentación en línea. Asimismo si se tiene alguna duda, puede estar seguro que alguien más ya lo ha hecho.

La comunidad ha desarrollado un soporte documental en donde seguramente se contiene la respuesta a su duda o alguna idea en donde buscar.

#### **4.6 Requerimientos.**

Ubuntu está disponible para equipos PC. Al menos 256 MB de memoria RAM se requieren para correr el CD instalador. La versión instalada requiere al menos de 4 GB de espacio en disco duro. Se considera a los equipos DELL GX280 y superiores como idóneas para correr Ubuntu.

#### **4.7 Servidores en el Instituto Nacional de Ecología que usan Linux.**

- http://portal.ine.gob.mx Portal Interno, Ubuntu
- http://webmail.ine.gob.mx WebMail y Filtrado de SPAM, CentOS
- http://bioseguridad.ine.gob.mx Bioseguridad, Debian
- http://mapas.ine.gob.mx Mapas digitales, Red Hat Enterprise
- http://pinacate.ine.gob.mx Servidor FTP, Debian
- http://sepultura.ine.gob.mx Servidor SSH, Debian
- http://dgioece.ine.gob.mx Portal Dgioece, Ubuntu
- http://dgipea.ine.gob.mx Portal RADE DGIPEA, CentOS
- http://mazules.ine.gob.mx Samba Server DGICUR, CentOS
- http://dea.ine.gob.mx Portal DEA, Ubuntu

#### **4.8 Cálculo de Ahorro.**

Debemos distinguir cuatro grandes costos: de adquisición, de implantación (este a su vez se compone de costos de migración y de instalación), de soporte o mantenimiento, y de interoperabilidad. El software libre principalmente disminuye el costo de adquisición ya que al otorgar la libertad de distribuir copias la puedo ejercer con la compra de una sola licencia y no con tantas como computadoras posea (como sucede en la mayoría de los casos de software propietario). Cabe aclarar que también hay una disminución significativa en el costo de soporte, no ocurriendo lo mismo con los costos de implantación y de interoperabilidad.

Haciendo un estimado del ahorro al efectuar la migración a software libre se considera que en el INE se cuenta con equipo en el cual se emplea el siguiente software de patente:

Sistema operativo Windows XP; costo aproximado \$3900.00

Sistema operativo Windows Vista; costo aproximado \$4450.00

Software Office 2007 profesional; costo aproximado \$8900.00

Software Adobe Acrobat: costo aproximado \$3050.00

Software antivirus; costo aproximado \$750.00

Y por otro lado, se ha comprobado que por las características del software libre también se genera un ahorro en cuanto al mantenimiento de cada equipo en cuanto a software se refiere, es decir, se reduce el costo por mano de obra en atención a fallas de tipo:

Reinstalación de programas

Reinstalación de Sistema Operativo

Fallas provocadas por virus o gusanos

Recuperación de información

Considerando un salario de \$40.00 y con un promedio mínimo de trabajo de 4 horas a la semana para realizar las tareas anteriores, tenemos que: Costo por semana \$160.00 por equipo.

Costo anual \$7680.00 por equipo.

Este costo es adicional al precio del software antes mencionado.

Por tal motivo, al adquirir las licencias de patente, se está comprometiendo a realizar un gran esfuerzo técnico por mantenerlo funcionando, y por tal motivo, se está generando un mayor gasto excediendo el costo del mismo.
Considerando un número de 300 equipos disponibles para la migración, se tiene como resultado que el monto asciende a la cantidad de \$17150.00 por equipo en cuanto a software se refiere, tomando en cuenta que la licencia de office y de Windows no se renueva por año y el resto probablemente sí, y como adicional queda la parte de mantenimiento, considerándole un costo anual por equipo de \$1920. Tomando en cuenta los costos mencionados, y solo tomando el promedio mínimo de una hora de mantenimiento por equipo por semana, el costo total sería de \$19, 070.00 por computadora. Por lo tanto, el ahorro estimado tomando en cuenta los datos anteriores y considerando las 300 computadoras, asciende a \$5, 721,000.00, puesto que con el software libre no se tendría que hacer tal gasto.

Nota: costos cotizados en Mayo del 2009.

## **Capítulo 5**

# **Manual de Operación**

#### **5.1 INICIO DE SESIÓN.**

Para mostrar el escritorio, es necesario ser un usuario autorizado. De hecho, Linux es un sistema extremadamente seguro que no permite que cualquiera pueda hacer uso de él. Esta operación de identificación se conoce como inicio de sesión.

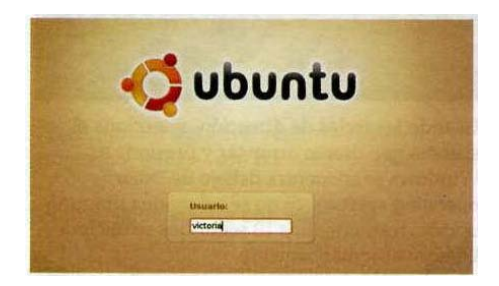

En la ventana de inicio de sesión, escribe el nombre de usuario, presiona r, escribe la contraseña que habrás creado durante la instalación y presiona nuevamente R.

Atención, Linux es sensible a mayúsculas y minúsculas. Tofo no es lo mismo que foto o loTO. Naturalmente, lo mismo es aplicable a la contraseña.

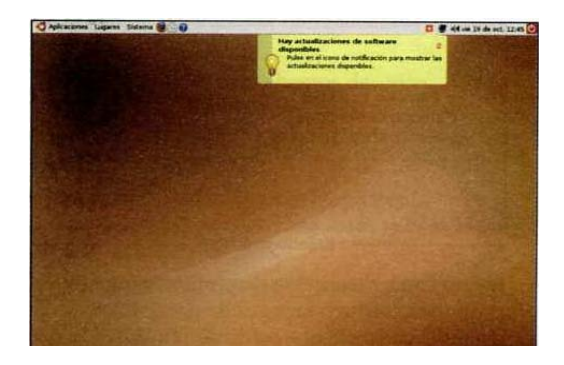

Un escritorio vacío, casi decepcionante, te dará la bienvenida:

Pero no te preocupes: bajo este envoltorio minimalista se esconde un sistema muy sencillo y extremadamente eficaz.

#### **5.1.1 Barra de menús.**

Empecemos nuestra visita guiada por la parte superior izquierda:

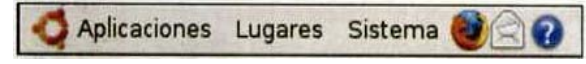

Si haces clic en Aplicaciones, se mostrarán las aplicaciones disponibles agrupadas por categorías.

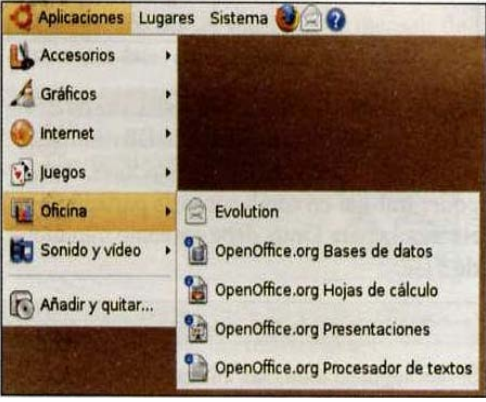

Open Office abarca un procesador de textos, un programa de hojas de cálculo, bases de datos, un programa de dibujo y uno de presentaciones. No se te escapará el parecido con los programas de Microsoft Office: es una auténtica alternativa gratuita a la suite. Al equivalente de Outlook no le falta atractivo: aunque Evolution no pertenece a la suite Open Office, sustituye a Outlook. Es una potente herramienta de mensajería electrónica con funciones de calendario y mucho más.

En el apartado Lugares, encontrarás numerosos atajos a ubicaciones concretas del equipo: Aplicaciones Lugares Sistema

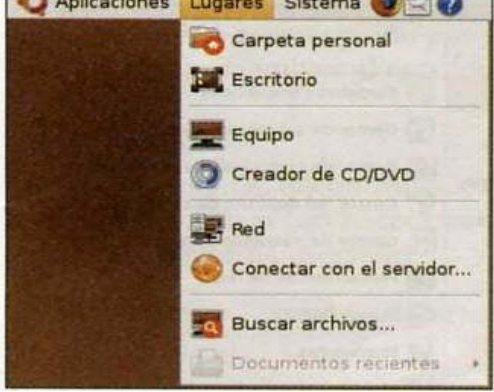

El primer atajo nos lleva a la Carpeta personal. Es en esta carpeta donde encontrarás todos tus documentos.

La ruta de acceso "técnica" a dicha carpeta es: /home/<usuario>, sustituyendo <usuario> por tu nombre de usuario, naturalmente.

Haz clic en el atajo y se abrirá el navegador de archivos para mostrarte el contenido de la carpeta:

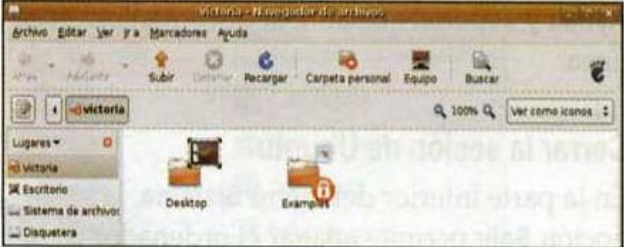

#### **5.1.2 Desktop / escritorio.**

Todos los archivos que coloques en el escritorio también estarán accesibles desde esta carpeta.

El escritorio dispone de su propio atajo en el menú Lugares.

Cierra la ventana del navegador de archivos haciendo clic en la pequeña X en la esquina derecha de la barra de título.

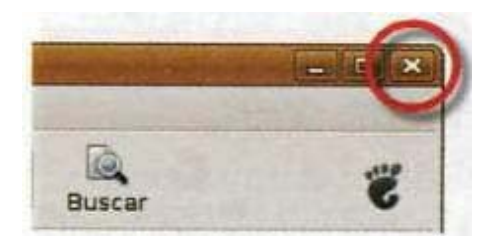

Ya sea directa o indirectamente, la interfaz se parece mucho a la de Microsoft Windows.

Aunque esta comparación pueda no gustar a los apasionados de Linux, resulta muy práctico para los usuarios que migran de Windows a Linux ya que les resultará familiar.

A continuación, examinemos el siguiente atajo: Equipo. Permite explorar el disco duro (Sistema de archivos) así como los demás discos y unidades conectadas (aquí la unidad de CD/DVD}: Equipo - Navegador de arc

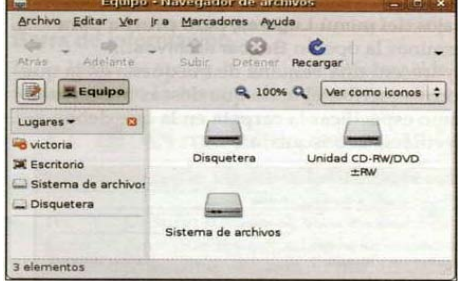

Haz doble clic en Sistema de archivos para mostrar su contenido. No te preocupes por el nombre de las distintas carpetas:

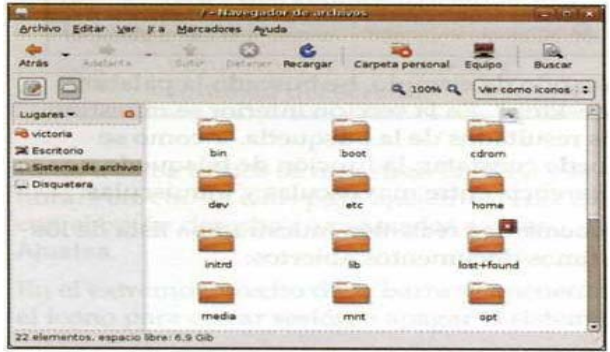

Observa la barra de título, en la parte superior central:

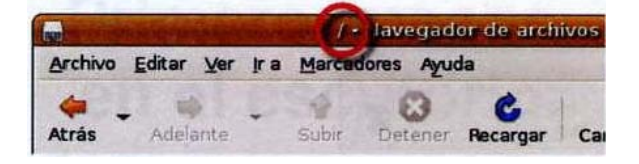

Indica la ubicación exacta en la que nos encontramos. En este caso se trata de "/", es decir la raíz del disco duro (root, en inglés). Es la base, ya que la raíz lo contiene todo. Haz clic en Atrás para volver a la ventana anterior. Haz clic en Escritorio en la columna de la izquierda para mostrar el contenido del escritorio, y observa que el nombre de la barra de título se actualiza en función del contenido de la ventana que se esté examinando.

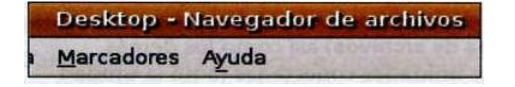

No tenemos intención de probar todos los atajos del menú Lugares, pero prueba para terminar la opción Buscar archivos... Aparecerá una ventana de búsqueda en la que podrás escribir el texto que deseas buscar, así como especificar la carpeta en la que debe efectuarse la búsqueda:

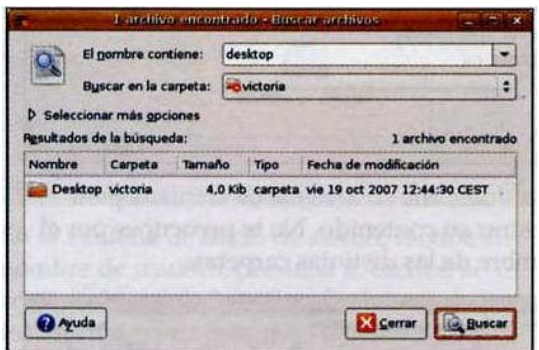

A modo de ejemplo, he buscado la palabra "desktop". En la sección inferior se muestran los resultados de la búsqueda. Y como se puede constatar, la función de búsqueda no diferencia entre mayúsculas y minúsculas.

#### **5.1.3 Documentos recientes.**

Aquí nos muestra una lista de los últimos documentos abiertos.

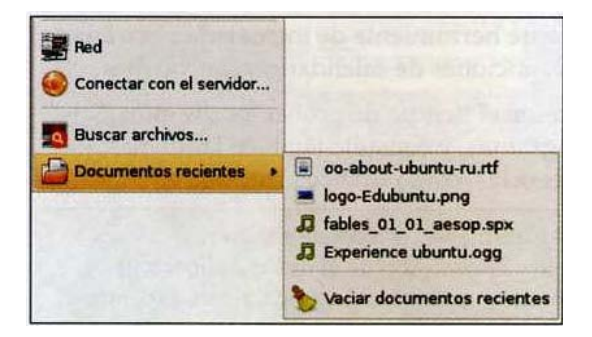

Haz clic en Vaciar documentos recientes para limpiar la lista.

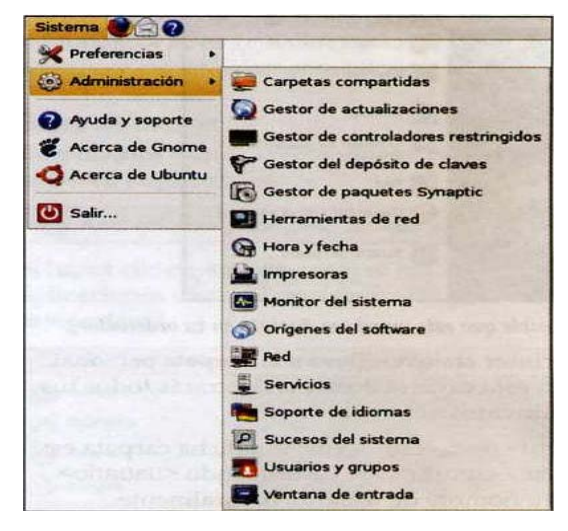

El menú Sistema permite ajustar y administrar el equipo:

No te preocupes por todas estas opciones de momento.

También se encuentra una entrada llamada Ayuda y soporte, que abre la documentación en línea.

#### **5.1.4 Cerrar la sesión de Ubuntu.**

En la parte inferior del menú Sistema, la opción Salir permite apagar la computadora o reiniciarla. El mismo menú es accesible desde la esquina derecha de la barra de menús:

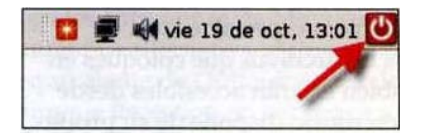

La ventana que se abre permite elegir entre hibernar, reiniciar, apagar, bloquear la pantalla, cambiar de usuario o cerrar la sesión. Igual que en Windows:

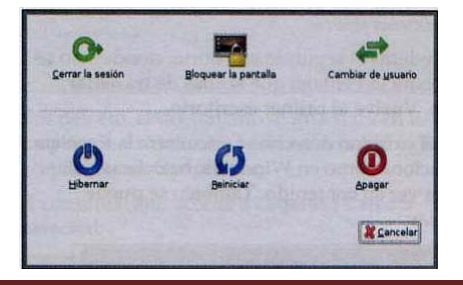

Si has accedido a esta opción por error, haz clic en Cancelar para volver al escritorio.

#### **5.1.5 Inicio rápido.**

Junto a los menús, encontrarás los iconos de aplicaciones. Basta con hacer clic en ellos para lanzar el programa asociado:

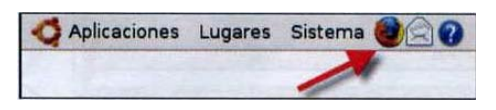

Inicialmente se muestran sólo tres iconos, respectivamente, el navegador Web Mozilla Firefox, el cliente de mensajería Evolution y la ayuda de Ubuntu, Pero es muy fácil añadir otros.

#### **5.1.6 Añadir un programa.**

Selecciona una aplicación del menú Aplicaciones, por ejemplo el Terminal. Haz clic con el botón derecho en la entrada y selecciona Añadir esta lanzador al panel:

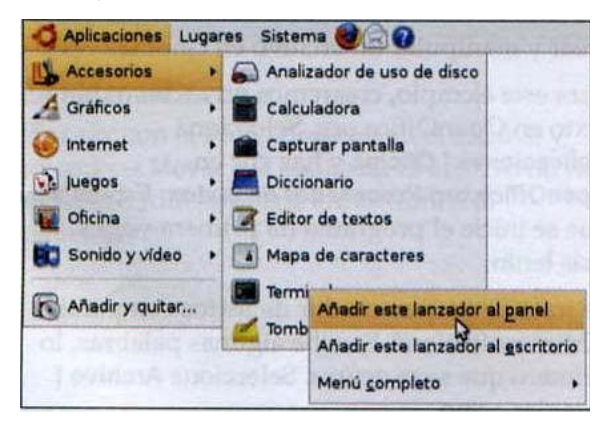

El nuevo icono se muestra inmediatamente en el panel:

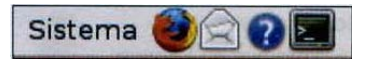

#### **5.1.6 Eliminar un programa del panel.**

Si deseas quitar un icono del panel, basta con hacer clic con el botón derecho en el mismo y seleccionar Quitar del panel:

### Capítulo 5 Manual de Usuario

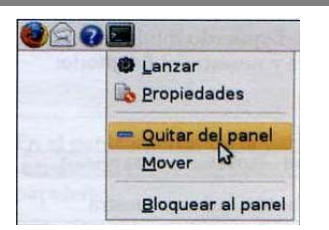

El icono desaparecerá. Ten en cuenta que el hecho de eliminar un acceso directo no elimina la aplicación original.

Es recomendable dejar el Terminal en el panel, ya que lo utilizarás con frecuencia.

#### **5.1.8 Barra de información.**

En la barra de tareas, la barra de información se muestra en la esquina derecha:

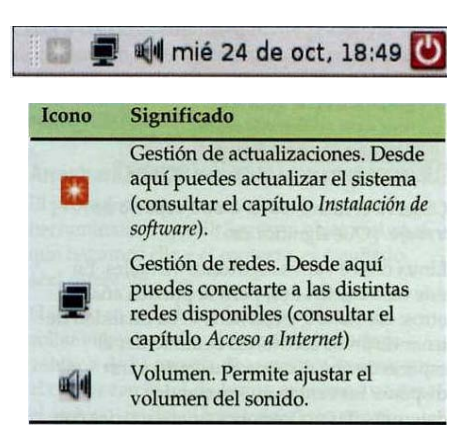

Junto a estos iconos se muestran la fecha y la hora. Haz clic en ellos para ajustarlos. Haz clic con el botón derecho para acceder a otros Ajustes.

En el extremo derecho de la barra se encuentra el icono para cerrar sesión o apagar el sistema.

#### **5.1.9 Panel de iconos inferior.**

A diferencia de Windows, en Linux se muestran dos barras o paneles -uno en el extremo superior de la pantalla y otro en el inferior:

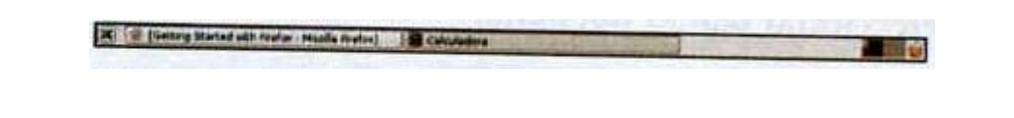

El icono del extremo izquierdo minimiza todas las ventanas abiertas y muestra el Escritorio:

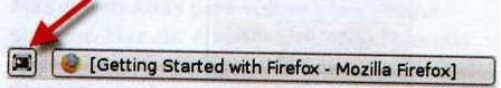

A su derecha, cada botón que se muestra corresponde a una ventana abierta. El botón "hundido" indica la ventana visible en primer plano:

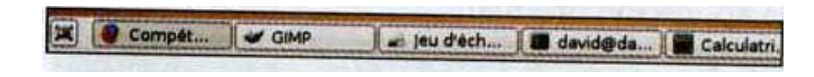

Haz clic con el botón derecho en un botón para mostrar el menú contextual:

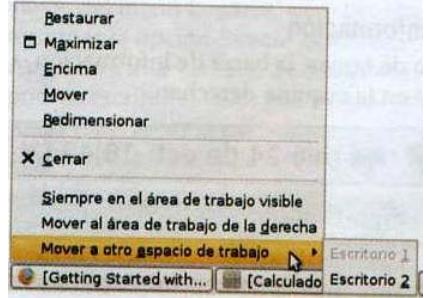

Observa el menú Mover a otro espacio de trabajo. ¿Qué significa eso?

Linux ofrece varios escritorios virtuales. En este caso existen dos, pero se pueden añadir otros: Escritorio í y Escritorio 2. La finalidad de tener distintos escritorios es aumentar el espacio de que dispone el usuario para disponer las ventanas, agrupando determinadas aplicaciones sin mezclarlas con otras (Web/e-mail a un lado, ofimá tica /gráficos del otro), etc.

Desplaza una ventana al Escritorio 2. Desaparecerá del escritorio activo. En la parte inferior de la pantalla, en el extremo derecho, haz clic en el segundo cuadrado (tu segundo escritorio):

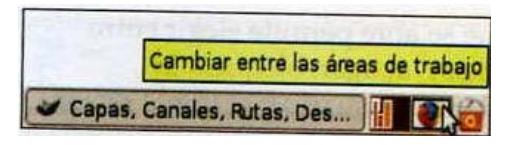

Accederás al segundo escritorio, donde sólo se muestra la ventana que acabas de trasladar, sola. Vuelve al primer escritorio.

#### **5.1.10 Papelera de reciclaje.**

En el extremo derecho se encuentra la Papelera. Funciona como en Windows: haz clic en ella para ver su contenido. También se puede vaciar:

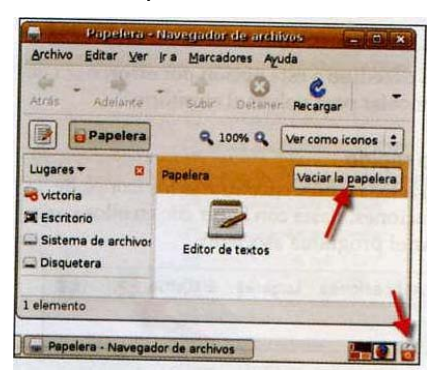

Atención, una vez que se ha vaciado la papelera, ya no es posible recuperar los documentos eliminados.

También se puede vaciar la papelera haciendo clic en ella con el botón derecho del ratón y seleccionando Vaciar la papelera.

#### **5.2 USO DE GNOME.**

#### **5.2.1 Crear archivos.**

A continuación, veremos brevemente cómo crear y manipular un archivo en Gnome.

Para este ejemplo, crearemos un archivo de texto en OpenOffice.org. Selecciona Aplicaciones | Oficina y haz clic en OpenOffice.org Procesador de textos. Espera a que se inicie el programa.

Se trata de un procesador de textos comparable a Microsoft Word. Escribe algunas palabras, lo primero que se te ocurra. Selecciona Archivo | Guardar como.

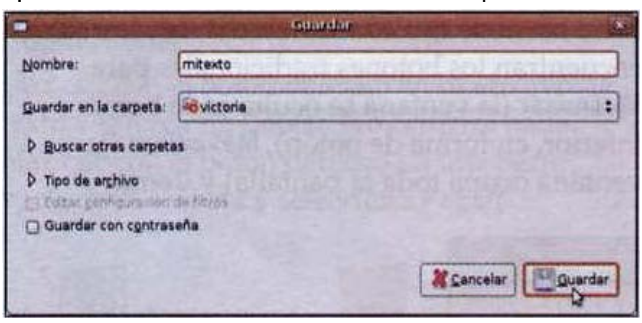

Por defecto, el documento se guardará en tu carpeta de usuario. Asígnale un nombre y acepta. Cierra Open Office.

A continuación, accede a Lugares | Carpeta personal:

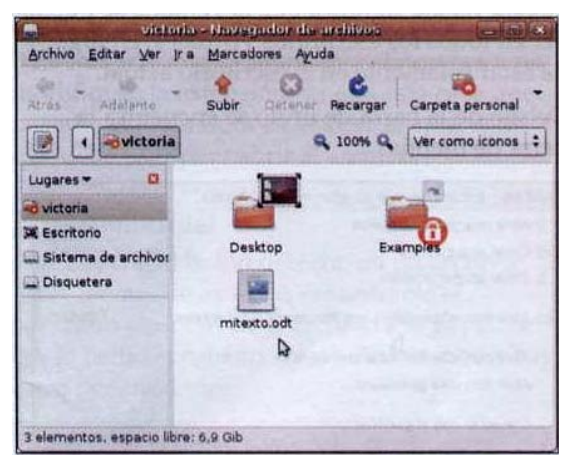

Observa que allí se encuentra tu archivo. El programa le ha añadido automáticamente la extensión, que corresponde a su formato (si lo deseas, también puedes guardar documentos en formato .doc de Microsoft Word, así como muchos otros).

#### **5.2.2 Eliminar archivos.**

Haz clic con el botón derecho en el archivo y selecciona Mover a la papelera. El archivo no ha desaparecido, se puede encontrar en la papelera.

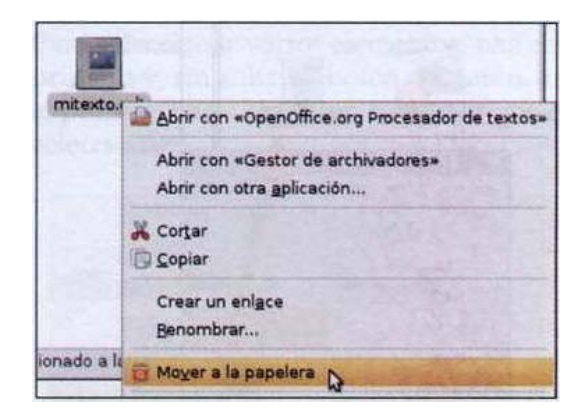

En el panel inferior de la pantalla, en el extremo derecho, haz clic en el icono de la papelera:

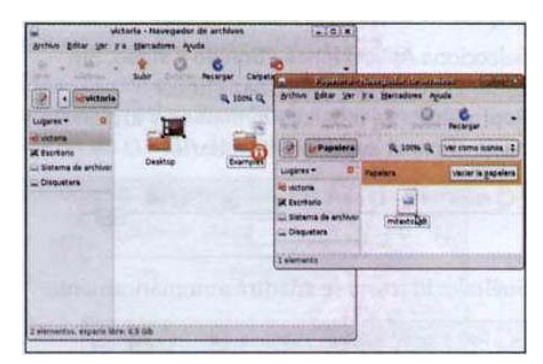

Coloca las dos ventanas a fin de poder ver bien su contenido. Para desplazar una ventana, haz clic en la barra de título de dicha ventana y, sin soltar el botón del ratón, arrástrala.

#### **5.2.3 Arrastrar/Colocar.**

El procedimiento arrastrar/colocar es una herramienta muy útil. Según e! objeto sobre el que hagamos clic y el contexto, el resultado será diferente.

Haz clic en el archivo de la papelera y, sin soltar el botón del ratón, arrástralo hasta ja ventana de tu carpeta de usuario. Observa que el cursor cambiará de forma mientras arrastrar el archivo. Suelta el botón del ratón en un punto vado de la carpeta:

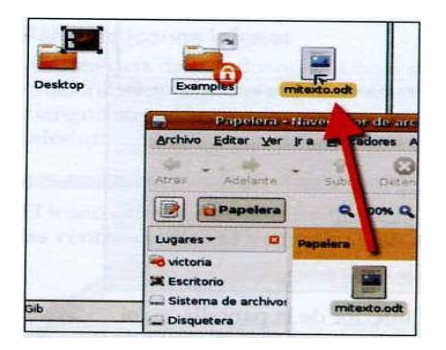

El archivo se desplaza de la papelera a tu carpeta de usuario, lo has recuperado. Selecciona Aplicaciones | Sonido y video. Sin soltar el botón del ratón, haz clic en Reproductor de música Rhythmbox y arrástralo hacia el panel superior sin soltarlo:

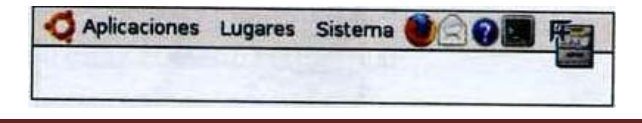

Suéltalo. El icono se añadirá automáticamente:

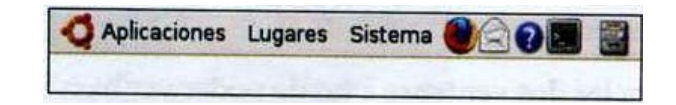

El procedimiento de arrastrar/colocar proporciona resultados diferentes según el objeto que se arrastra y el lugar al que se arrastra. Enseguida apreciarás su utilidad.

#### **5.2.4 Ventanas.**

Si ya conoces las ventanas de Windows, las ventanas de GNOME no deberían parecerte demasiado complicadas.

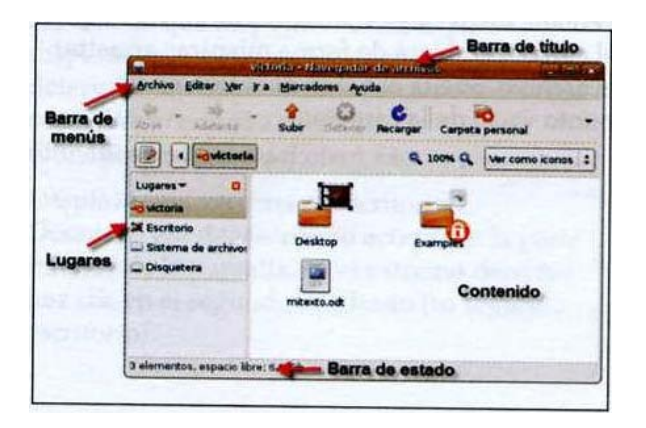

En la barra de título, a la derecha, se encuentran los botones tradicionales para Minimizar {la ventana se oculta en la barra inferior, en forma de botón), Maximizar (la ventana ocupa toda la pantalla) y Cerrar:

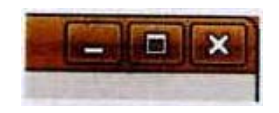

En el extremo izquierdo, haz clic en el botón para acceder a todos los comandos.

Si seleccionas Siempre encima, la ventana nunca quedará oculta por otras ventanas activas. La opción Siempre en el espacio de trabajo visible significa que la ventana se puede ver en todos los escritorios virtuales, en lugar de estar solamente en el escritorio actual.

Debajo de la barra de titulo se encuentra la barra de menús:

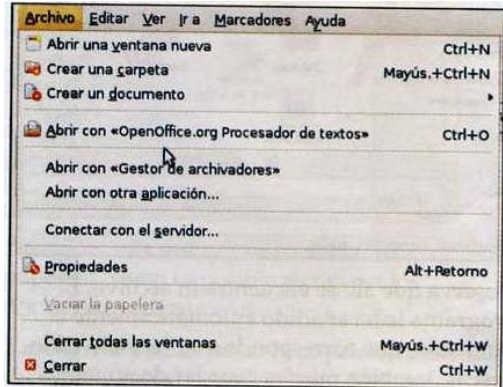

Los menús pueden variar según el contexto. En este caso aparece Abrir con "OpenOffice.org Procesador de textos" porque previamente he seleccionado un archivo de texto.

Las combinaciones de teclas permiten acceder rápidamente a los menús.

La barra de estado proporciona información sobre los procedimientos en curso y sobre el estado actual:

«mitexto.odt» seleccionado (6,5 Kib)

En este caso se muestra el nombre y el tamaño del archivo seleccionado en la ventana. Por el contrario, en un navegador Web, la barra de estado muestra el estado de carga de una página Web:

Transfiriendo datos desde en-us.www.mozilla.com

#### **5.2.5 Copiar/Pegar.**

Haz clic con el botón derecho en tu archivo de texto y selecciona Copiar. No ocurrirá nada. Haz clic con el botón derecho en una parte vacía de la carpeta y selecciona Pegar:

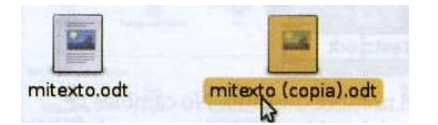

Se crea una copia exacta del archivo, lo cual resulta práctico para crear una nueva versión de un documento. Para renombrarlo, haz clic en él con el botón derecho y selecciona Renombrar. Cambia solamente el nombre y no modifiques la extensión, ya que ésta es la que permite al ordenador reconocer la aplicación que debe usar para abrir el archivo.

#### **5.2.6 Menú contextual.**

Haz clic con el bolón derecho en un archivo, En el menú que aparece, encontrarás el comando para enviar el archivo a la papelera (ya lo hemos probado antes). Pero también hay otras posibilidades:

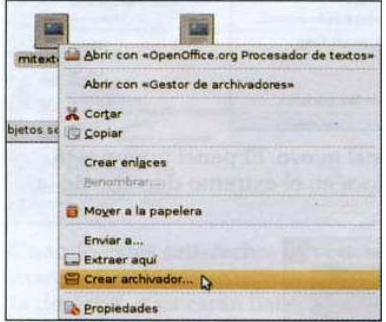

Si el gestor de archivadores está instalado (suele ser así, pero de lo contrario instálalo: busca "archivador" en Synaptic y selecciona Gestor de archivadores), puedes optar por crear un archivador, es decir, un archivo comprimido.

#### **5.2.7 Seleccionar varios elementos**.

 Si no puedes ver la opción de crear un archivador habiendo seleccionado sólo un archivo, selecciona 2 o más archivos y haz clic con el botón derecho en uno de ellos.

Para seleccionar varios elementos, haz clic en el primero y, sin soltar el botón del ratón, arrastra el puntero hasta el último elemento que desees seleccionar:

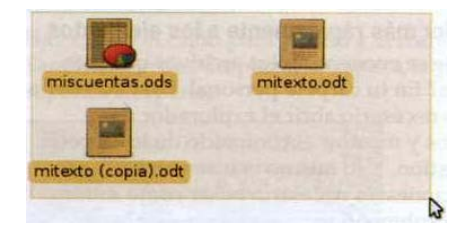

También puede hacer clic uno a uno en los elementos, manteniendo presionada la tecla C. Para seleccionar todo el contenido de una carpeta, presiona C+a.

Haz clic con el botón derecho en uno de los archivos y selecciona Crear archivador. Se abrirá un cuadro de diálogo:

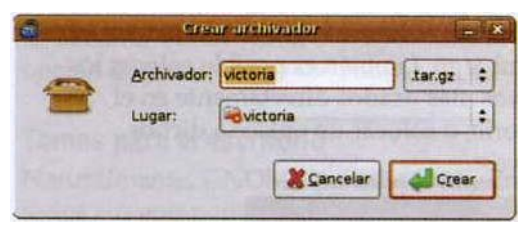

Un archivador puede contener varios archivos. Para enviarlo a un usuario de Windows, asegúrate de seleccionar el formato .zip en la lista de formatos junto al nombre.

Es ideal para enviar varios archivos por e-mail o por Internet:

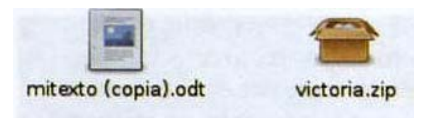

Un archivador que contenga varios archivos permite ganar espacio y ahorrar tiempo de descarga.

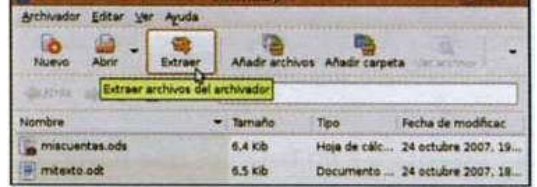

Basta con hacer doble clic para abrirlo y extraer su contenido.

#### **5.2.8 Personalizar y Adaptar.**

En las páginas siguientes, te mostraré cómo adaptar GNOME a tus necesidades.

Acceder más rápidamente a los elementos

¿Dónde se encuentran los archivos que más utilizas? En tu carpeta personal. Para acceder a ella, es necesario abrir el explorador de archivos y mostrar el contenido de la carpeta en cuestión. Y lo mismo ocurre con las aplicaciones: es necesario pasar como mínimo por un submenú.

Una posible solución sería arrastrar enlaces a las aplicaciones en la barra .superior, como ya hemos visto antes. Personalmente, recomendaría colocar allí el Terminal (Aplicaciones (Accesorios | Terminal) y el editor de textos (Aplicaciones | Accesorios | Editor de textos).

Sin embargo, también es posible colocar los archivos más usados directamente en el escritorio, o colocar un enlace a dichos archivos:

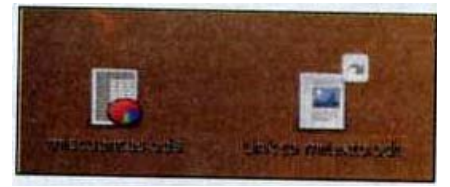

La pequeña flecha arriba a la derecha del segundo icono nos indica que es un enlace o acceso directo al archivo.

La ilustración anterior muestra, a la izquierda, un archivo copiado en el escritorio; y a la derecha, un "enlace" o acceso directo a otro archivo. Haciendo doble clic en el enlace se abre el archivo que se encuentra en mí carpeta personal.

#### **5.2.9 Enlaces.**

Un enlace es un objeto que reenvía a otro objeto, por regla general un archivo o una carpeta.

Para crear un enlace sólo tenemos que hacer clic con el botón derecho en el archivo deseado y seleccionar Crear un enlace. Se creará un nuevo archivo cuyo icono incorpora una flecha: es el enlace Ya puedes colocarlo donde desees, puesto que siempre te remitirá al objeto original. Por ejemplo, arrástralo al escritorio.

Puedes renombrar tranquilamente tus enlaces. Haz clic con el botón derecho en ellos y selecciona Renombrar.

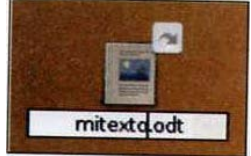

Escribe el nombre deseado- No cambie la extensión del archivo, puesto que gracias a ella el ordenador sabe qué programa debe usar para abrirlo.

#### **5.2.10 Organizar los paneles.**

¿Tienes demasiadas aplicaciones para mostrarlo todo en un solo panel? En ese caso, crea un panel nuevo. Para ello, haz clic con el botón derecho en un punto libre del panel superior o inferior, y se abrirá el menú contextúa):

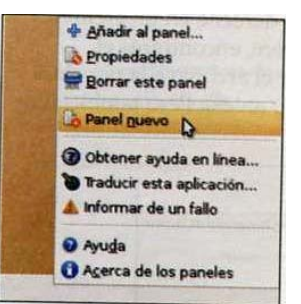

Selecciona Panel nuevo. El panel nuevo está vacío, y se coloca en el extremo derecho de la pantalla.

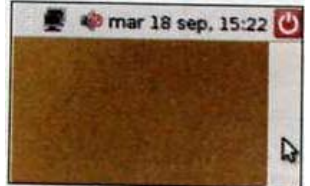

Ya podemos añadirle enlaces. Otra forma de hacerlo es hacer clic con el botón derecho en el panel y seleccionar Añadir al panel.... Se abrirá el siguiente cuadro de diálogo:

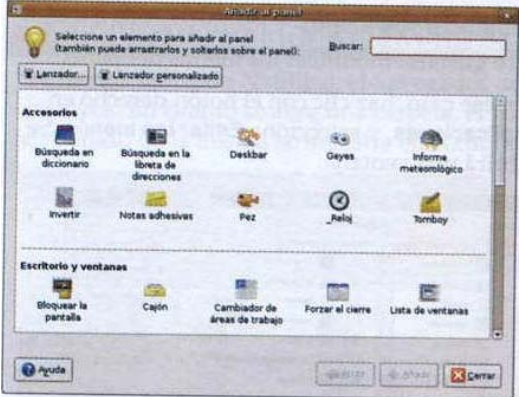

Selecciona las funciones que desees mostrar. Prueba con Cajón (de ser necesario, desplázate por la lista de iconos) y haz clic en Añadir. El nuevo icono se mostrará en el panel.

Selecciona otros elementos y haz clic cada vez en Añadir. También puedes seleccionar aplicaciones, haciendo clic en el botón Lanzador:

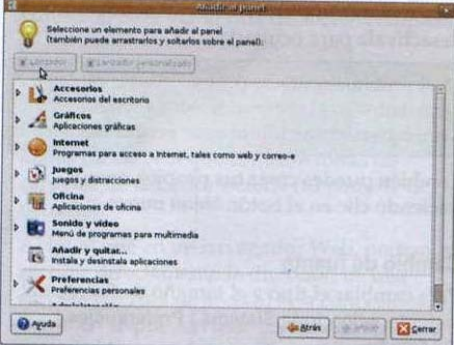

Cuando estés satisfecho, haz clic en Cerrar. Las nuevas funciones se mostrarán en el panel de la derecha, y ya están listas para usar. Sin embargo, fíjese en el cajón. Si haces clic en el icono, se abrirá un menú vacío:

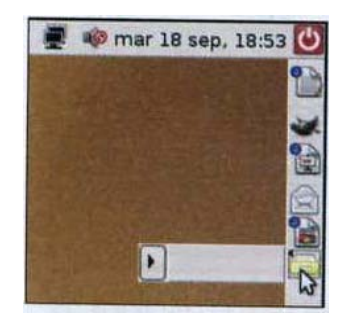

Arrastra los iconos del panel dentro del cajón:

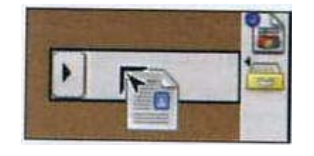

Haz clic en el cajón para abrirlo y cerrarlo. También puedes desplazar el cajón a la parte superior del panel:

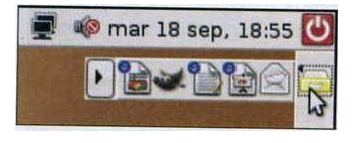

Desgraciada mente, no se puede asignar un nombre al cajón. Pero sí que se puede cambiar su icono: haz clic con el botón derecho y selecciona Propiedades.

Si deseas eliminar un icono del panel, haz clic en él con el botón derecho y selecciona la opción de menú Quitar del panel.

#### **5.2.11 Temas para el escritorio.**

Naturalmente, GNOME permite configurar todos sus componentes. Pero también se pueden aplicar temas al escritorio. Un tema contiene un conjunto determinado de iconos, fondos de escritorio y/o formas de ventana.

Selecciona un tema activando Sistema | Preferencias | Tema. En cuanto selecciones un tema de la lista, el aspecto del escritorio se adaptará inmediatamente al nuevo tema:

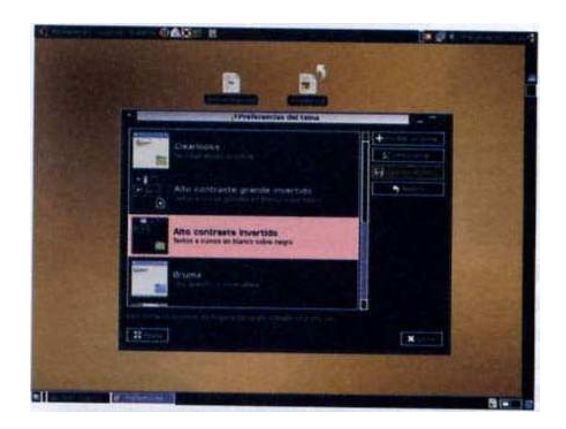

Cuando encuentres un tema que te guste, haz clic en Cerrar. Los cambios se aplicarán automáticamente.

#### **5.2.12 Resolución de pantalla.**

Activa Sistema | Preferencias | Resolución de la pantalla para ajustar la resolución de la pantalla (el tamaño de imagen visible) y la frecuencia de refresco:

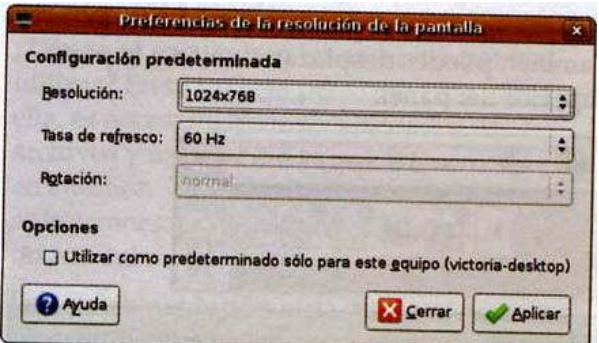

Haz clic en Aplicar para que se apliquen los cambios.

Atención: las pantallas planas TFT generalmente sólo aceptan una resolución, que se conoce como "nativa". Si se selecciona otra, la imagen parecerá en mayor o menor medida borrosa (o simplemente no se verá).

#### **5.2.13 Salvapantallas.**

Selecciona Sistema | Preferencias | Salvapantallas, y elige el salvapantallas que más te guste de la lista:

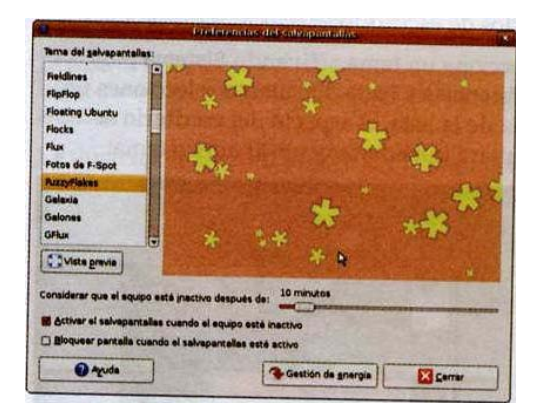

Utiliza el control deslizante para definir el tiempo que tardará en activarse el salvapantallas. Para bloquear el escritorio automáticamente, activa la casilla Bloquear pantalla cuando el salvapantallas esté inactivo. En ese caso, deberás introducir tu contraseña para volver al escritorio (esta medida evita miradas indiscretas en tu ausencia). Vista previa te permitirá visualizar el efecto a pantalla completa.

#### **5.2.14 Modificar los menús.**

¿Te gustaría modificar los menús del panel?

En ese caso, haz clic con el botón derecho en Aplicaciones, y selecciona Editar los menús. Se abrirá una ventana:

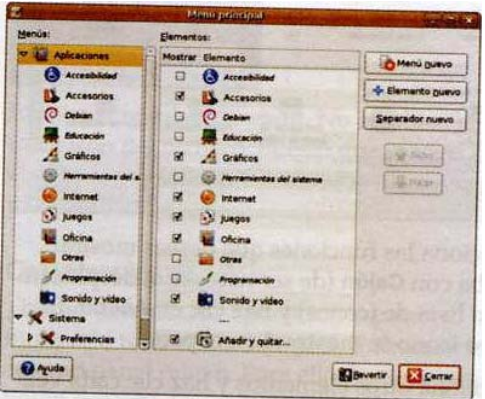

En la sección izquierda se muestra la lista de menús y submenús, y su contenido se muestra a la derecha. Activa la casilla correspondiente para mostrar una entrada en un submenú, o desactívala para ocultarla.

Los programas que se presentan aquí están ya instalados en el ordenador. Más adelante veremos cómo añadir nuevos programas.

También puedes crear tus propios menús haciendo clic en el botón Menú nuevo.

#### **5.2.15 Cambio de fuente.**

Para cambiar el tipo y el tamaño de fuente del sistema, selecciona Sistema | Preferencias

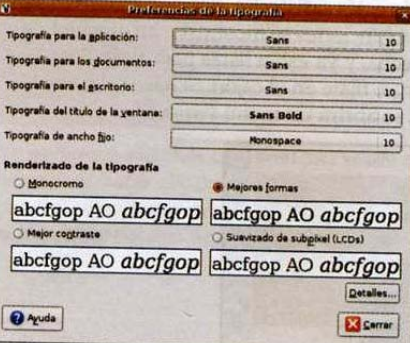

| Tipografía:

Justo debajo de la lista de fuentes, también puedes ver cómo mejorar la visualización del texto en pantalla modificando el renderizado.

Ya hemos utilizado Nautilus, el navegador de archivos. En cuanto se abre una carpeta, el contenido de la misma se muestra en Nautilus:

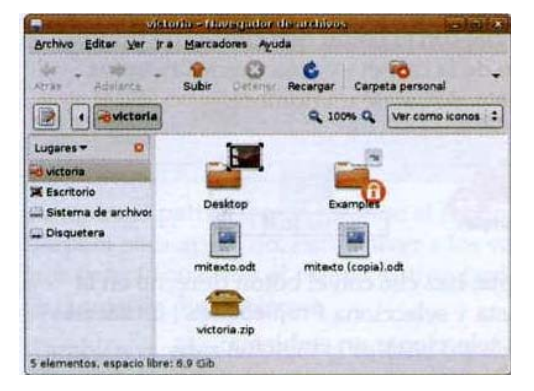

Observa, justo encima de la columna Lugares, el nombre de la carpeta en forma de botón. En realidad, ésta es la visualización simplificada de su ruta de acceso. Es decir, de su ubicación en el disco duro. Haz clic en el botón de la izquierda para ver la ruta de acceso completa:

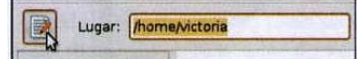

La carpeta seleccionada se encuentra en / (raíz) home/ (la carpeta que contiene todas las carpetas de usuario) victoria (tu nombre de usuario).

Al igual que en un navegador Web, podemos escribir directamente la dirección de una carpeta (su ruta de acceso) si la conocemos. También se pueden usar las flechas de navegación para desplazarse por las carpetas visitadas:

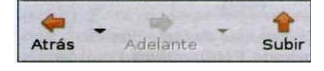

Haz clic en las lupas para ampliar en la ventana:

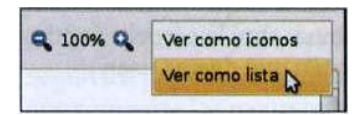

En el cuadro desplegable de la derecha puedes optar por visualizar iconos o una lista:

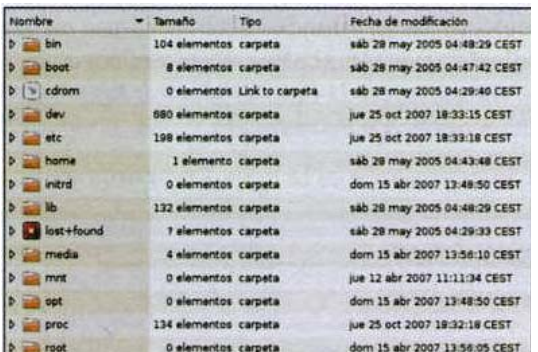

En modo lista, se muestran más datos, como el tamaño y la fecha de modificación de los archivos.

Haz clic en las pequeñas flechas que se encuentran delante del icono de las carpetas para mostrar su contenido:

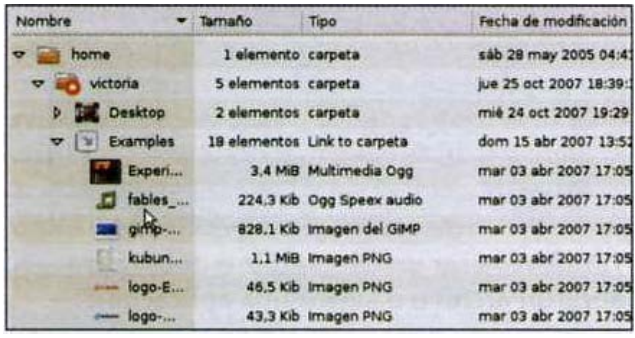

El menú contextual (al que se accede con un clic con el botón derecho del ratón) permite acceder fácilmente a las operaciones sobre los archivos y carpetas, igual que en Windows.

#### **5.3 Configuración de Nautilus.**

Desde Nautilus, selecciona Editar | Preferencias:

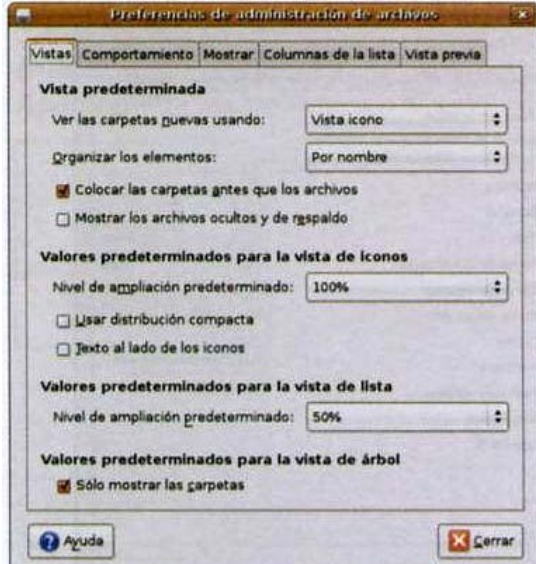

Por defecto, determinados archivos (que utiliza el ordenador) están ocultos. Para verlos, en la ficha Vistas, activa la opción Mostrar los archivos ocultos y de respaldo.

Lo más interesante es la ficha Comportamiento:

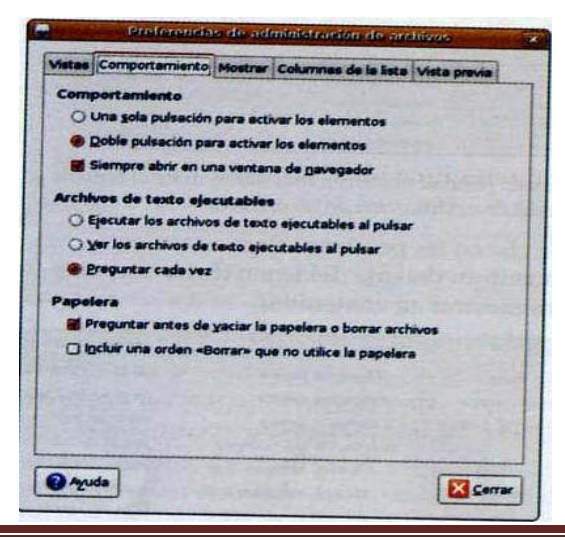

¿Prefieres usar un clic simple o doble para abrir un archivo o lanzar una aplicación?

Por defecto, siempre que eliminemos un archivo este se colocará en la papelera, desde donde se puede recuperar siempre que no vaciemos su contenido. En el apartado Papelera, activa la segunda opción para que el archivo se elimine inmediatamente, sin posibilidad de recuperación.

En Columnas de la lista, puedes definir las columnas disponibles en la vista lista:

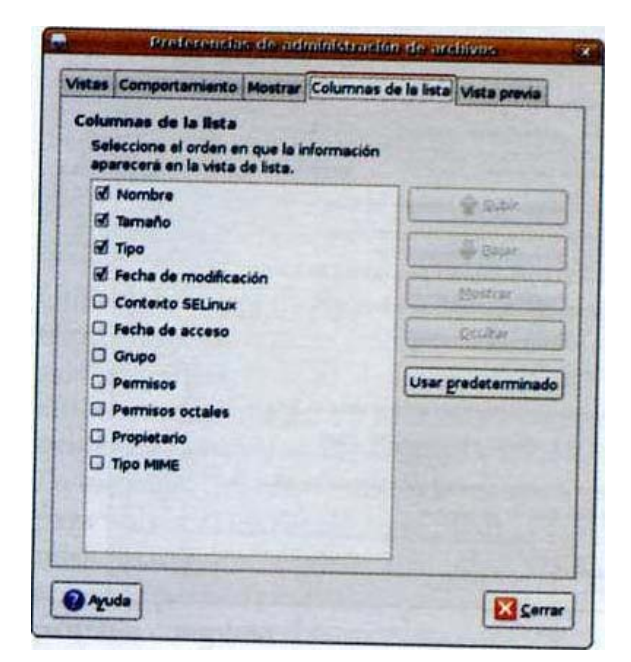

Por regla general, yo no aconsejaría cambiar los ajustes de Vista previa.

#### **5.3.1 Adaptar los iconos.**

Crea una carpeta en tu carpeta de usuario.

Haz clic con el botón derecho en un punto vacío de la carpeta y selecciona Crear una carpeta. Asígnale un nombre:

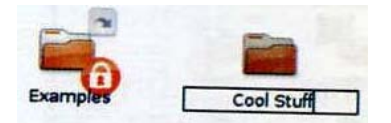

Acepta, haz clic con el botón derecho en la carpeta y selecciona Propiedades | Emblemas para seleccionar un emblema:

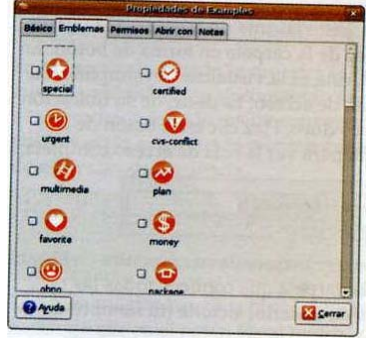

Activa la casilla correspondiente y haz clic en Cerrar. La carpeta se actualizará:

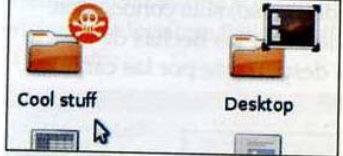

Si dispones de imágenes con formato PNG, también puedes cambiar el icono de la carpeta. Accede nuevamente a las propiedades y cámbialo en la ficha General.

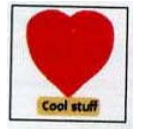

Haz clic en el icono de la carpeta que se muestra. En la ventana, abre la carpeta donde se encuentra la imagen que deseas usar. Acepta.

Pero eso no es todo. En Editar | Fondos y emblemas, puedes cambiar el motivo o el color de fondo de las carpetas:

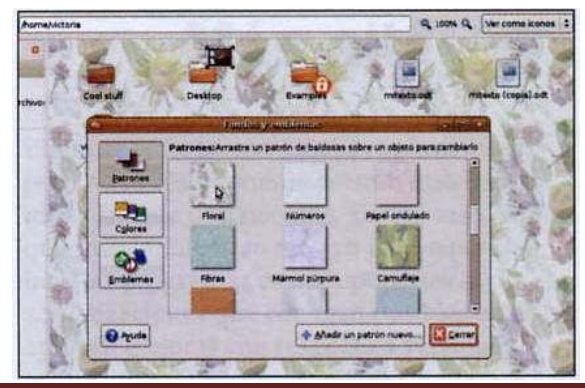

Arrastra el patrón que te interese al fondo de la carpeta para aplicarlo. Para volver a los valores por defecto, arrastra el primer patrón (arriba a la izquierda, Restablecer). También puedes colorear la carpeta haciendo clic en Colores.

#### **5.3.2 Red**

Ubuntu puede trabajar perfectamente en red. Es más, Nautilus puede mostrar las unidades compartidas de Windows, así como servidores Web.

Accede al menú Lugares | Red para conectarte a las unidades compartidas de Windows en red:

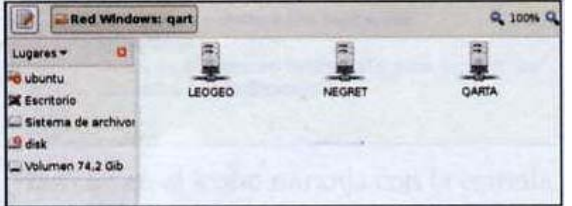

Como se puede ver, hay varios equipos conectados a la red, "Red Windows" no significa mucho, es solamente una indicación del tipo de red, basada en el protocolo Samba (smb). Para mostrar las carpetas compartidas, haz doble clic en uno de los equipos. En este ejemplo, el ordenador Leogeo:

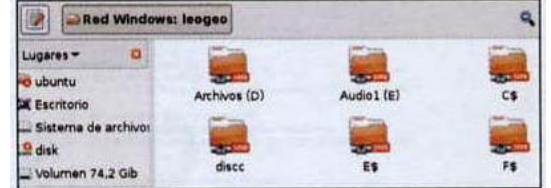

Según los privilegios definidos en el ordenador que comparte los recursos, podrás acceder a ellos únicamente en modo de lectura, o lectura y escritura. En este último caso, podrás modificar el contenido de las carpetas.

Para que la conexión en red funcione, en Windows es necesario haber activado previamente la opción de compartir archivos y carpetas, y si se tiene instalado un firewall, haberlo configurado para autorizar la conexión ello consulta la documentación del firewall).

También es posible acceder a equipos Macintosh conectados en red. Sin embargo, para ello es necesario activar previamente desde el equipo Mac la compartición de archivos Windows, en las preferencias de Mac OSX.

Sin embargo, Nautilus también puede conectarse a recursos compartidos vía Internet. Desde el menú Lugares, Conectar con el servidor, podemos acceder a una herramienta muy ágil para conectarse a cualquier equipo remoto. Por ejemplo, usando el protocolo FTP o SSH (Secure Shell) o incluso SMB, del que acabamos de hablar. Deberás introducir los datos necesarios para la conexión:

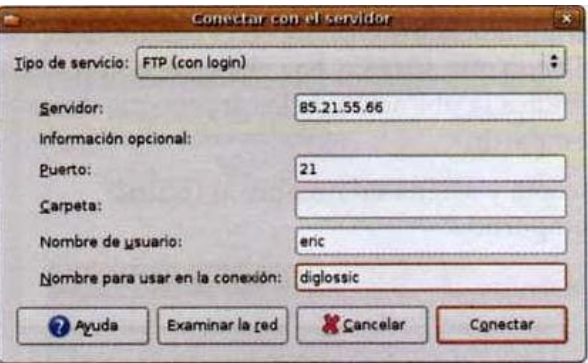

Haz clic en Conectar para establecer la conexión. En este ejemplo, he configurado un enlace con un servidor FTP de Internet. Aparecerá un nuevo icono en el escritorio.

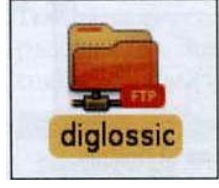

Haz clic en dicho icono para acceder al FTP:

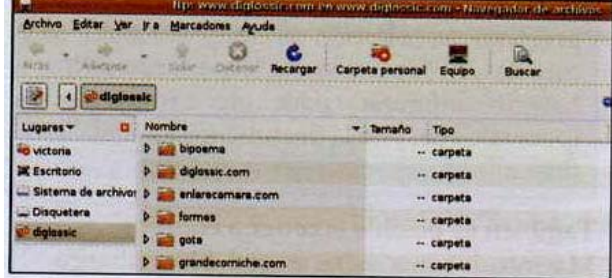

El servidor FTP se muestra directamente en Nautilus.

En función del protocolo, es posible que debas introducir una contraseña antes de que el acceso sea válido y el contenido del servidor se muestre en el navegador de archivos.

#### **5.3.3 Compartir una carpeta en Ubuntu.**

Crea la carpeta que desees compartir, y a continuación accede a Sistema | Administración | Carpetas compartidas.

Si el sistema te lo indica, acepta la instalación de los servicios Samba y NFS. Una vez terminada la instalación, en el cuadro de diálogo que aparece, haz clic en el botón Añadir e indica la ubicación de la carpeta que deseas compartir.

Acepta y asigna un nombre al recurso compartido:

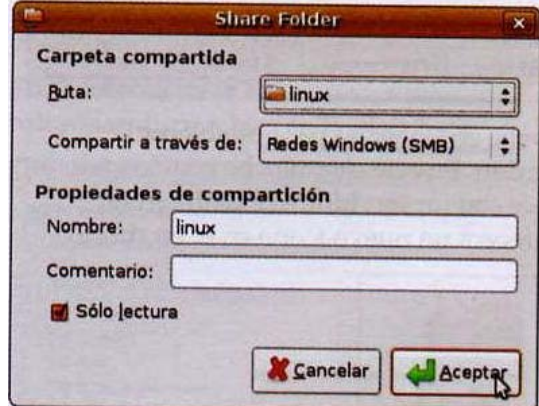

Desactiva la casilla Sólo lectura si deseas permitir que otros usuarios modifiquen el contenido de la carpeta.

#### **5.4 Actualizaciones.**

Ya hemos dicho al principio que cada versión de Ubuntu solamente es susceptible de recibir soporte durante un cierto tiempo. Eso significa que durante ese periodo, se publican correcciones de errores (también llamados bugs). Ubuntu facilita en gran medida su instalación.

Si estás conectado a Internet, es posible que el Gestor de actualizaciones te avise desde el momento en que inicies sesión de que existen actualizaciones disponibles:

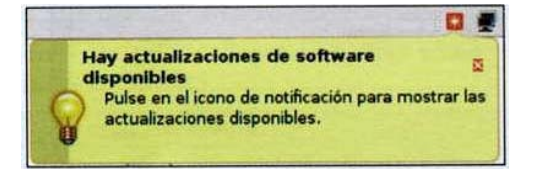

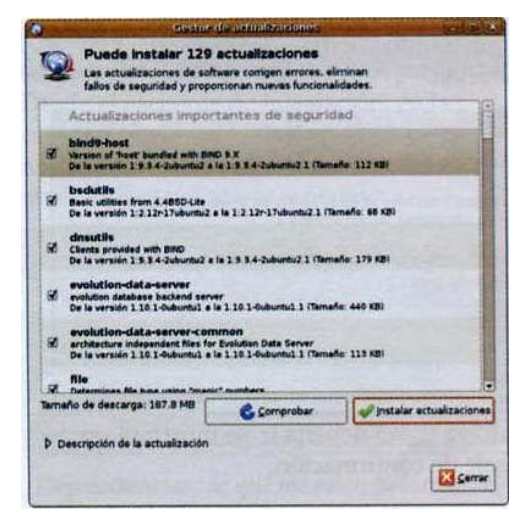

Haz clic en el icono naranja con la estrella para abrir el Gestor de actualizaciones:

No te preocupes por la lista de nombres. Linux todavía tiene aspectos muy técnicos. Por regla general, a menos que seas un usuario experimentado, acepta todas las actualizaciones. Son mejoras que corrigen defectos, "parches" para los fallos de seguridad y a veces, novedades.

Si deseas saber qué aporta cada una de las actualizaciones, haz clic en Descripción de la actualización:

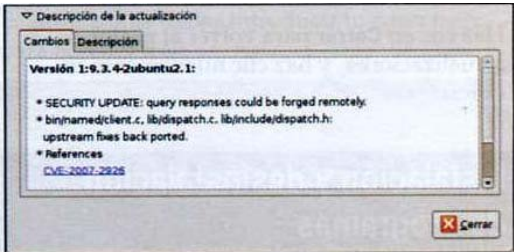

Por defecto, todas las correcciones de bugs están marcadas. Si no deseas instalar una determinada actualización, desactiva la casilla correspondiente.

A continuación, haz clic en Instalar actualizaciones y escribe tu contraseña:

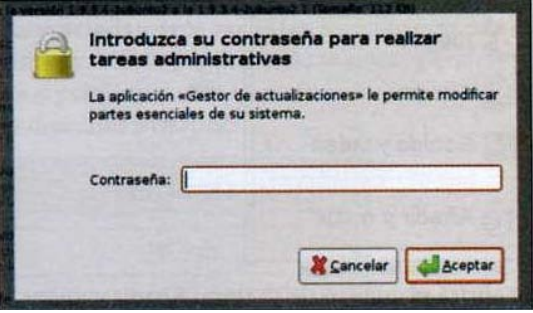

Es necesario indicarle a Linux que tenemos privilegios para realizar esta operación. De lo contrario, no podremos instalar las actualizaciones.

Tras hacer clic en Aceptar, se descargarán los paquetes actualizados desde Internet, tras

lo cual se instalarán:

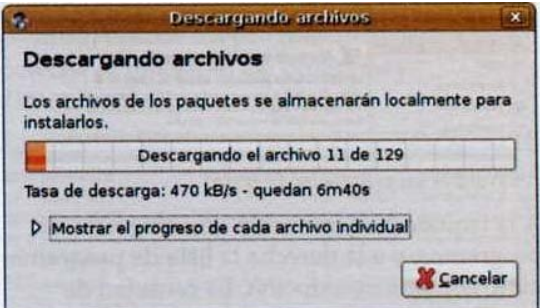

Una vez puesto al día el sistema, la actualización termina:

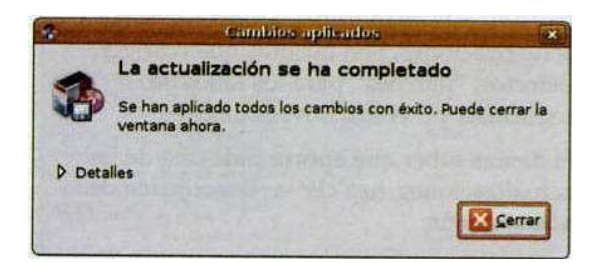

Haz clic en Cerrar para volver al gestor de actualizaciones, y haz clic nuevamente en Cerrar.

#### **5.4.1 Instalación y desinstalación de programas.**

Selecciona Aplicaciones Añadir y quitar…

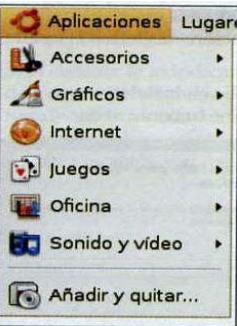

Se abrirá el cuadro de diálogo Añadir y quitar aplicaciones:

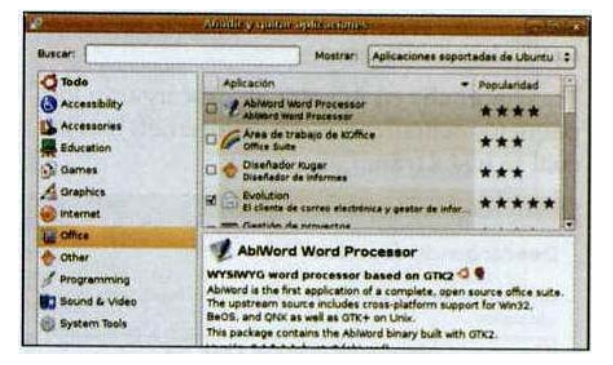

AbiWord es un procesador de texto

A la izquierda se muestran las categorías de programas, y a la derecha la lista de programas junto con una descripción. La cantidad de estrellas índica la popularidad de la aplicación.

Activa la casilla junto a un programa para instalarlo, y desactívala para desinstalarlo. Sería difícil que fuese más sencillo.

Prueba en la categoría Sound & Video con la aplicación XMMS:

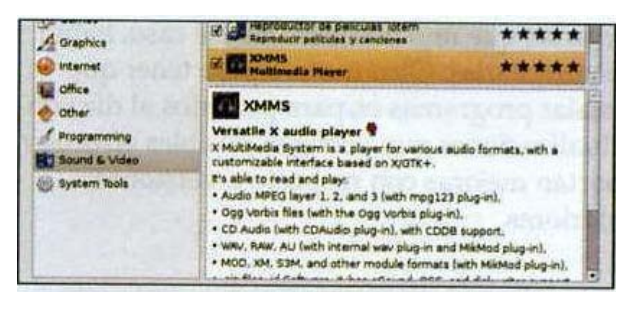

## Capítulo 5 | Manual de Usuario

Activa la casilla:

#### XMMS<br>Multimedia Player  $\alpha$

También puedes seleccionar otras aplicaciones para instalarlas o desinstalarlas. Una vez hayas hecho tu selección, haz clic en Aceptar y después en Aplicar:

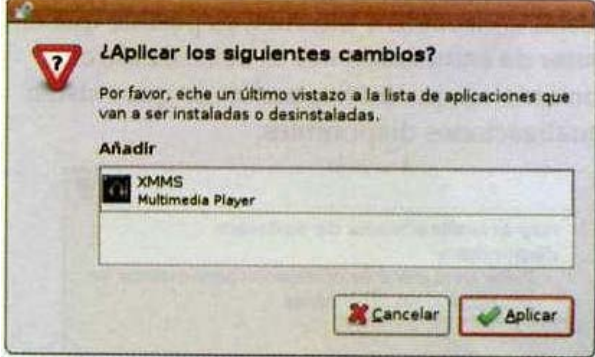

Antes de que se inicie la instalación, deberás introducir tu contraseña para indicarle al programa que tienes privilegios de administrador. Finalmente se ejecutará la instalación:

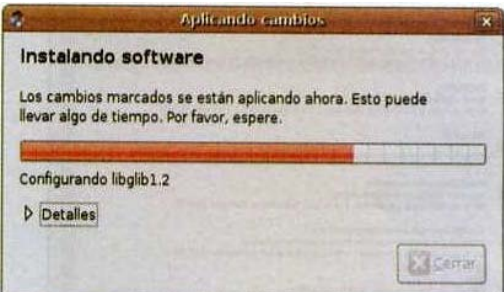

Si todo va como debería ir, se mostrará un mensaje de confirmación:

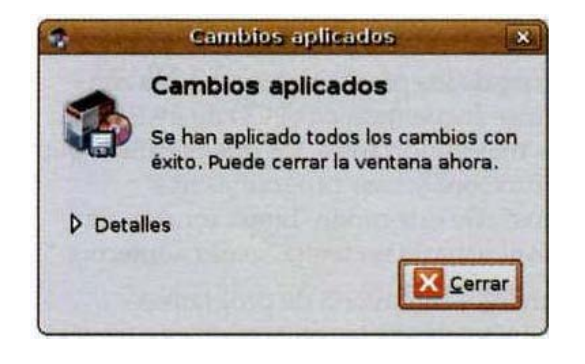
Haz clic en Cerrar para cerrar el asistente de instalación. El programa recién instalado se encuentra en el menú Aplicaciones, en la categoría correspondiente:

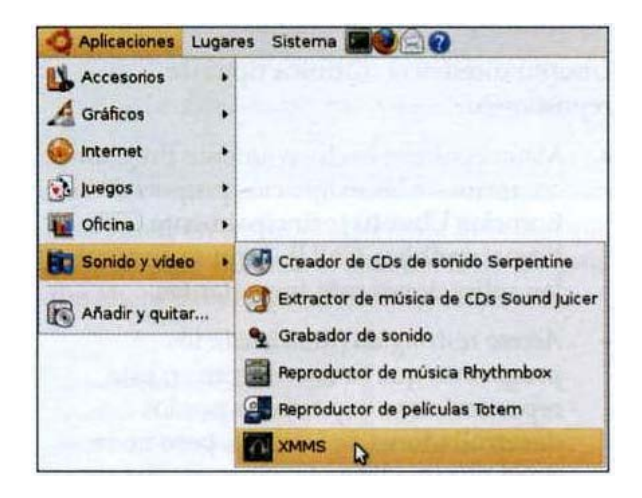

En el capítulo Multimedia, veremos cómo funciona XMMS.

La desinstalación funciona exactamente de la misma forma. Desactiva las casillas de las aplicaciones que desees desinstalar.

## **5.4.2 Synaptic.**

Desde el asistente de instalación, en la categoría Internet, intenta desinstalar la aplicación BitTorrent. Seguramente no obtendrás el resultado esperado:

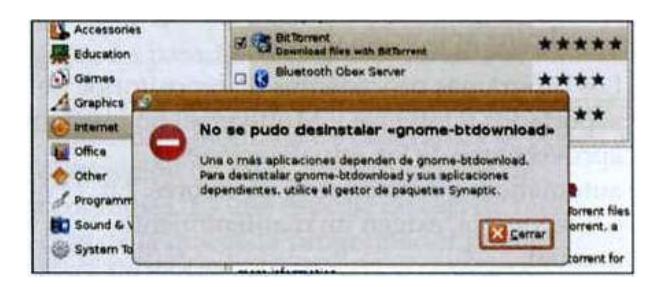

Synaptic: vista de conjunto

En el mensaje de error anterior, el sistema nos invita a desinstalar la aplicación con el Gestor de paquetes Synaptic. Dicho gestor de paquetes se encuentra en Sistema | Administración | Gestor de paquetes Synaptic.

Es posible que debas introducir tu contraseña para accederá él:

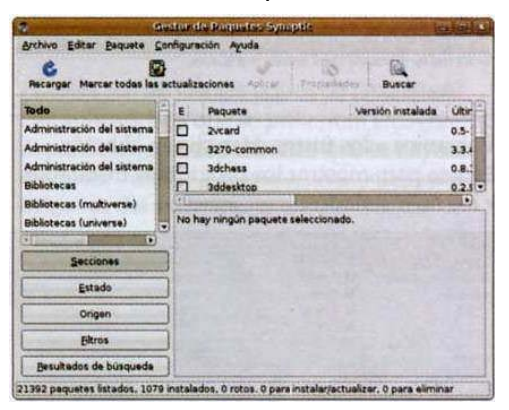

Desgraciadamente no es tan sencillo como la ventana Añadir y quitar aplicaciones, pero en unos pocos minutos te sentirás más que capaz de dominar Synaptic.

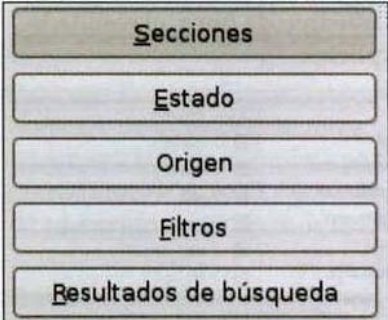

El botón Secciones presenta todos los conjuntos o todas las categorías en las que están agrupadas los programas. Arriba a la derecha se muestran los programas disponibles:

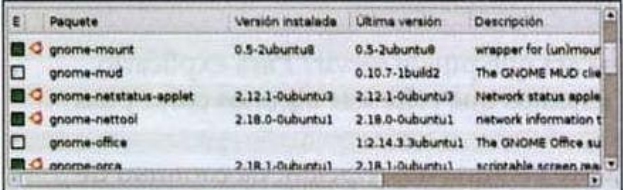

En esencia, Synaptic funciona igual que Añadir y quitar aplicaciones.

En el caso de muchos programas se muestra el icono Ubuntu. Eso significa que dichos programas son soportados "oficialmente" por el equipo de Ubuntu. Junto al nombre del programa se indica la versión que está instalada en el sistema, seguida de la versión disponible actualmente. Si marcas un programa, se mostrará una descripción detallada:

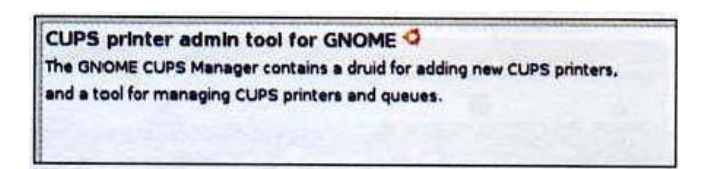

Volvamos a los filtros. Haz clic en el botón Estado para mostrar los programas instalados y los no instalados:

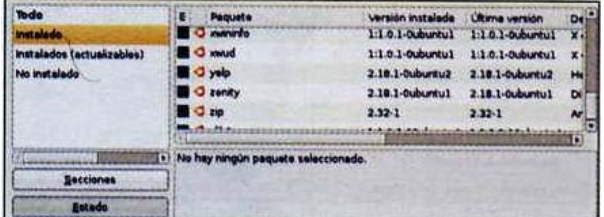

Lógicamente, los programas instalados tienen una casilla marcada, mientras que los que tienen una casilla vacía no están instalados.

Debajo se encuentra el botón Origen. Si seleccionamos este tipo de filtro, el resultado parece poco explícito:

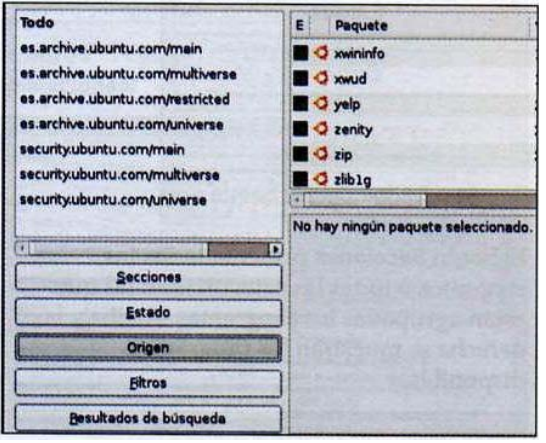

## **5.4.2.1 Uso de Synaptic.**

Desde Synaptic, haz clic en Buscar y escribe BitTorrent:

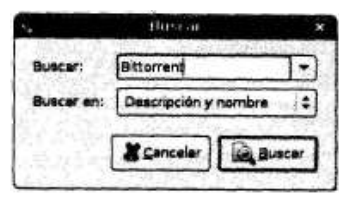

Haz clic en Buscar para iniciar la búsqueda. La vista se ajusta automáticamente al filtro Resultados de búsqueda:

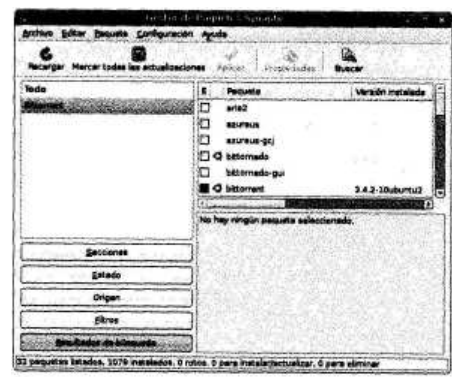

Como podemos ver, el programa BitTorrent aparece activado. Da clic en la casilla para mostrar las opciones:

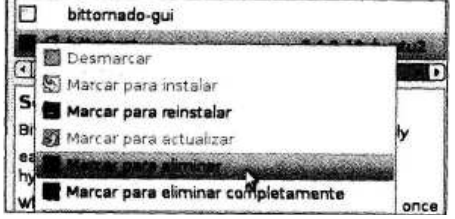

Haz clic en Marcar para eliminar. Y por fin podremos deshacernos de las dependencias del programa:

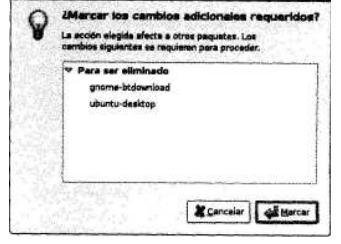

Fue en este punto donde Añadir y quitar aplicaciones fracasó en la ocasión anterior. Por lo visto, gnome-btdownload y Ubuntu-desktop necesitan el programa BitTorrent para funcionar, Haz clic en Marcar para eliminar al mismo tiempo estos programas. Haz clic en Aplicar:

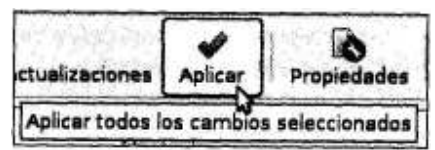

Sólo nos queda confirmar la acción:

lista.

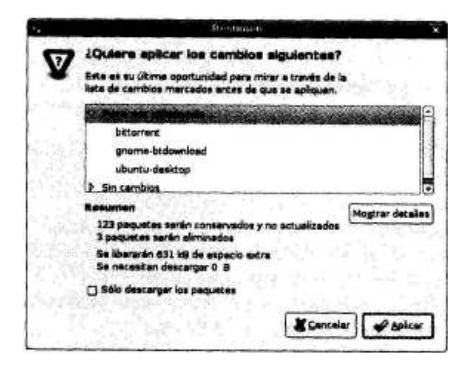

Haz clic en Aplicar. Una vez realizados los cambios, Synaptic muestra un mensaje de confirmación. Haz clic en Cerrar.

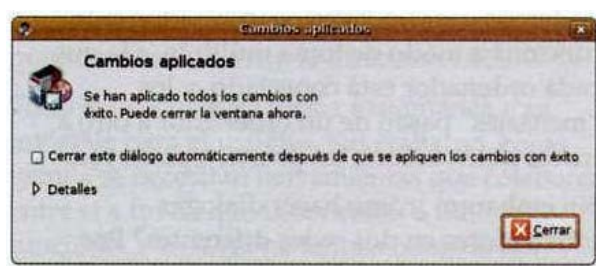

Observa ahora el menú Aplicaciones | Internet, y verás que BitTorrent ya no aparece en la

Internet Cliente de Terminal Server D Correo de Evolution pl juegos × **I** Oficina Gaim - cliente de mensajería de Internet Sonido y vídeo Navegador web Firefox Softphone Ekiga Ahadir y quitar...

La gestión de dependencias se comportará del mismo modo en el momento de instalar un programa, y nos indicará si se necesitan otros módulos para que funcione el programa elegido.

## **5.5 Conexión de una impresora.**

Para instalar una impresora es necesario acceder en la parte superior de la pantalla, en el menú de sistema, después en administración y por ultimo nos aparece la parte de impresoras; al darle clic aparecerá la siguiente ventana:

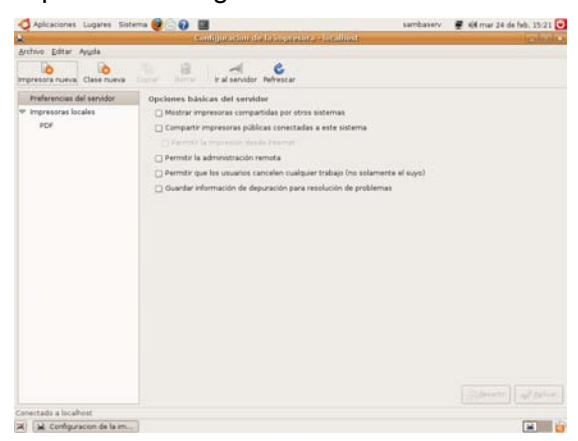

En la cual daremos click en el boton de "Impresora nueva" para que aparezcan las impresoras detectadas ya sea por red, o conectadas directamente en la computadora por medio USB o puerto paralelo LPT.

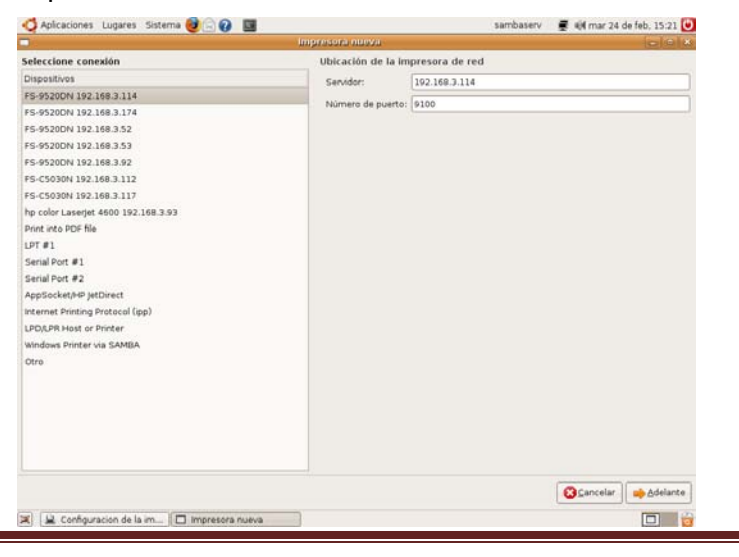

Una vez seleccionada la impresora deseada, se da click en siguiente para seleccionar la marca de la impresora deseada

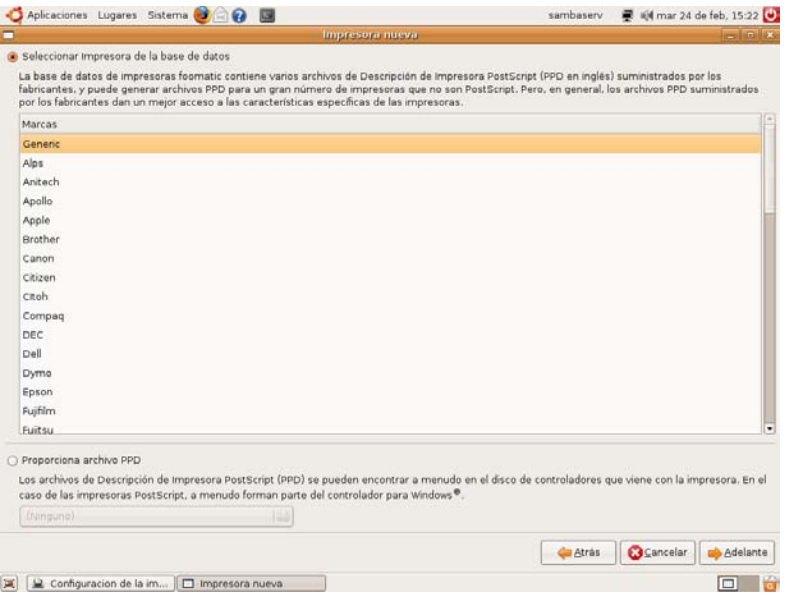

Posteriormente el modelo o el tipo de controlador a instalar:

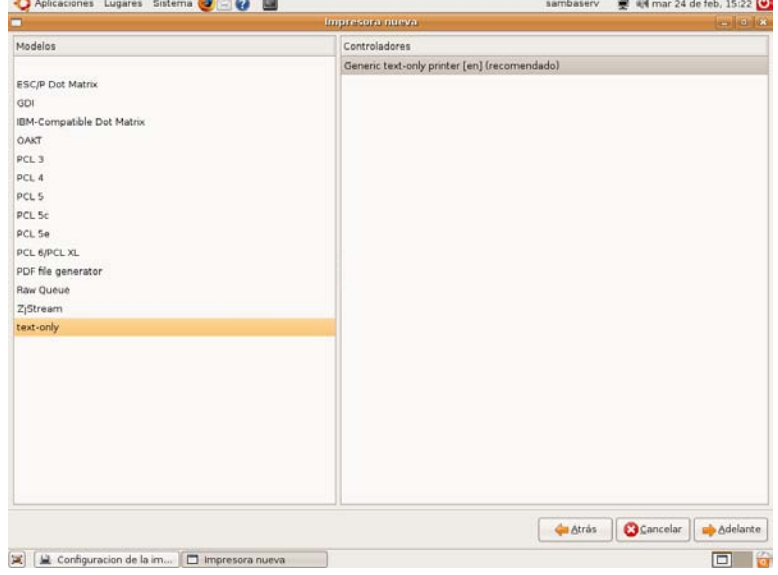

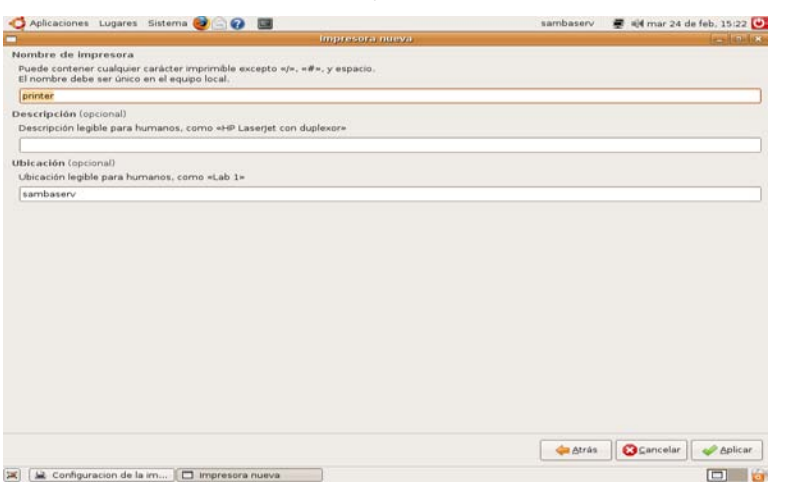

Y por último, la parte del nombre, ubicación y descripción de la impresora.

## **5.6 Internet, e-mails.**

Aquí veremos los mejores programas para sacar partido de Internet.

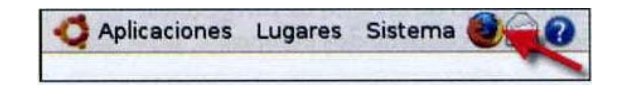

## **5.6.1 Acceder a una página Web.**

Cuando iniciemos Firefox, se mostrará una página Web:

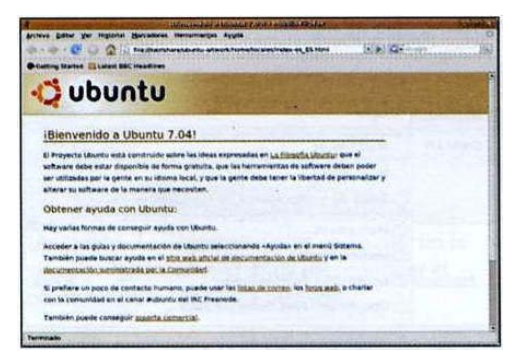

Se trata de una página local, almacenada en el ordenador. Podemos ver su ruta de acceso en la barra de direcciones:

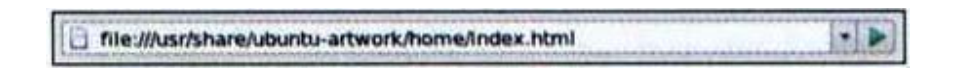

file :///xxxxxx indica un archivo (file, en inglés) del disco duro.

Existen otros protocolos, por ejemplo http: // que indica una página de un servidor Web, o ftp: // o smb: //. Si no se especifica ningún protocolo, Firefox asumirá que se trata de http://... Después de todo, jes un navegador Web!

Escribe la dirección de un sitio Web en la barra de direcciones y acepta presionando R, o haciendo clic en la flecha verde junto al campo de la dirección. Por ejemplo, prueba con: http://www.ine.gob.mx

> $-12.05$ **BCuadernos**

Se mostrará la página principal del sitio del Instituto Nacional de Ecología:

Escribe http://www.google.com en la barra de direcciones y acepta. Se mostrará la página del motor de búsqueda Google.

Para volver a www.ine.gob.mx, podrías volver a escribir la dirección, pero es mucho más sencillo que eso:

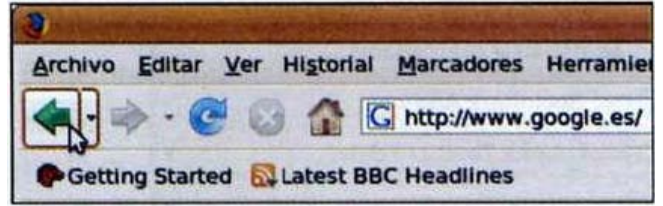

Haz clic en la flecha hacia la izquierda. Para volver a Google, haz clic en la flecha derecha. El tercer botón sirve para actualizar la página actual, para comprobar que su contenido no ha cambiado, por ejemplo. El icono de la casa permite acceder a la página inicial. Por defecto, es la página que hemos visto al iniciar Firefox.

Para cambiarla, accede a la página que te interese y selecciona Editar | Preferencias:

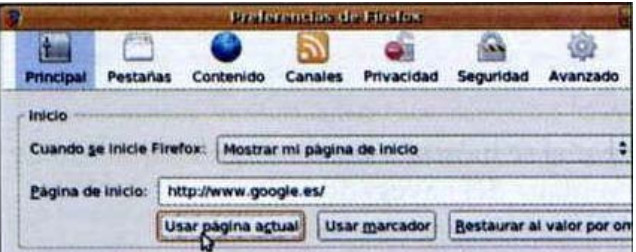

Las pestañas permiten mostrar varias páginas Web al mismo tiempo, en una sola ventana de navegador. Presiona las teclas c+t para crear una nueva pestaña.

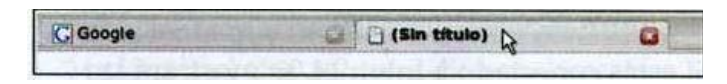

Indica sencillamente en el campo de direcciones la página a la que deseas acceder. Puedes abrir tantas pestañas como desees (si abres demasiadas, puede ralentizar el ordenador).

Pasa de una pestaña a otra haciendo clic con el ratón.

## **5.6.2 Administrar marcadores.**

SÍ una página Web te gusta mucho, seguramente te interesará poder acceder a ella sin tener que volver a escribir cada vez la dirección. En ese caso, añádela a tus favoritos, a los Marcadores. Basta con pulsar c+d mientras la página está activa o acceder al menú Marcadores | Añadir página a marcadores:

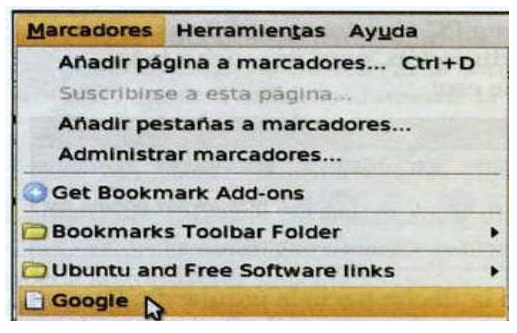

Las páginas añadidas se muestran al final de la lista.

También puedes mostrar la lista en al panel lateral, desde Ver | Panel lateral | Marcadores  $(CtrI + B)$ :

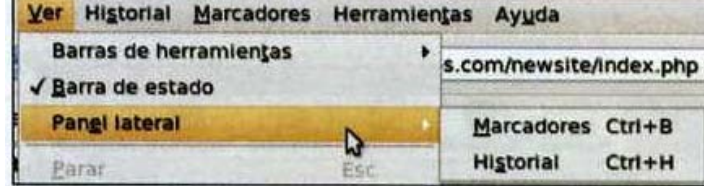

El panel se mostrará en el margen izquierdo de la ventana del navegador:

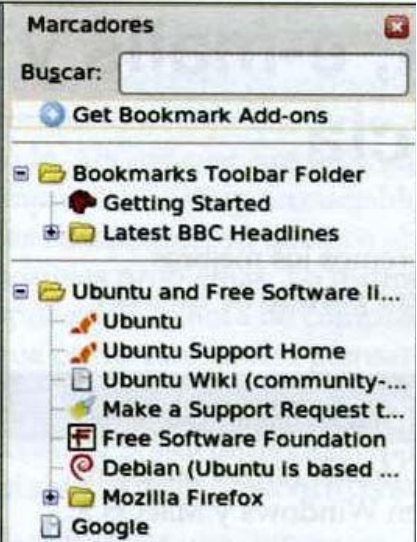

Existe un método todavía más directo para acceder a tus favoritos. ¿Te has fijado en la barra debajo de la barra de direcciones? Solamente contiene dos botones:

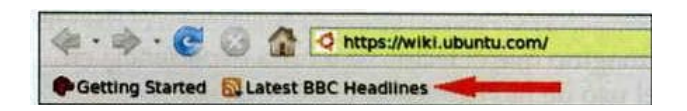

Aquí puedes añadir los botones de tus marcadores.

Accede a la página deseada y presiona Ctrl+d. En la lista junto a Crear en selecciona Barra de herramientas de marcadores:

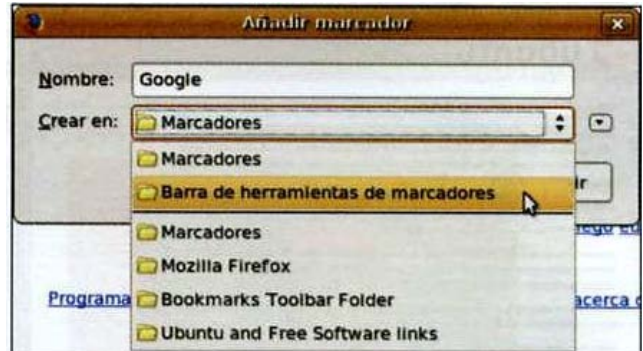

A continuación, haz clic en Añadir. Ya está.

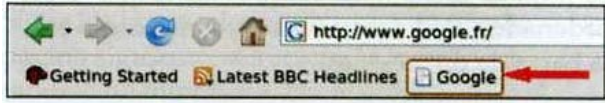

Una opción todavía más rápida es arrastrar la URL desde el campo de dirección hasta la barra y soltar el botón:

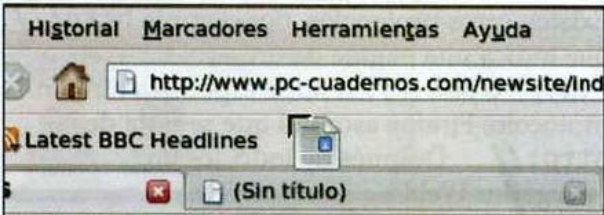

Es exactamente el mismo principio que un acceso directo. Intenta arrastrar una dirección al escritorio:

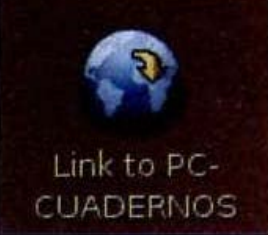

¿Un enlace a la página en el escritorio? Haz doble clic en él para iniciar Firefox y mostrar la página web correspondiente.

## **5.6.3 Personalizar Firefox.**

Selecciona Editar | Preferencias:

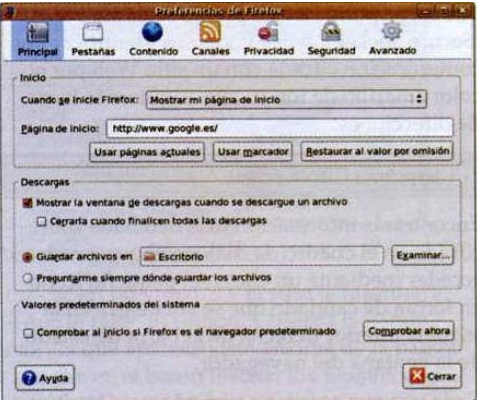

En Principal, en la sección Inicio, puedes definir la página inicial (tal como hemos visto anteriormente). También puedes cambiar la ubicación de descarga de los archivos. En la sección Pestañas podemos personalizar el comportamiento de las pestañas:

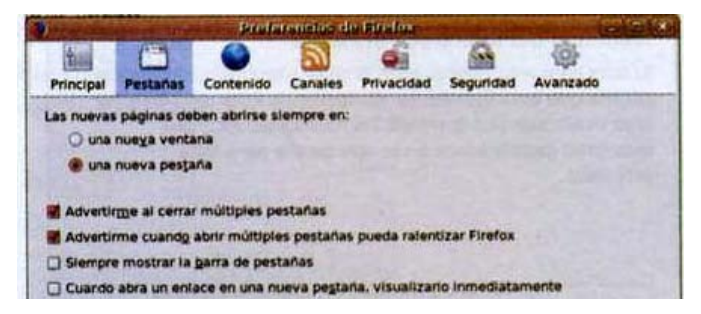

En Contenido, encontrarás ajustes para proteger el sistema:

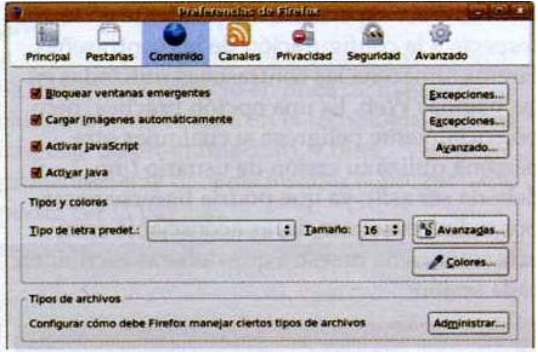

Por ejemplo, podemos bloquear las ventanas emergentes de publicidad, mostrar o no las imágenes (raramente necesitaremos desactivar esta opción), ejecutar o no Java Script y Java.

En la sección Privacidad:

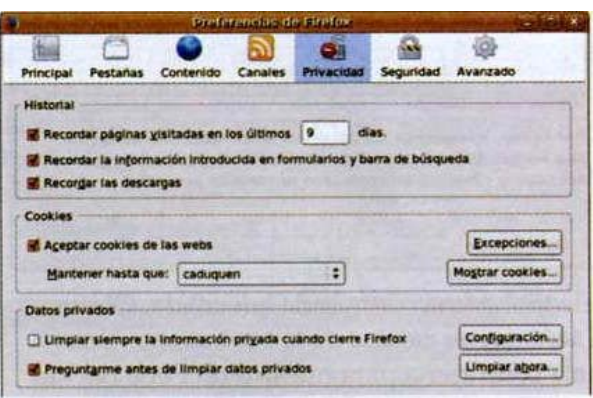

Podemos eliminar el historial de páginas visitadas, las contraseñas guardadas, etc.

En lo que respecta a las cookies, puede ser recomendable dejar los valores por defecto. Las cookies resultan muy útiles en muchos sitios Web. SÍ realmente te molesta que se guarden en el sistema, lo mejor es eliminar al final de cada sesión todos los datos privados, activando la opción Limpiar siempre la información privada cuando cierre Firefox.

## **5.6.3.1 Seguridad.**

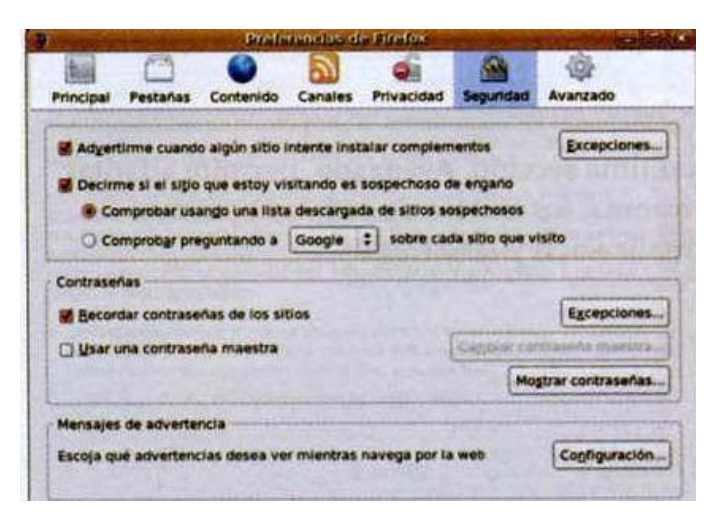

Conviene ser especialmente prudente en lo que respecta a la configuración de las contraseñas. Firefox almacena las contraseñas utilizadas en las páginas Web. Es una opción práctica, pero potencialmente peligrosa si cualquier otra persona utiliza tu sesión de usuario (¡no debería ser así!), ya que podría hacerse pasar por ti. En consecuencia, es aconsejable crear una contraseña maestra que deberás escribir en cada sesión:

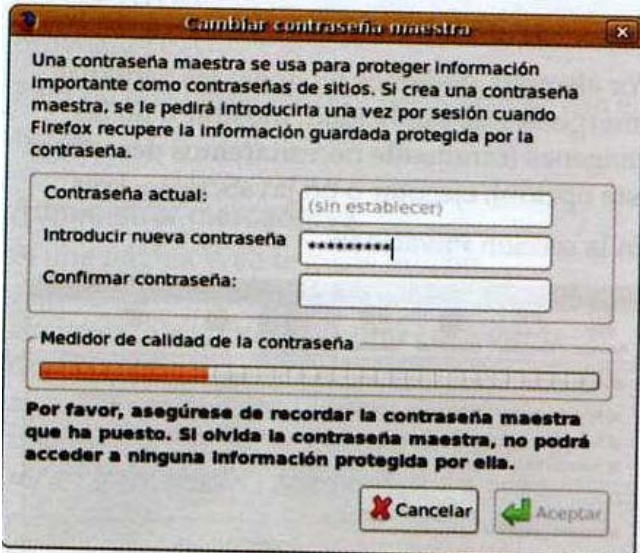

Selecciona una contraseña adecuada. Observa el Medidor de calidad de la contraseña. Una mala contraseña para nuestro tío Pepe nacido en 1965 sería: tiopepe1965. Una buena contraseña, por el contrario, sería h7? Kb!3zE. Queda en tus manos encontrar el compromiso entre seguridad y lo que tu mente sea capaz de recordar.

En Mensajes de advertencia, podemos determinar qué mensajes de advertencia deben mostrarse. Haz clic en Configuración:

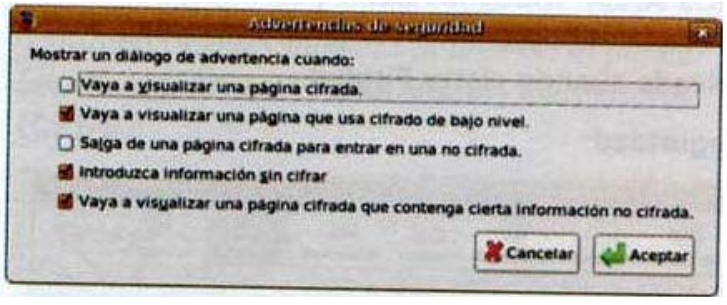

La última sección, Avanzado, permite adaptar el idioma, los ajustes de red, las opciones de actualización y de cifrado:

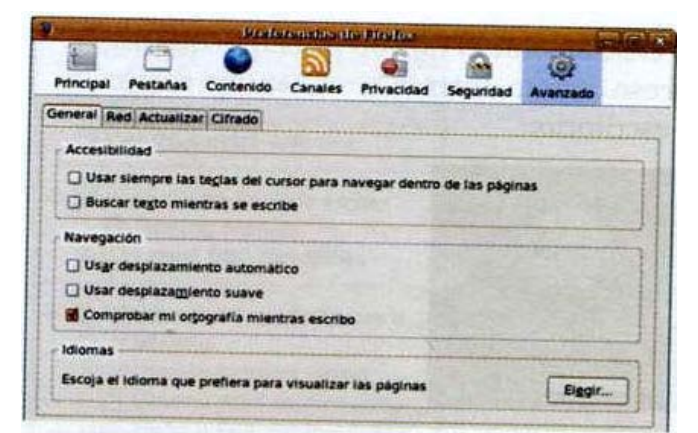

¿Cifrado? ¿Cuándo se utiliza realmente un cifrado de este tipo? ¿Te acuerdas de los protocolos que se colocan en la barra de direcciones para llamar a una dirección URL? Si indicásemos https: //, se intentaría establecer una conexión cifrada. El protocolo que corresponde a este prefijo se llama SSL. (Secure Socket Layer). Podemos identificar una comunicación cifrada con un sitio Web por el color amarillo de fondo que adquiere la barra de direcciones:

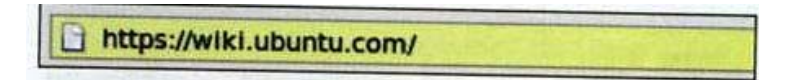

Encontrarás información más detallada sobre cifrado en el cuadro de diálogo al que puedes acceder mediante un clic en el pequeño icono en forma de candado que se encuentra en la esquina inferior derecha de la barra de estado de la ventana del navegador.

Cada vez que accedas a una página cifrada se mostrará la presencia de este icono. La información sobre el estado de cifrado siempre debería contener el mensaje Identidad del sitio web verificado:

## Capítulo 5 Manual de Usuario

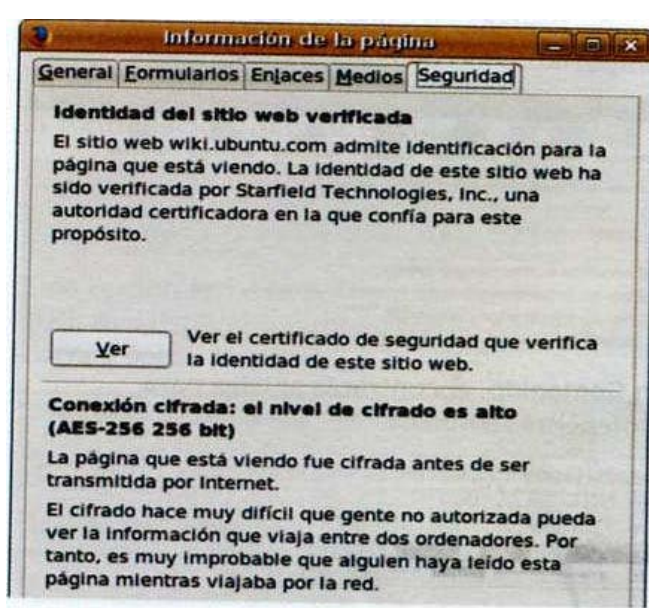

En todos los demás casos, significa que estamos consultando un sitio Web cuyo certificado de seguridad no ha sido confirmado por ninguna fuente oficial. En ese caso, conviene actuar con prudencia.

## **5.6.3.2 Plugins.**

Los plugins son módulos externos que se conectan (to plug in, en inglés) a Fírefox. Existen muchos tipos de plugins, aunque probablemente el más conocido de todos sea Flash, que permite visualizar animaciones.

## **5.6.3.2.1 Flash.**

Muchos sitios Web utilizan Flash. Y un sitio muy popular que utiliza Flash es YouTube, el portal de videos en línea:

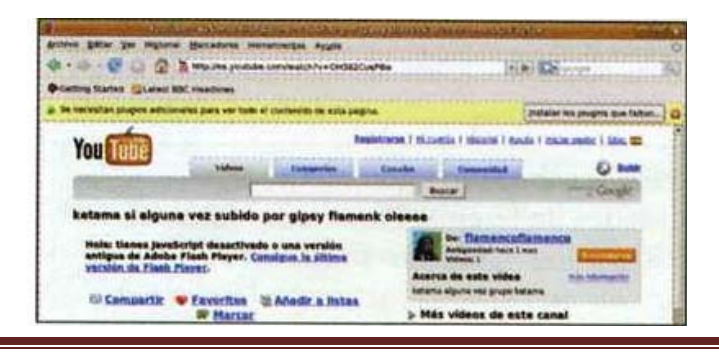

Accede a http://www.youtube.com. Haz clic en un vídeo, y el sitio te informará de que te falta un plugin. Observa la banda amarilla que aparece justo encima de la página y haz clic en el botón Instalar los plugins que faltan. Se iniciará un asistente, sigue sus instrucciones:

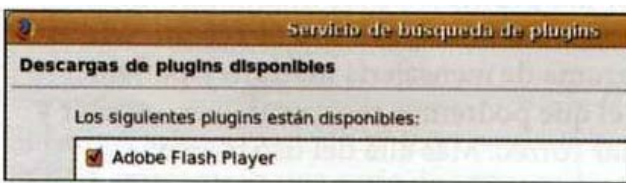

Cuando termine, acepta haciendo clic en Finalizar, el sitio Web se recargará y ya podrás ver los videos.

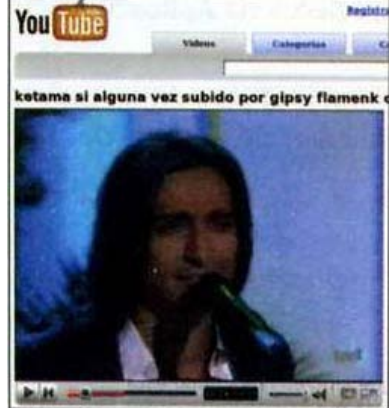

## **5.6.3.2.2Java.**

¿Conoces el sitio Web http://www.es map24 com? Se trata de un servicio en línea de mapas de ciudades. Está basado en la tecnología java (un lenguaje de programación), y muy probablemente deberás instalar el plugin para poder ver la página:

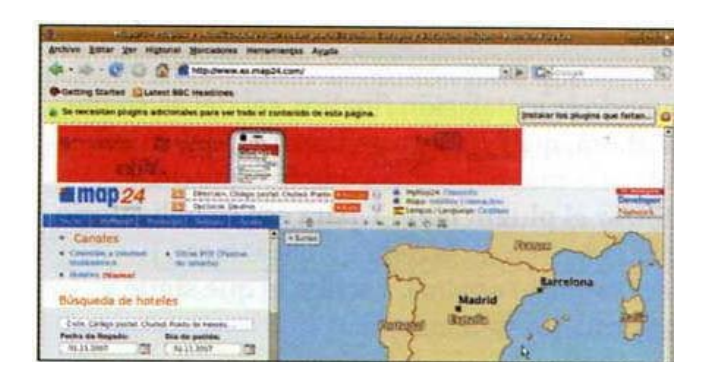

Haz clic en el botón Instalar los plugins que faltan.... Sin embargo, el proceso no funcionará en esta ocasión. Tenemos que probar una vía alternativa: desde Sistema | Administración | Gestor do paquetes Synaptic, escribe como criterio de búsqueda sunjavaS-jdk.

Instala el programa y todas sus dependencias, que Synaptic marca automáticamente:

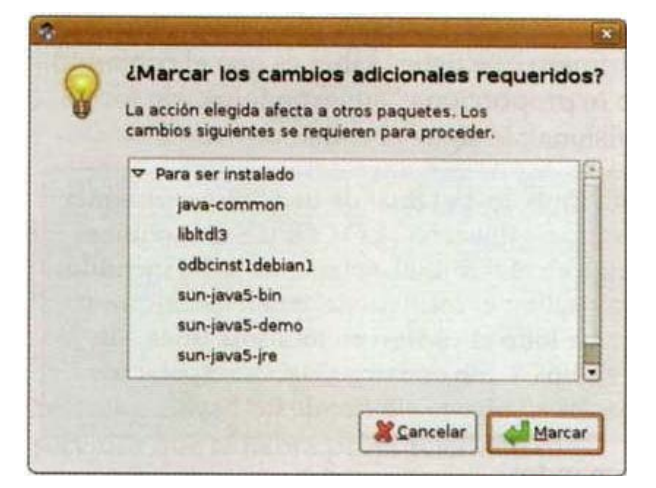

Sigue las instrucciones del asistente y acepta la licencia:

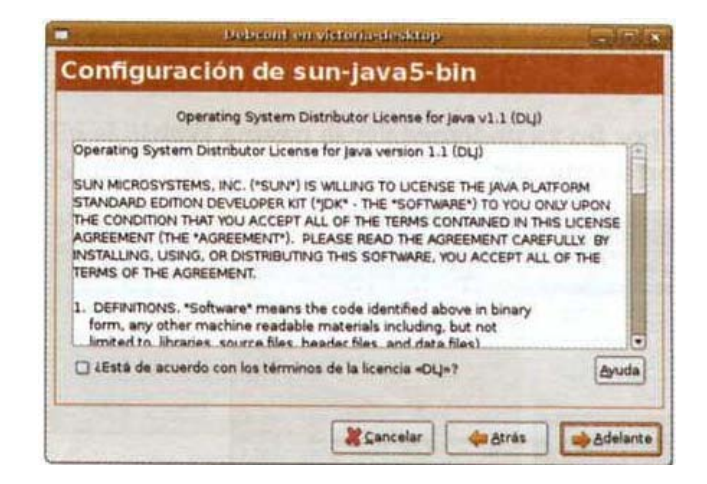

El asistente proseguirá con su trabajo:

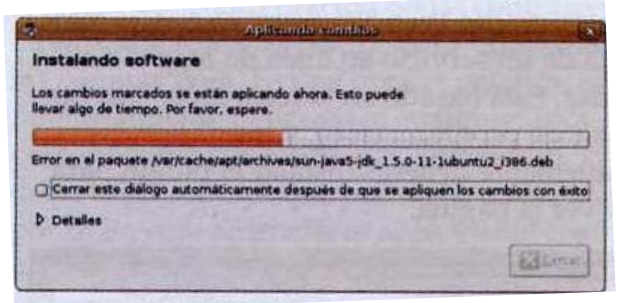

Cuando la instalación finalice, sal del asistente. ¿Y ahora, qué? Desgraciadamente, debemos indicarle manualmente a Firefox que debe utilizar el plugin Java. Y para eso es obligatorio usar el terminal. Accede a Aplicaciones | Accesorios | Terminal. Escribe lo que sigue y confirma presionando R.

\$ sudo ln -s /usr/1ib/jvm/java-1.5.0-sun/jre/p"lugin\ /i386/ns7/libjavaplugin oji.so/usr/1i b/mozi11a-firefox/plugins/

Lo primero que debes saber es que el comando sudo te proporciona "superpoderes" de forma provisional; le sigue el comando ln.

El comando:

"ln -s <0rigen:» <Destino>

Crea un enlace al plugin de Java, en una carpeta que el navegador consulta en busca de plugins, en este caso mozilla-firefox.

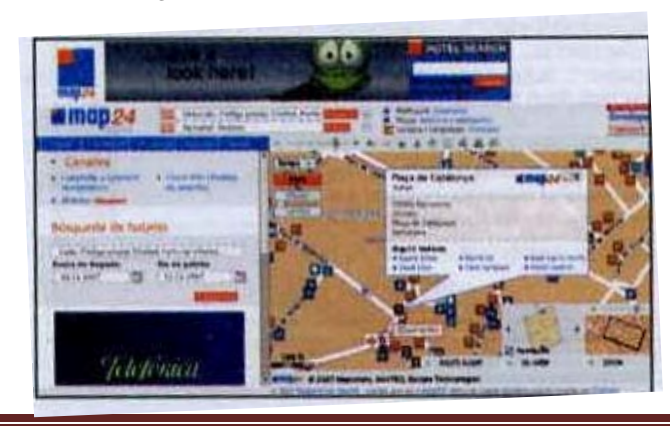

Y por fin ya podemos ver la página Web correctamente:

Es un proceso algo complicado, pero ¡a buena noticia es que Java ya está instalado y funcionará en todas las páginas que lo necesiten a partir de ahora.

¿Qué otros plugins están instalados en el navegador? En el campo de direcciones de Firefox, escribe: about: plugins:

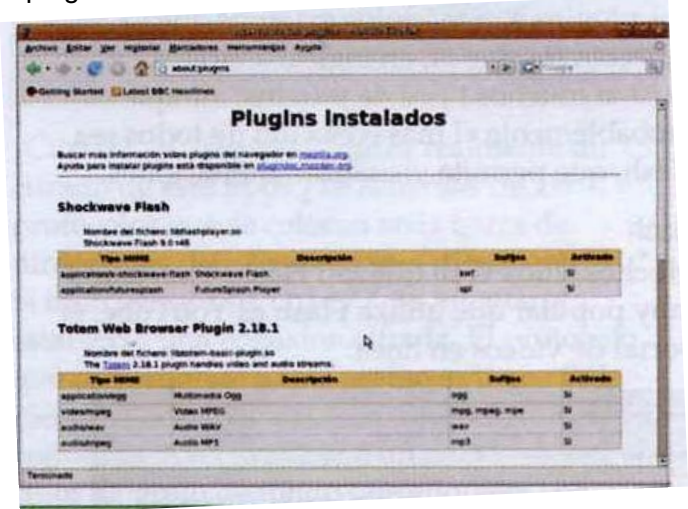

## **5.6.4 Evolution.**

¿Qué sería de Internet sin el correo electrónico? El e-mail es uno de los medios de comunicación mas utilizados, y constituye la actividad principal de los internautas en la Red. Con Evolution, Ubuntu ofrece un programa de mensajería maduro y potente, con el que podremos recuperar, leer, escribir y enviar correo. Más allá del uso básico, Evolution ofrece una mayor funcionalidad; pero cada cosa, a su tiempo.

## **5.6.4.1Primer inicio.**

Para lanzar Evolution, selecciona Aplicaciones | Internet | Correo de Evolution.

La primera vez que se inicia el programa, un asistente nos ayudará a crear una cuenta de correo electrónico:

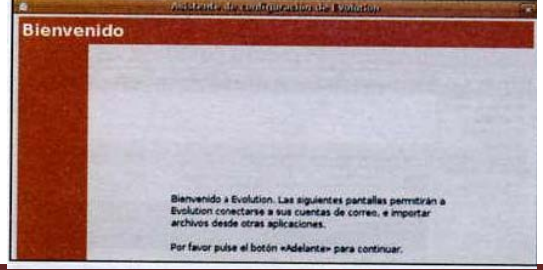

Haz clic en Adelante. Escribe tu nombre y tu dirección de e-mail:

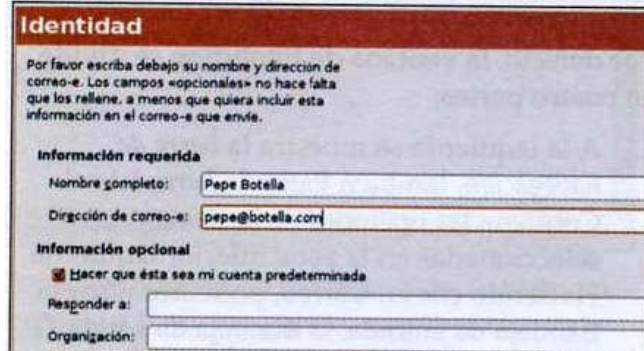

Selecciona el tipo de servidor que utilices. Para la recepción, por regla general suele usarse POP3oIMAP:

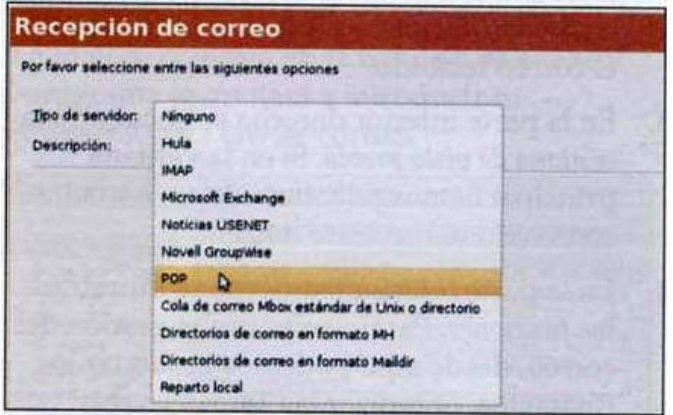

Si hemos seleccionado POP (corresponde a POP3), aparecerán una serie de campos de texto en la parte inferior del cuadro de diálogo:

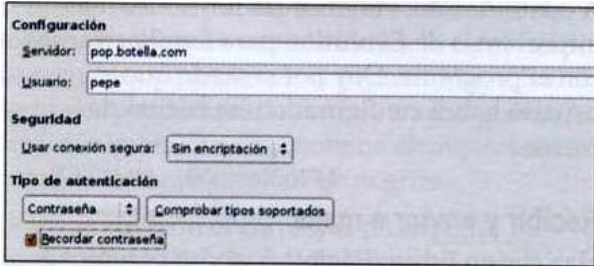

Activa la casilla Recordar contraseña para evitar tener que introducirla manualmente cada vez.

# Capítulo 5 Manual de Usuario

Todos los protocolos de mensajería transmiten el contenido de texto de forma no cifrada. Sin embargo, si queremos garantizar la seguridad de nuestro correo, deberemos cifrarlo. Para ello podemos usar, por ejemplo, el programa GPG,oPGP.

En el cuadro de diálogo siguiente, define las opciones de recepción. Entre otras cosas, aquí podemos configurar Evolution para que compruebe la bandeja de entrada cada 10 minutos. Según el protocolo elegido, se muestran opciones adicionales.

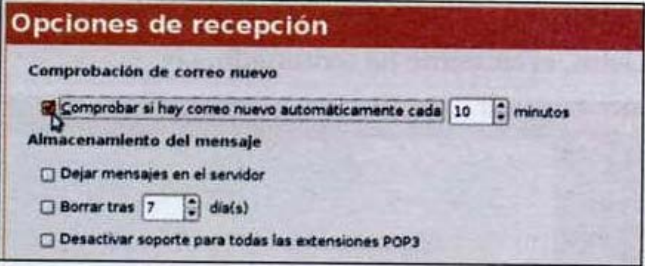

Pasemos a continuación a la configuración del servidor de envío del correo:

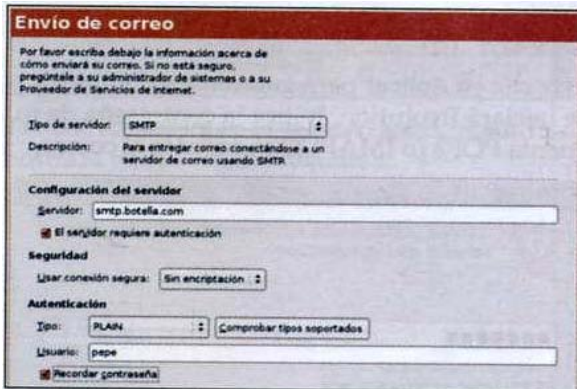

Selecciona SMTP e introduce el nombre del servidor que te habrá proporcionado tu proveedor de acceso. Por norma general, el servidor exige una autenticación, por lo que deberás activar la opción correspondiente.

También aquí, activa la opción Recordar contraseña.

En el último cuadro de diálogo, asigna un nombre a la cuenta.

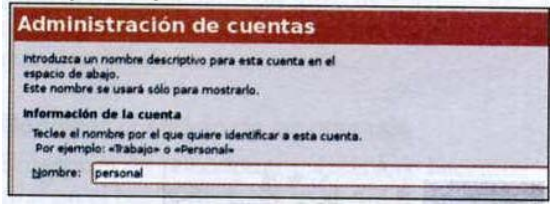

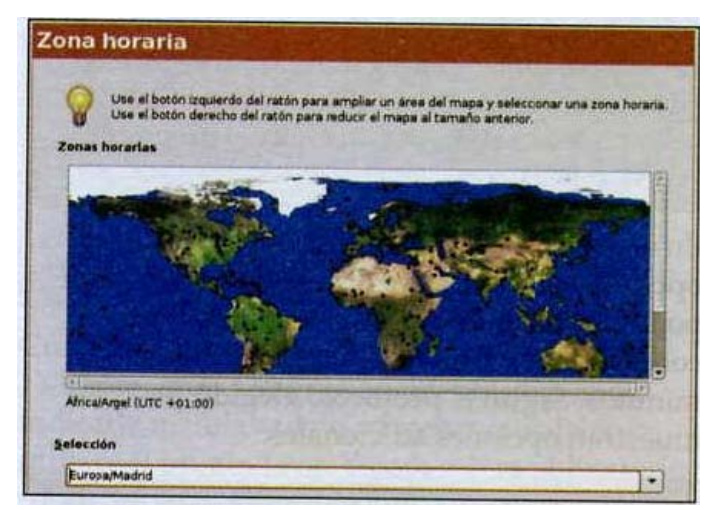

Indica la zona horaria en la que te encuentras:

Listos, el asistente ha terminado:

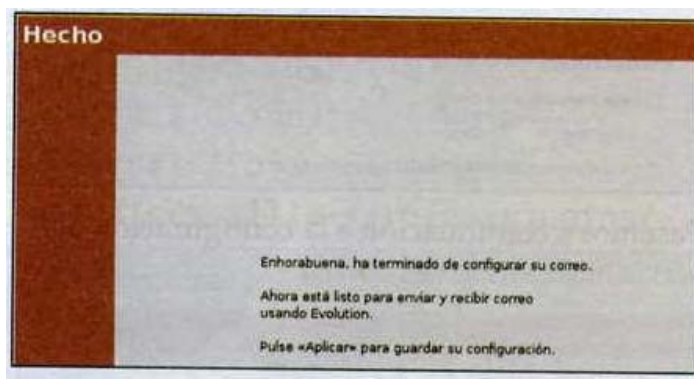

Haz clic en Aplicar para guardar los cambios y se iniciará Evolution. Indica la contraseña de tu cuenta POP3 (o IMAP) para acceder al correo.

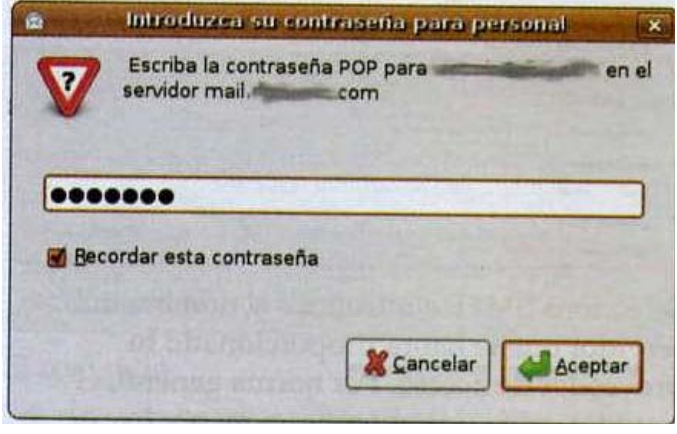

Activa Recordar esta contraseña para no tener que volver a escribirla cada vez. Haz clic en Aceptar y el programa recuperará tus mensajes del servidor. En la barra de navegación, haz clic en la Bandeja de entrada para mostrar los mensajes recibidos:

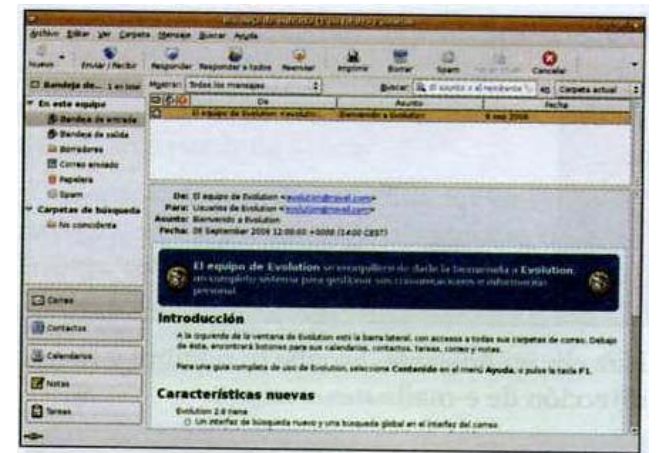

Por defecto, la ventana de Evolution se divide en cuatro partes:

1. A la izquierda se muestra la barra de navegación, también llamada burra lateral. Contiene las opciones de las funciones seleccionadas en la zona inferior izquierda. Haciendo clic en Correo, podemos abrir la Bandeja do entrada, la Bandeja de salida, la Papelera, etc.

2. En el centro se encuentra la ventana principal, en la que se muestran los distintos elementos. Cuando hacemos clic en Enviar/Recibir, aquí es donde se muestra el correo recibido.

3. En la parte inferior derecha se encuentra la ventana de vista previa. Si en la ventana principal hemos seleccionado un e-mail, su contenido se mostrará debajo-

4. En la parte inferior izquierda se muestran las funciones. Paralelamente a la gestión del correo, desde aquí podemos gestionar los Contactos, organizar las Tareas y crear citas gracias a la función Calendarios. Las Notas están pensadas para que nos olvidemos de los post-it en la mesa.

A continuación, veremos las funciones más importantes de Evolution para familiarizarnos con el programa. Doy por sentado que el usuario habrá configurado una cuenta de correo.

## **5.6.4.2 Recibir y enviar e-mails.**

Haz clic en Enviar/Recibir. Y ahora pasemos a cuestiones prácticas...

## **5.6.4.3 Redactar correo.**

Haz clic en Archivo | Nuevo | Mensaje de correo o presiona las teclas c+n para crear un nuevo e-mail:

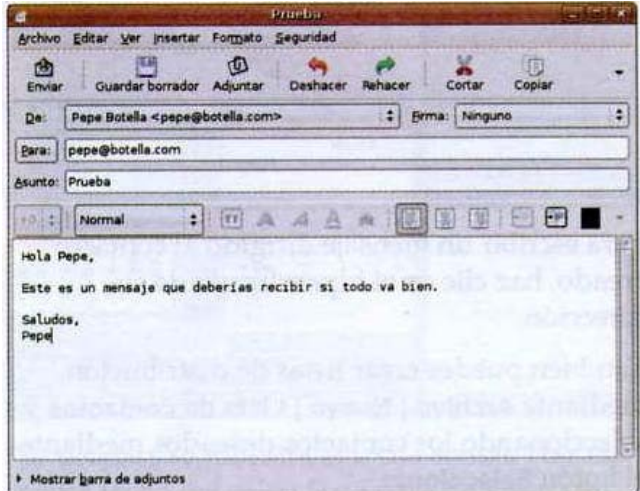

Como se muestra en la ilustración, envíate un mensaje a ti mismo para comprobar que todo funciona. Naturalmente, también puedes enviar un mensaje a cualquier otra dirección (que exista). Pero de esta forma también podrás comprobar la recepción. Cuando termines de redactar el texto, haz clic en Enviar.

El e-mail se colocará en la Bandeja de salida y el programa te invitará a introducir tu contraseña para enviar correo.

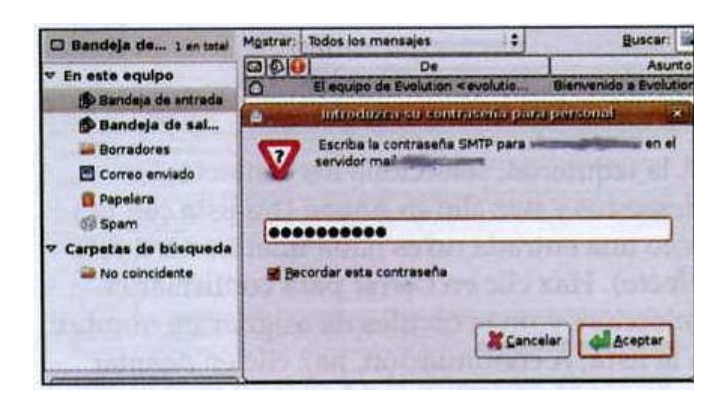

El número entre paréntesis junto a Bandeja de salida y Bandeja de entrada indica la cantidad de mensajes no leídos en el primer caso, y los mensajes pendientes de enviar, en el segundo caso. Si alguna carpeta contiene elementos no tratados, éstos se resaltan en negrita.

Una vez enviado el correo, el número (1) desaparecerá de la bandeja de salida.

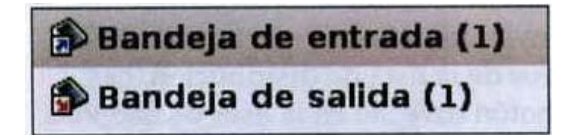

Si seleccionas Guardar borrador, puedes guardar el mensaje sin enviarlo. En cualquier momento puedes recuperarlo de la carpeta Borradores para seguir redactándolo.

Los mensajes de e-mail enviados se guardan en la carpeta Correo enviado.

## **5.6.4.4 Adjuntos.**

Para enviar una foto o un archivo con el mensaje, selecciona Insertar | Adjunto...

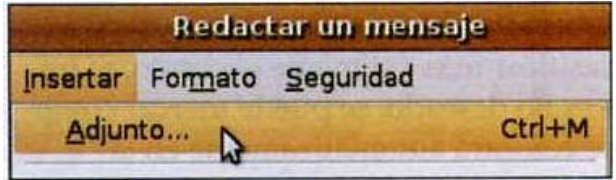

A continuación, selecciona el archivo deseado.

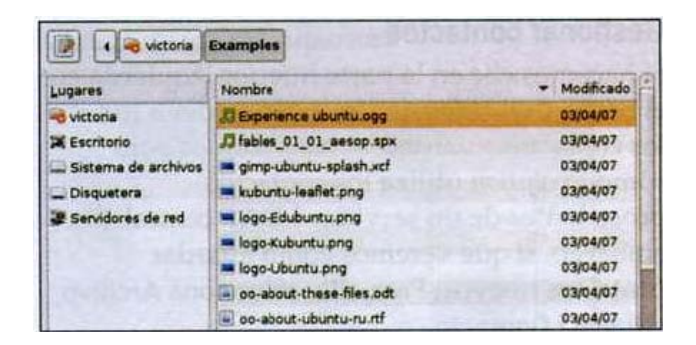

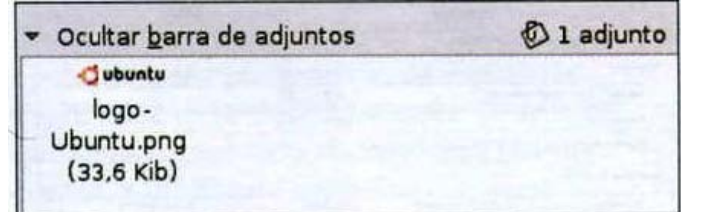

Haz clic en Adjuntar. El archivo seleccionado se mostrará en la ventana Adjuntos:

De la misma forma, también se pueden añadir más archivos. También puedes usar c+clic para seleccionar varios archivos a la vez antes de hacer clic en Adjuntar.

## **5.6.4.5 Eliminar mensajes.**

Si eliminamos un mensaje con la tecla u o haciendo clic derecho | Borrar, éste se traslada a la carpeta Papelera. De esta forma siempre tenemos la posibilidad de cambiar de opinión. Si no hemos instalado un filtro de spam eficaz, no tendremos más remedio que borrar los mensajes no deseados a mano.

## **5.6.4.6 Modificar el estado de un mensaje.**

Si después de seleccionar un mensaje hacemos clic con el botón derecho, se abrirá un menú contextual en el que podemos cambiar el estado del mensaje:

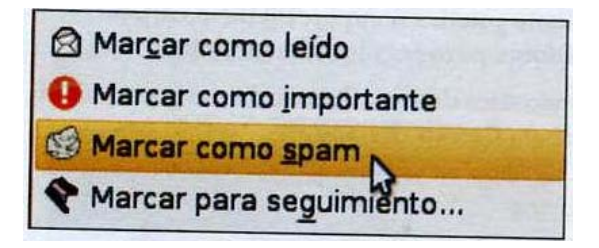

Un mensaje de e-mail se puede marcar como leído o no leído. También es posible marcarlo como importante. Estos criterios sirven para poder clasificar más ágilmente el correo. Sí un mensaje es no deseado, se puede marcar como spam y se colocará automáticamente en la carpeta Spam.

## **5.6.4.7 Gestionar contactos.**

Si hacemos clic en la parte inferior izquierda en el botón Contactos, podremos acceder a todos los contactos guardados. No veremos aquí cómo Evolution utiliza los contactos procedentes de un servidor LDAP central. Sin embargo, sí que veremos cómo guardar contactos nuevos. Para ello, selecciona Archivo | Nuevo | Contacto.

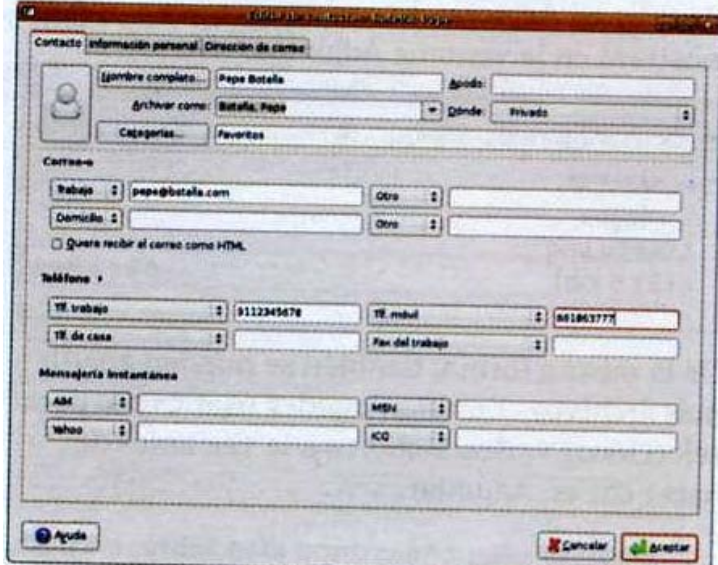

Podemos introducir todo tipo de datos en las tres pestañas Contacto, Información personal y Dirección de correo. Una vez introducidos los datos, haz clic en Aceptar para confirmar. El nuevo contacto se mostrará en la ventana principal. Si haces clic en él, se mostrará su información detallada en el panel inferior:

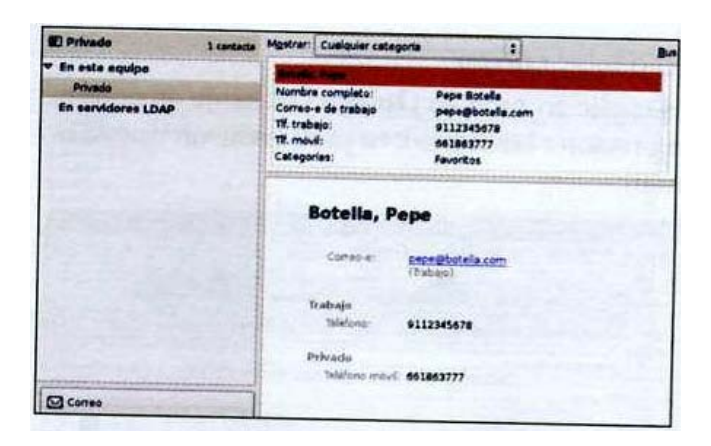

Para escribir un mensaje dirigido al contacto creado, haz clic en el hipervínculo de su dirección.

También puedes crear listas de distribución mediante Archivo | Nuevo | Lista de contactos y seleccionando los contactos deseados mediante el botón Seleccionar.

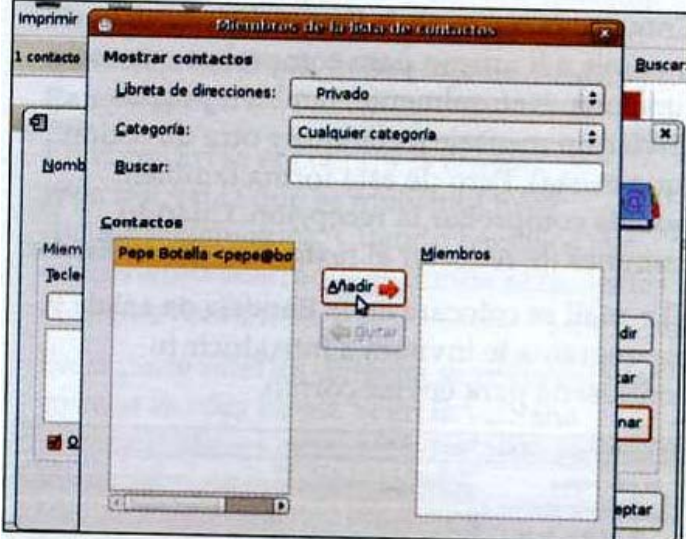

A la izquierda, selecciona los contactos deseados y haz clic en Añadir (mi lista con tan sólo una entrada no es nada interesante a este efecto). Haz clic en Cerrar para confirmar la selección, y no te olvides de asignar un nombre a la lista. A continuación, haz clic en Aceptar para crearla. Se mostrará la lista y sus miembros:

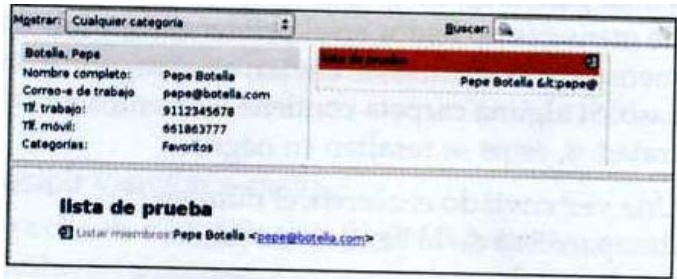

Si deseas enviar un mensaje a la totalidad de los miembros de la lista de distribución, haz clic con el botón derecho en la lista y selecciona Enviar un mensaje a la lista.

## **5.6.4.8 Usar el calendario.**

Veamos cómo funciona el Calendario de Evolution:

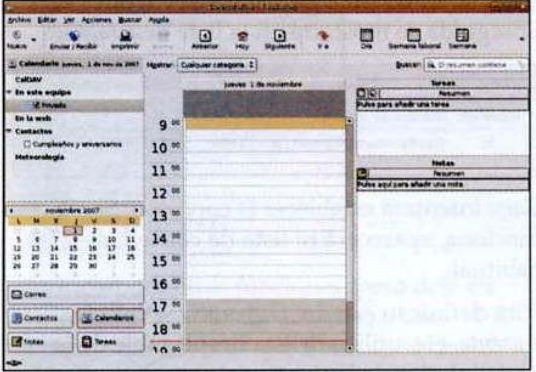

Por defecto, se muestra la fecha actual. Haz clic en una fecha del calendario para mostrarla en el centro de la ventana.

Si lo deseas, puedes cambiar el mes ayudándote de las pequeñas flechas negras en la línea correspondiente al nombre del mes. Para crear una nueva cita, haz clic con el botón derecho en la línea de la hora apropiada y selecciona Cita nueva.

Se abrirá la ventana de la cita, en la que puedes introducir todos los datos relevantes:

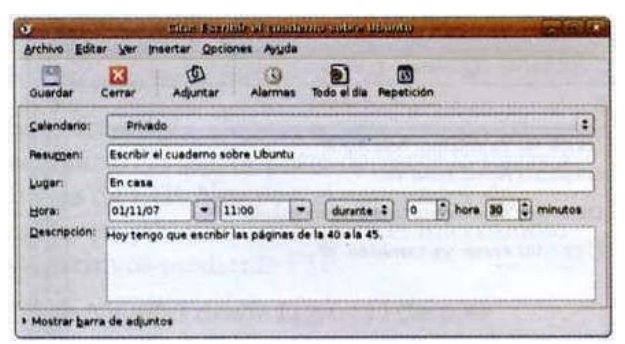

Indica la hora de inicio y la duración de la cita. Si lo deseas, también puedes pedirle al programa que te recuerde la cita a través del botón Alarmas:

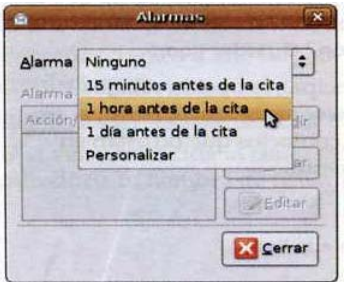

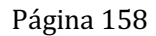

En la versión estándar, esta función es bastante simple, pero útil. Podemos elegir a qué hora debe aparecer una ventana de aviso. Para explorar más posibilidades, haz clic en Personalizar.

Una vez aplicados los cambios haciendo clic en Guardar, la nueva cita se muestra en la lista del día:

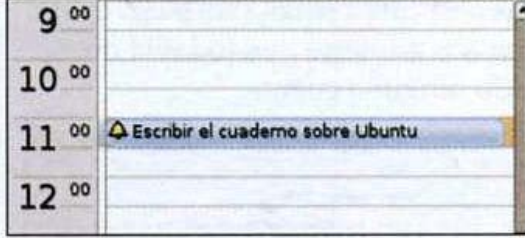

Para obtener una vista previa completa de la semana laboral, haz clic en Semana laboral en la barra de iconos superior.

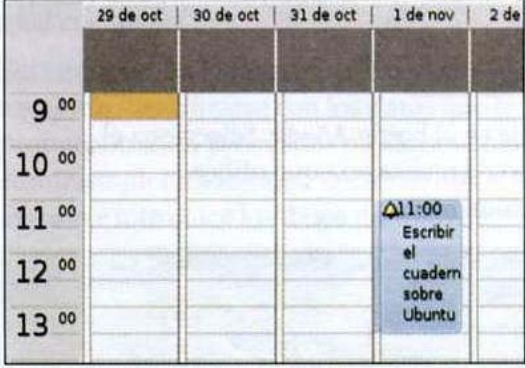

Evolutiva ofrece muchas más posibilidades y opciones, pero por motivos de espacio la explicación debe detenerse aquí.

Si deseas cambiar los ajustes sobre el tratamiento del correo, la visualización y otros aspectos del comportamiento de Evolution, examina las opciones avanzadas que se ofrecen en Editar I Preferencias.

## **5.7 Gaim- Mensajería instantánea.**

Según una encuesta, más de la mitad de usuarios de Internet utilizan la mensajería instantánea. En ese caso, ¿para qué privarse de ella?

Seguramente ya habrás creado una cuenta en algún programa de mensajería instantánea. A modo de ejemplo, para las ilustraciones siguientes utilizaremos una cuenta MSN.

Con Gaím, Ubuntu ofrece un programa de mensajería instantánea compatible con distintos protocolos. Selecciona Aplicaciones | Internet | Gaim - cliente de mensajería de Internet. Aparecerá una ventana de bienvenida, en la que Gaim nos advierte que todavía no hemos definido ninguna cuenta.

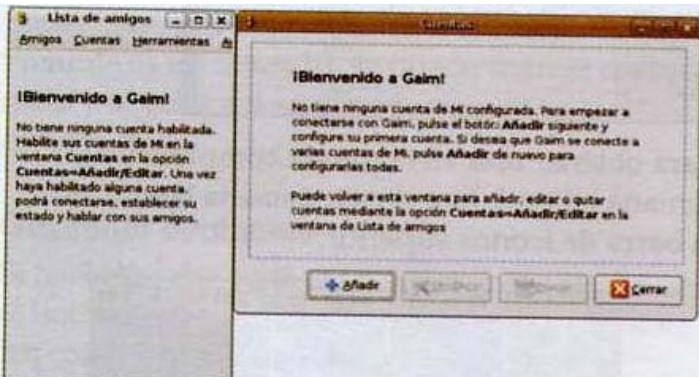

Haz clic en el botón Añadir. Selecciona el servicio de mensajería que utilices habitualmente: Groupwise

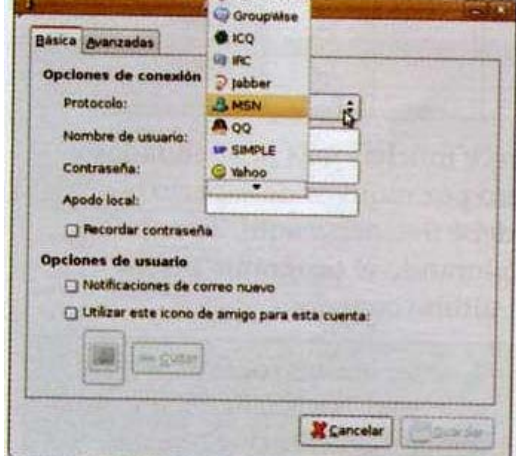

A continuación, introduce los datos de tu cuenta de usuario:

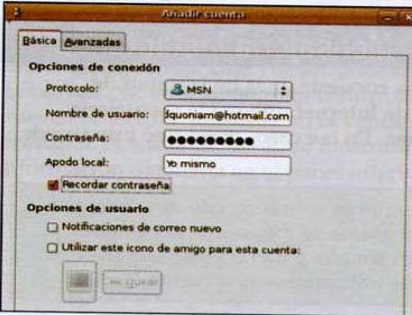

Es aconsejable activar la casilla Recordar contraseña para no tener que volver a introducirla cada vez.

Haz clic en Guardar para crear la cuenta. Enseguida se mostrará en la lista de cuentas:

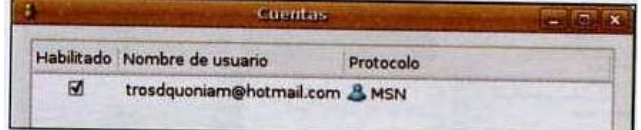

Gaim intentará establecer la conexión. Si funciona, aparecerá tu lista de contactos habitual. Para definir tu estado: Disponible, Ocupado, Ausente, etc. utiliza la lista desplegable de la parte inferior de la ventana.

Haz clic en el icono Icono de amigo (abajo a la derecha, junto al estado) para seleccionar una foto que te identifique.

Para iniciar una conversación, haz doble clic en el contacto deseado. Se abrirá una ventana de conversación. En la parte inferior de la ventana, escribe el mensaje y envíalo a la ventana superior presionando R. También puedes aplicar formato a tus textos para aportarles un toque personal. Y naturalmente, puedes usar smileys:

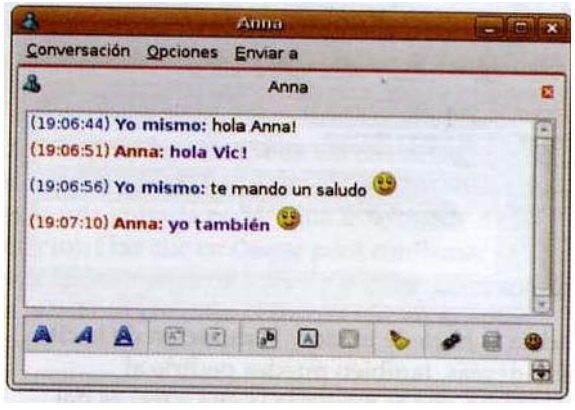

Para enviar un archivo, selecciona Conversación | Enviar archivo- Recuerda que es posible guardar las conversaciones mantenidas desde Conversación | Guardar como...

En la ventana principal, la opción Amigos [Mostrar amigos desconectados, te permite mostrar todos los contactos que no están en línea en este momento.

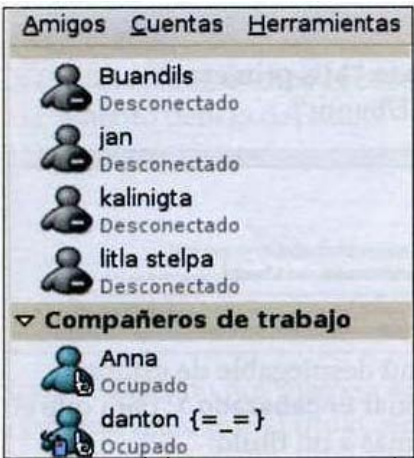

Gaim incorpora otras funciones, pero dejo en tus manos la tarea de descubrirlas. Para terminar, sólo advertir que Gaim no se cierra haciendo clic en la cruz de la esquina superior derecha. Para salir completamente del programa, haz clic a la derecha en el icono y selecciona Salir.

Cuando vuelvas a iniciarlo, Gaim se conectará automáticamente a tu cuenta.

## **5.8 Paquetería de oficina.**

La suite Open Office se trata de programas muy maduros, comparables a Microsoft Office. Esta paquetería resulta ser muy similar y casi en su totalidad, compatible con MS Office.

Los programas incluidos en la suite de open Office son

Procesador de textos.

Hoja de cálculo.

Presentaciones.

Bases de datos.

**5.8.1 El procesador de textos "Writer".** 

Para Iniciar el procesador de textos selecciona Aplicaciones | Oficina | OpenOffice.org Procesador de textos. Writer, el similar de Word, se abrirá.

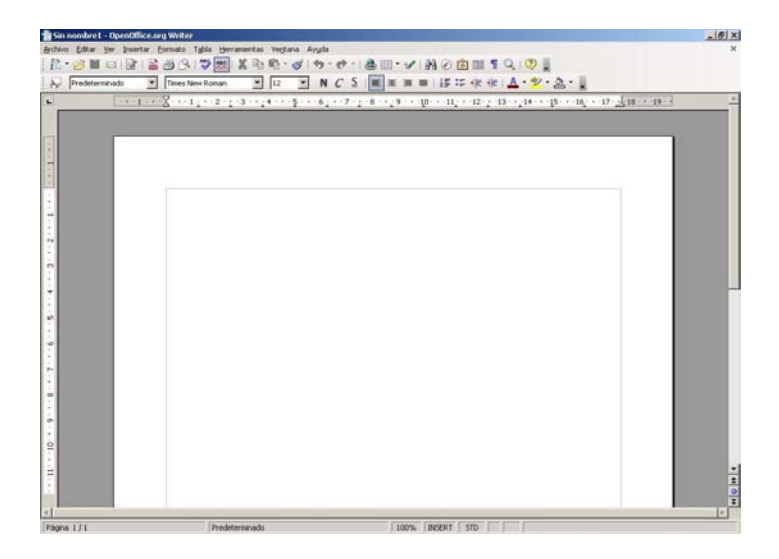

Writer no sólo se parece a Word por su aspecto, sino también por su funcionalidad, ya que el manejo de títulos, alineación del texto, caracteres no imprimibles, encabezados fuentes, entre otros, se manejan de forma muy similar que en Word.

## **5.8.2 Hoja de cálculo "Calc".**

Para crear una hoja de cálculo selecciona Aplicaciones | Oficina | OpenOffice.org Hojas de cálculo. Se trata del equivalente en Open Office del programa Excel de Microsoft.

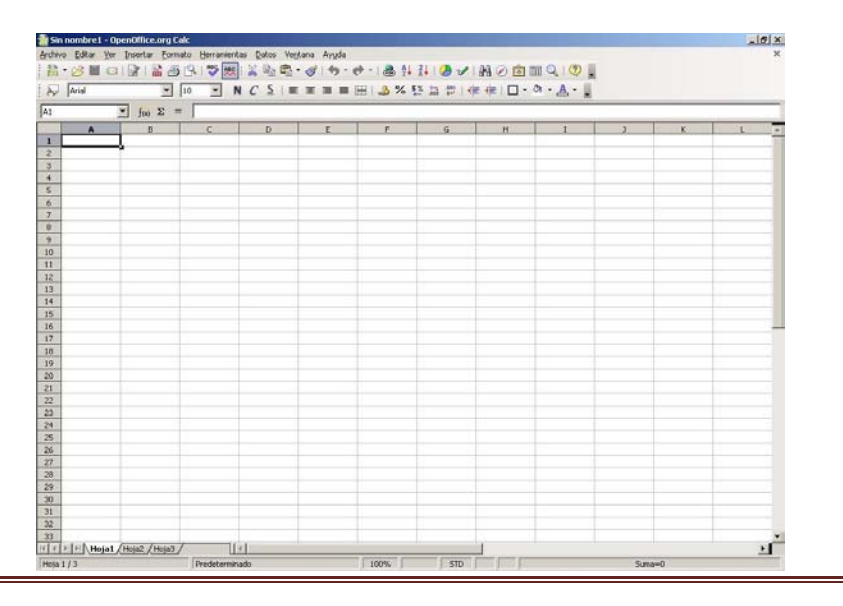
Las hojas de cálculo sirven para realizar cálculos a partir de columnas y filas de números. Por ejemplo, se pueden calcular intereses, entradas y salidas mensuales, etc.

Y de igual forma que en con el writer, en Calc se tiene casi en su totalidad las funciones que en Excel.

#### **5.8.3 Presentaciones "Impress".**

Para crear una presentación, el siguiente programa de la suite Open Office permite crear presentaciones; es el equivalente a Power point de Microsoft y se llama Impress. Selecciona Aplicaciones | Oficina | OpenOffice.org Presentaciones. A diferencia de Writer y a Calc, impress se inicia con un asistente de creación:

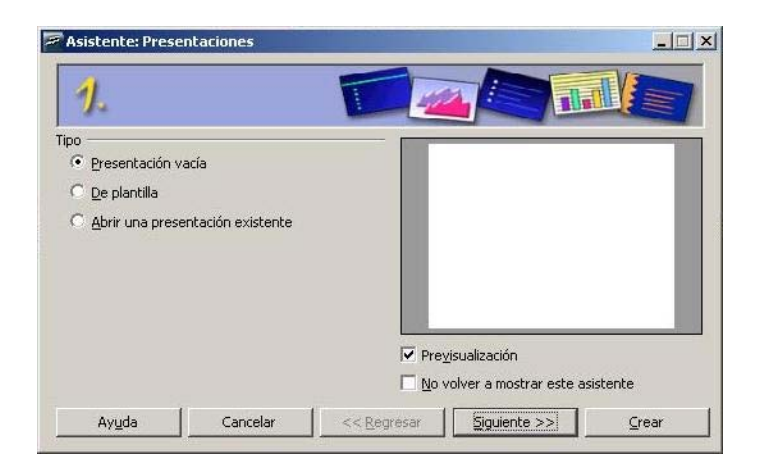

Podemos elegir crear una presentación vacía, partir de una plantilla o abrir un archivo ya existente. Selecciona De plantilla para ver las plantillas disponibles.

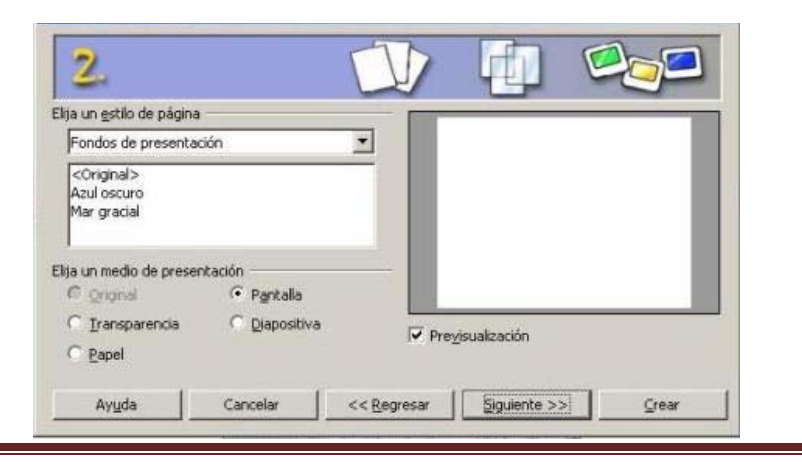

Página 164

Finalmente obtenemos en pantalla la imagen del impress, y notamos que es muy similar a Power point, así como en su manejo.

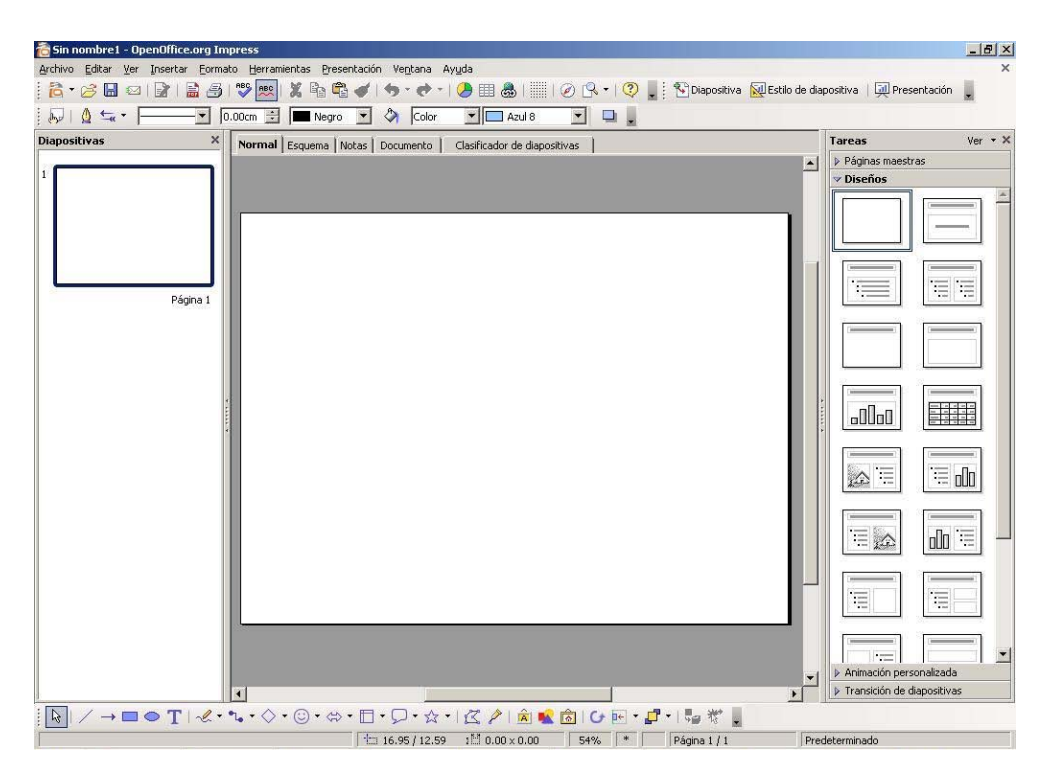

Y tal como se hace en Pwer point, en impress se pueden hacer animaciones, agregar audio, video, imágenes, y contar con la mayoría de las bondades de Power point.

### **5.8.4 Visualización de archivos PDF.**

Ya sea en Windows o Mac, seguro que alguna vez habrás utilizado el visor Adobe PDF (o Acrobat) para ver archivos PDF. El programa de Adobe es propietario, por lo que no está incluido en la versión estándar de Ubuntu.

Ubuntu utiliza como visor PDF estándar un programa llamado Evina'. Está diseñado como visor de documentos y es compatible con los formatos PostScript y PDF. Evinc? está asociado por defecto a los documentos PDF, por lo que podemos abrirlos fácilmente haciendo doble clic:

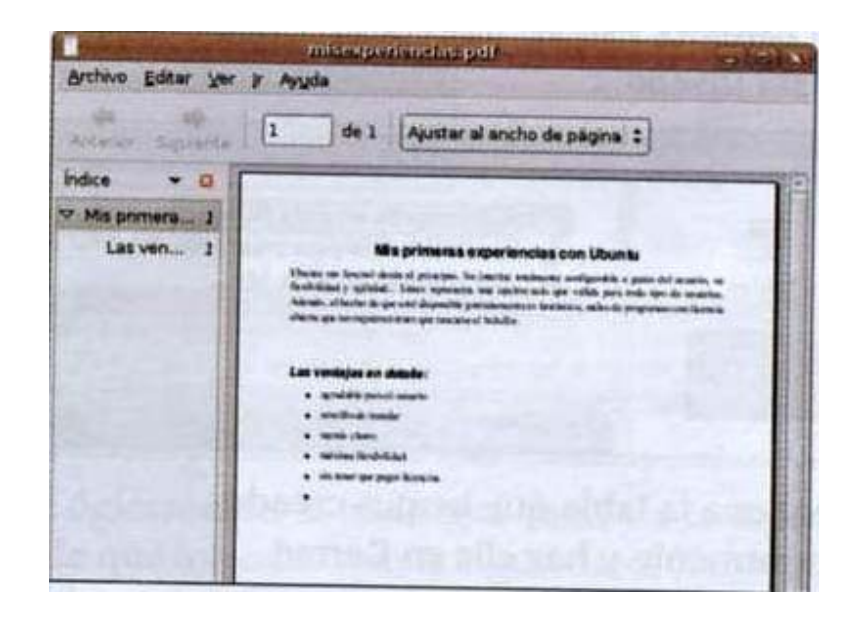

En la barra de herramientas, con ayuda de los botones de las flechas, podemos pasar página (Siguiente) o retroceder (Anterior), o incluso saltar directamente a la página deseada introduciendo el número de página. Aunque la barra de herramientas no es demasiado espectacular, cumple su función.

### **Conclusiones**

Con el uso del software libre, el Instituto Nacional de Ecología tiene una oportunidad de colocarse en el estado del arte en el desarrollo tecnológico y crear una infraestructura que nos independice tecnológicamente.

Tomando en consideración las recomendaciones del Decreto de Austeridad en el uso del Software Libre es de suma importancia el tener opciones alternativas de entornos de trabajo confiables, seguros y de calidad.

Hay viabilidad en el uso del software libre dentro del Instituto Nacional de Ecología, por lo cual se recomienda considerar su implementación en las áreas en donde existan los equipos de trabajo modelo DELL GX280 y Acer Veriton.

Esa es la razón de este proyecto, demostrar las ventajas del software libre ante cargas de trabajo intensas.

Durante el trabajo realizado dentro del INE, se pudo observar el funcionamiento del software libre. Y se dieron casos de todo tipo donde los usuarios se mostraban accesibles y con entusiasmo para adentrarse en el software libre, otros se mostraban un tanto incrédulos, y otros donde prevalecía la negación total al cambio o a siquiera intentar conocer o saber de qué se trataba.

La total migración a esta plataforma será muy rápida, ya que por parte del personal que hará dicha migración es muy fácil de instalarla, y a su vez la rápida aceptación por parte de los usuarios, ya que éste sistema es muy parecido al con el que han venido trabajando durante mucho tiempo (Windows XP).

No se trata de sustituir un sistema operativo por otro porque sea más barato, seguro y fiable, puesto que existe la posibilidad de tener ambos sistemas, tanto Windows XP, como Ubuntu, y al ser así nos da ciertas ventajas, pues en caso de tener alguna falla o anomalía en uno de los sistemas, se podría acceder al otro sin problema alguno y así poder continuar con las labores cotidianas de los usuarios.

Lo que también es real, es que a la mayoría de las personas que aceptaron usarlo, dieron su aprobación y su visto bueno, principalmente por la parte de seguridad y por que el sistema está libre de virus hasta ahora, puntos de su mayor interés, aparte del de que su quipo mejore considerablemente en su rendimiento.

En la parte económica vimos que se puede generar un ahorro en la parte de licencias, ya que se dejaría de gastar en ellas, de la misma manera seria en la parte del antivirus, y no solo eso, pues existen otras alternativas para sustituir el software de licencia y generar un ahorro extra.

En lo que a equipos se refiere, se puede solicitar ya en las adquisiciones, que los equipos vengan con software libre o sin software para que después se pueda hacer la instalación.

Y en cuanto a los equipos existentes, no es necesario instalarles nuevas versiones de Windows para tener una actualización de los equipos, pues se podrían seguir usando con las mismas versiones que ya vienen, pero además, se puede alternar su uso con software libre, sin tener que eliminar la instalación original, dentro de un mismo equipo.

Con el software libre, muchos equipos que al parecer eran ya obsoletos y destinados a darse de baja o a donaciones, se les dio una nueva oportunidad de seguir operando, y con tan solo un gasto mínimo para refacciones para su actualización, para mejorar su desempeño por un tiempo más, teniendo buenos resultados de su operación y desempeño.

Esto resulta mucho mejor que comprar nuevos equipos y así tener una mejor planificación en las siguientes compras.

Por consiguiente, dichos ahorros se pueden contemplar para nuevos proyectos de investigación enfocados al medio ambiente, que es lo que al Instituto Nacional de Ecología concierne.

Independientemente del gran ahorro en la parte económica, que se pudiera generar al trabar con GNU/Linux, implicaría además, un gran avance para el instituto, ya que además de incrementar el nivel de aprendizaje de los usuarios, se vería reflejado en el desempeño y rendimiento tanto de los mismos usuarios. El software libre es en sí mismo educativo por los valores que le acompañan y que se pretenden transmitir.

Propuesta para migrar de plataforma Windows a plataforma Linux.

### **Glosario**

### Glosario

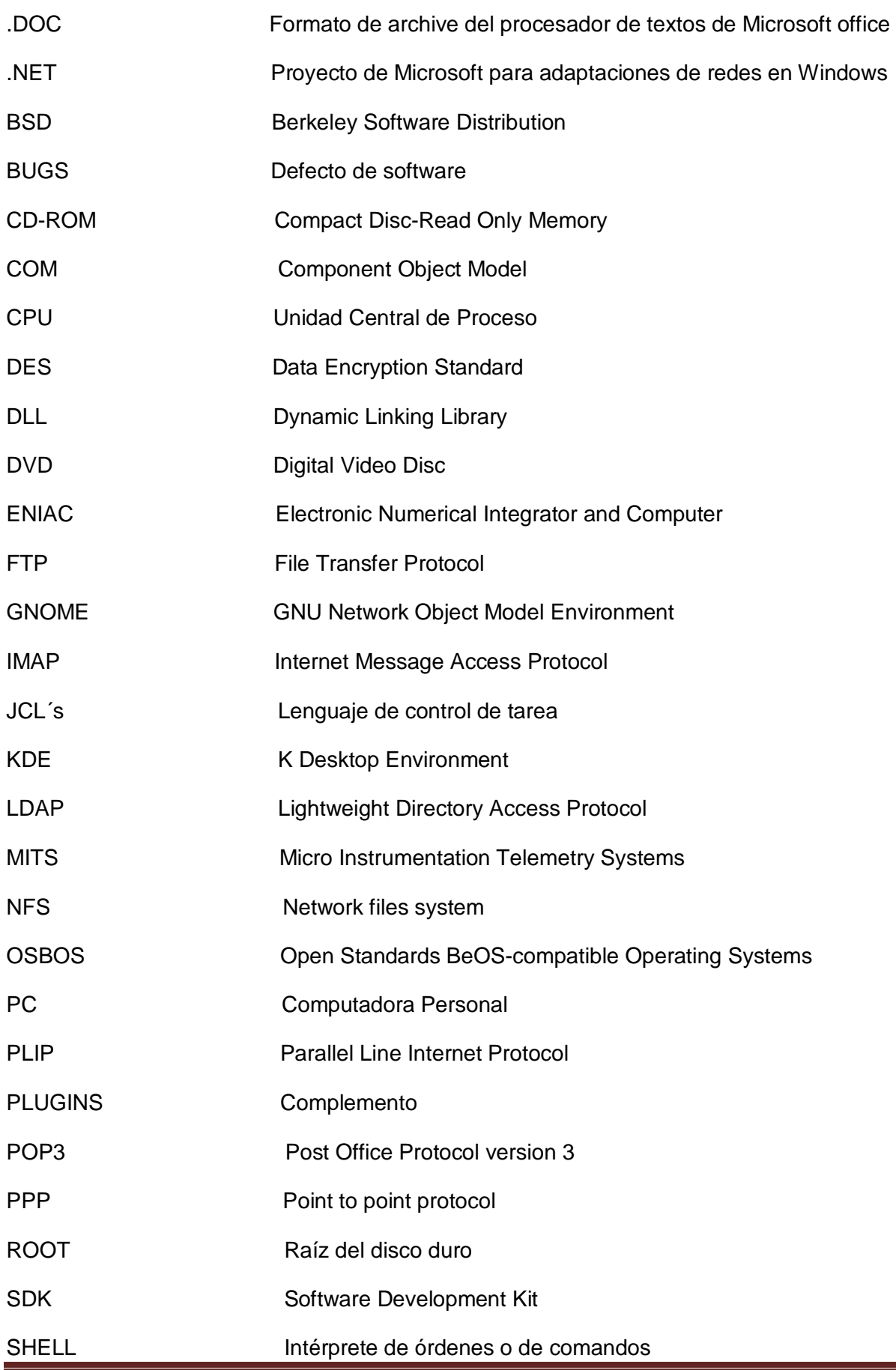

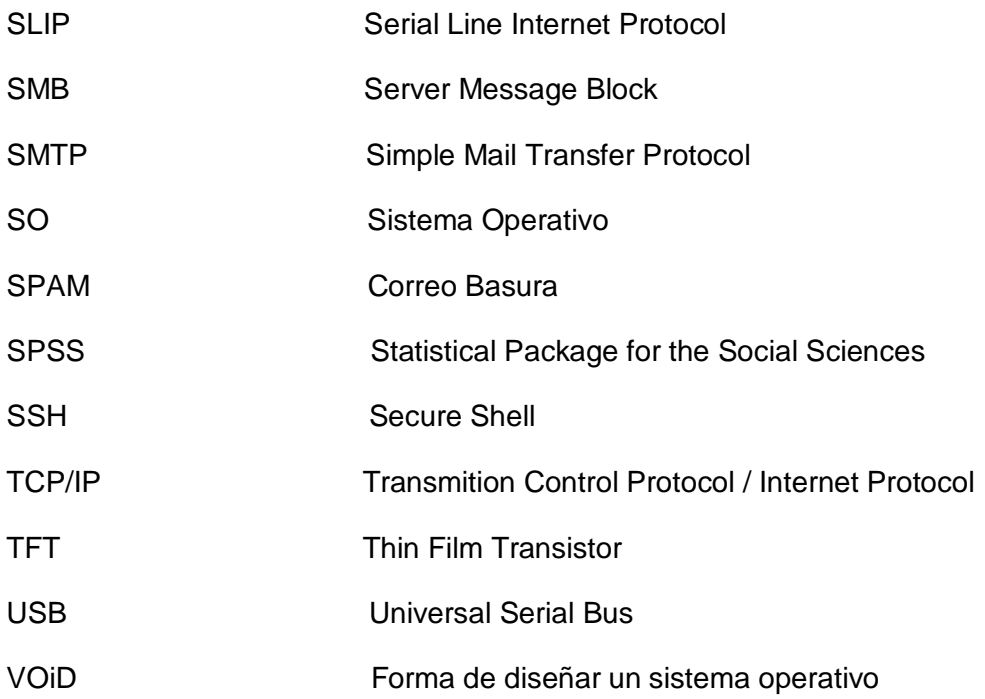

## **Bibliografía**

#### **Libros**

- Soyinka, Shah Manual de Administración de Linux McGraw Hill 2007
- Linux, Un juego de niños PC-cuadernos
- Martin, Michael De Windows a Linux Alfa Omega Marcombo 2001
- Irtegov, D. Operating System Fundamentals Charles River Media 2002
- Galvin Gagne, Silberschatz Sistemas Operativos 6ª Edición Limusa Wiley
- Thomas, Keir Begining Ubuntu Linux 2a Apress 2007

#### **Internet**

- http://www.ubuntu.com/
- http://www.guia-ubuntu.org/
- http://www.linux.org/
- http://www.linuxparatodos.net/
- http://www.cad.com.mx/historia\_de\_linux.htm

Propuesta para migrar de plataforma Windows a plataforma Linux.

# **Cursos de actualización**

• **Curso de introducción al sistema operativo UNIX**  DGSCA-UNAM

### • **Diplomado Tecnologías de la Información**

Módulos

- $\triangleright$  Sistemas operativos
- > Introducción y conceptos básicos
- > Administración de proyectos de TI
- $\triangleright$  Redes y telecomunicaciones